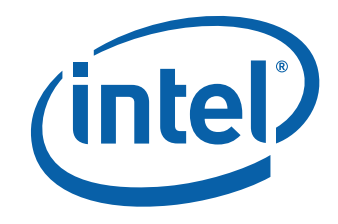

# Intel® Desktop Board DZ68BC Product Guide

Order Number: G41105-003

# **Revision History**

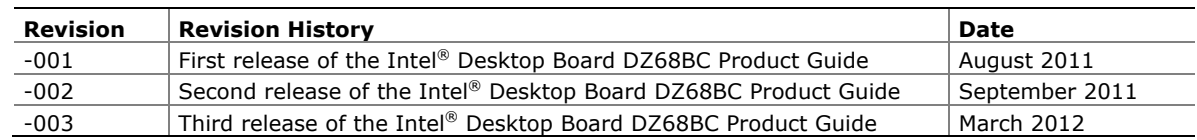

#### **Disclaimer**

INFORMATION IN THIS DOCUMENT IS PROVIDED IN CONNECTION WITH INTEL® PRODUCTS. NO LICENSE, EXPRESS OR IMPLIED, BY ESTOPPEL OR OTHERWISE, TO ANY INTELLECTUAL PROPERTY RIGHTS IS GRANTED BY THIS DOCUMENT. EXCEPT AS PROVIDED IN INTEL'S TERMS AND CONDITIONS OF SALE FOR SUCH PRODUCTS, INTEL ASSUMES NO LIABILITY WHATSOEVER, AND INTEL DISCLAIMS ANY EXPRESS OR IMPLIED WARRANTY, RELATING TO SALE AND/OR USE OF INTEL PRODUCTS INCLUDING LIABILITY OR WARRANTIES RELATING TO FITNESS FOR A PARTICULAR PURPOSE, MERCHANTABILITY, OR INFRINGEMENT OF ANY PATENT, COPYRIGHT OR OTHER INTELLECTUAL PROPERTY RIGHT. Intel products are not intended for use in medical, life saving, or life sustaining applications. Intel may make changes to specifications and product descriptions at any time, without notice.

Intel Desktop Board DZ68BC may contain design defects or errors known as errata which may cause the product to deviate from published specifications. Current characterized errata are available on request. Contact your local Intel sales office or your distributor to obtain the latest specifications and before placing your product order.

Copies of documents which have an ordering number and are referenced in this document, or other Intel literature, may be obtained from Intel Corporation by going to the World Wide Web site at: http://www.intel.com/ or by calling 1-800-548-4725.

Intel, Intel Core, and Xeon are trademarks of Intel Corporation in the United States and/or other countries. \* Other names and brands may be claimed as the property of others.

Copyright © 2011, 2012, Intel Corporation. All rights reserved.

# **Preface**

This Product Guide gives information about board layout, component installation, BIOS update, and regulatory requirements for Intel® Desktop Board DZ68BC.

### **Intended Audience**

The Product Guide is intended for technically qualified personnel. It is not intended for general audiences.

### **Use Only for Intended Applications**

All Intel Desktop Boards are evaluated as Information Technology Equipment (I.T.E.) for use in personal computers (PC) for installation in homes, offices, schools, computer rooms, and similar locations. The suitability of this product for other PC or embedded non-PC applications or other environments, such as medical, industrial, alarm systems, test equipment, etc. may not be supported without further evaluation by Intel.

### **Document Organization**

The chapters in this Product Guide are arranged as follows:

- 1 Desktop Board Features: a summary of product features
- 2 Installing and Replacing Desktop Board Components: instructions on how to install the Desktop Board and other hardware components
- 3 Updating the BIOS: instructions on how to update the BIOS
- A Error Messages and Indicators: information about BIOS error messages and beep codes
- B Regulatory Compliance: describes the board's adherence to safety standards and EMC regulations and its product certifications

### **Conventions**

The following conventions are used in this manual:

## **CAUTION**

*Cautions warn the user about how to prevent damage to hardware or loss of data.* 

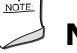

#### **NOTE**

*Notes call attention to important information.* 

## **Terminology**

The table below gives descriptions of some common terms used in the product guide.

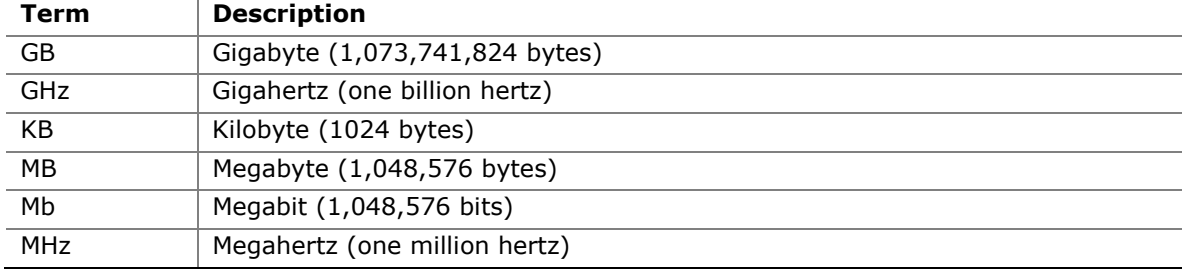

# **Contents**

#### 1 Desktop Board Features

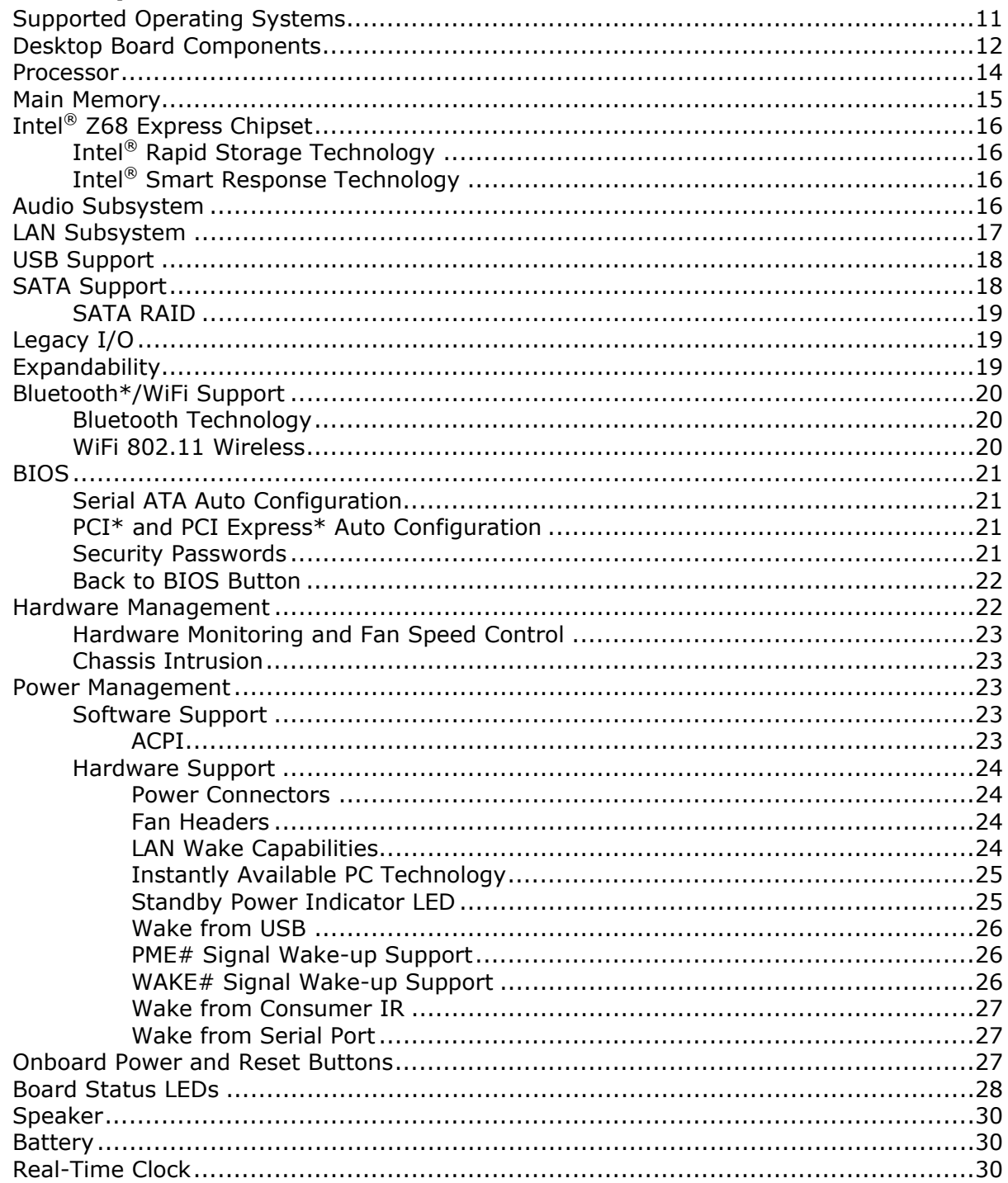

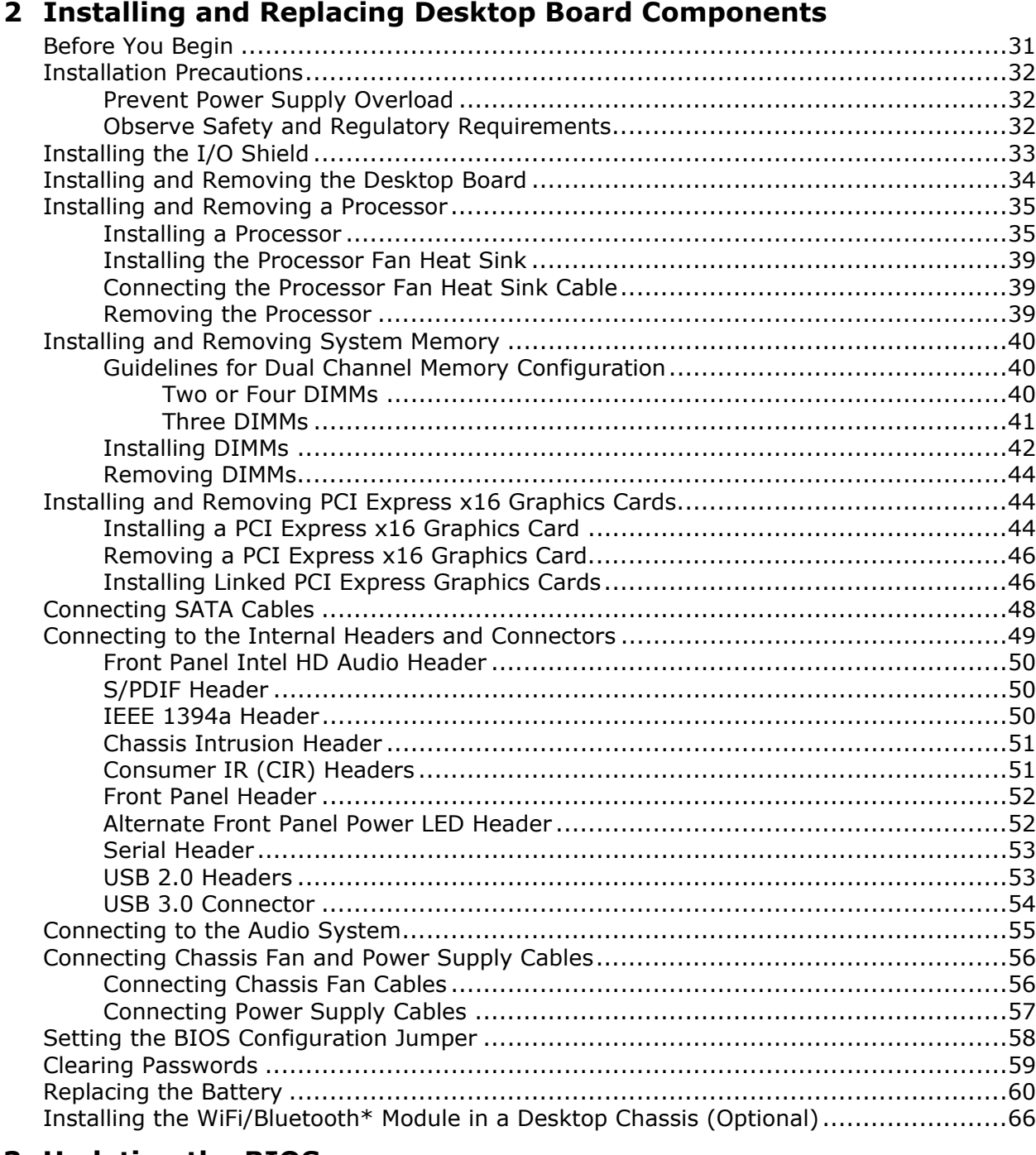

#### **3 Updating the BIOS**

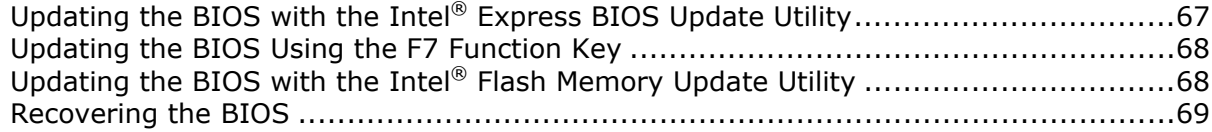

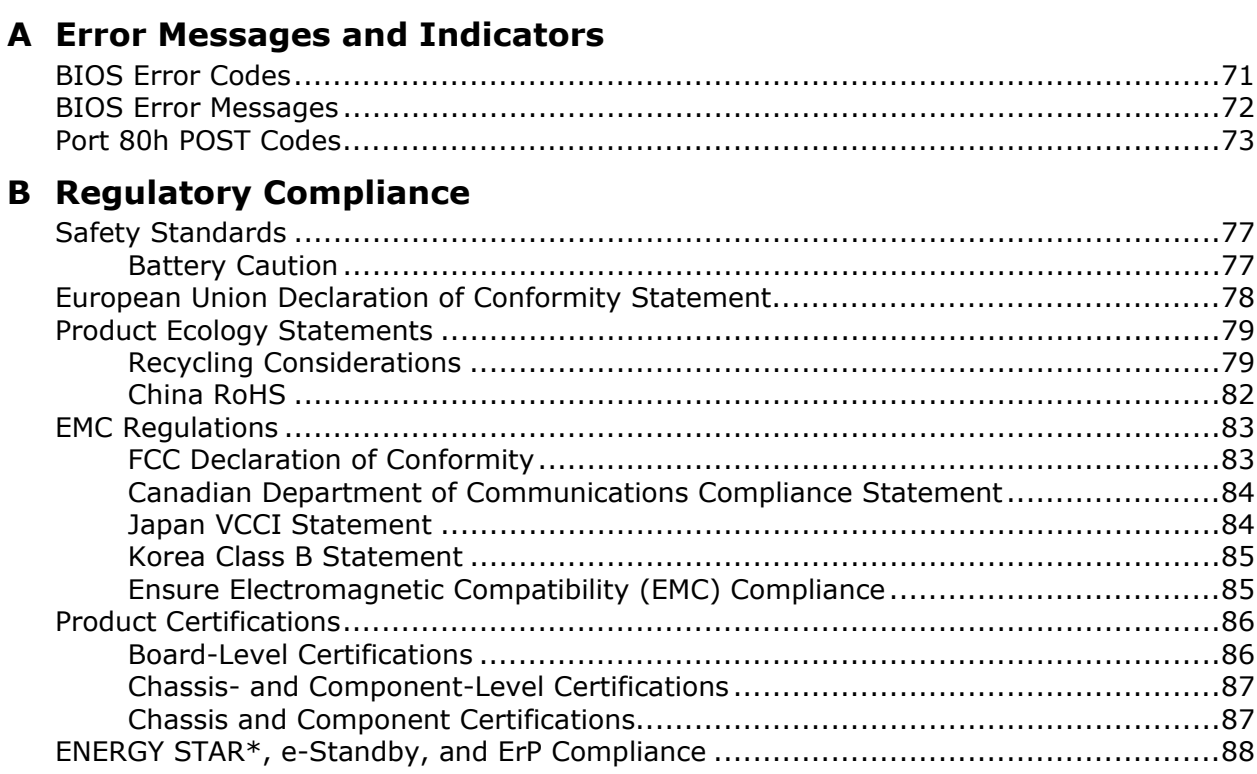

### **Figures**

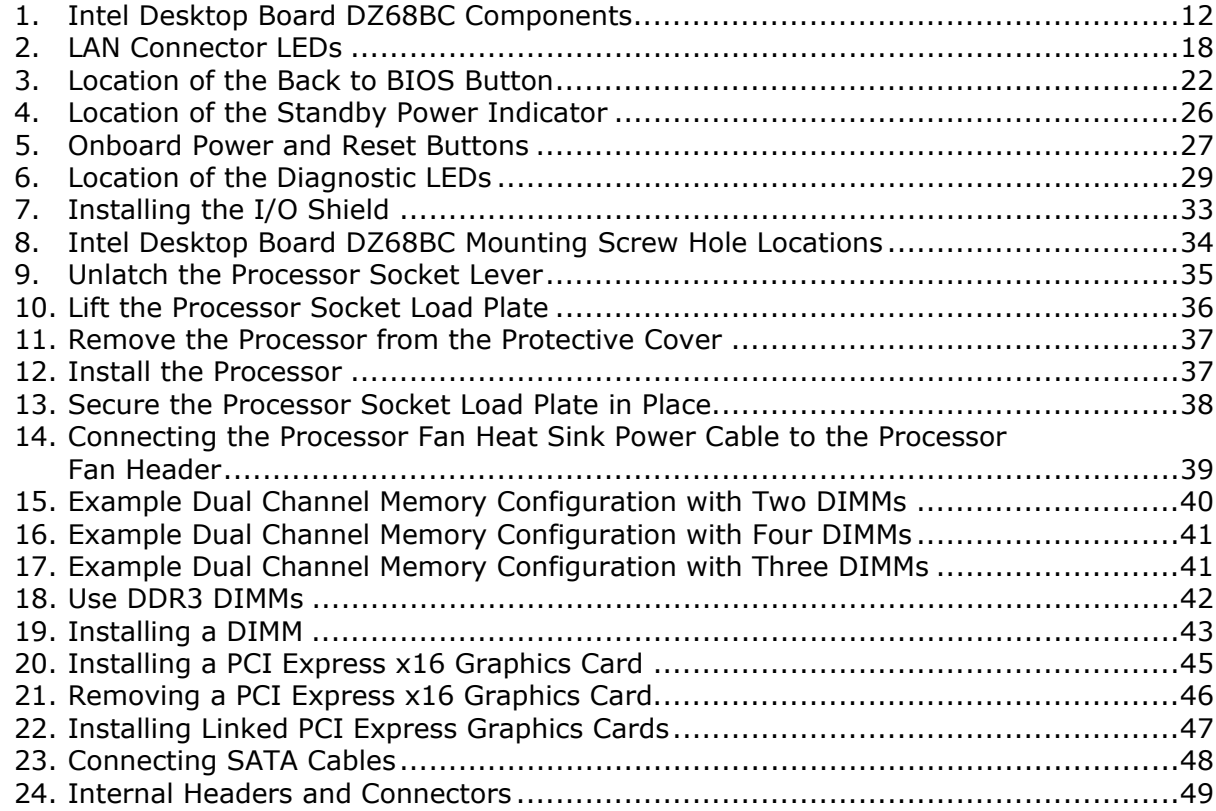

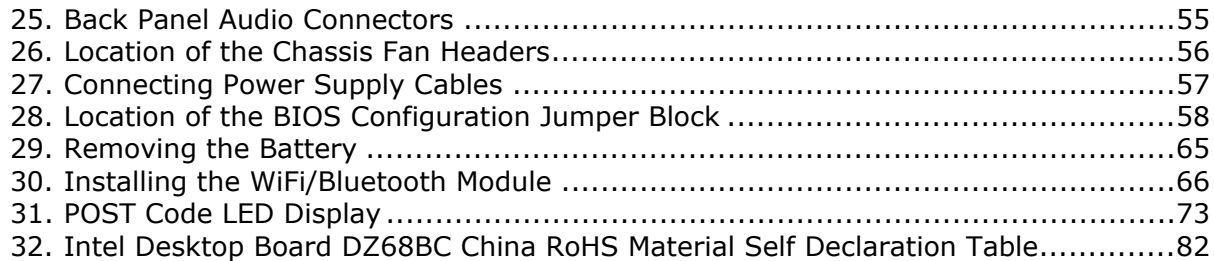

#### **Tables**

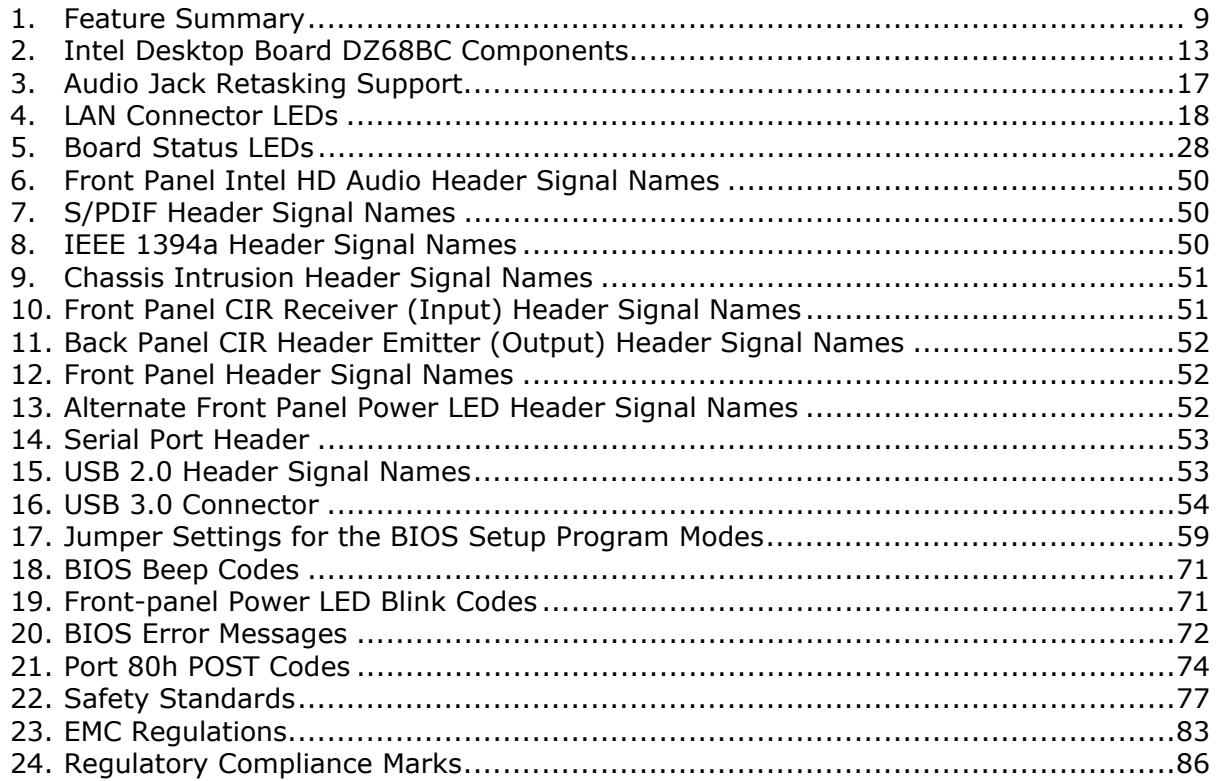

# **1 Desktop Board Features**

This chapter briefly describes the features of Intel® Desktop Board DZ68BC. [Table 1](#page-8-0) summarizes the major features of the Desktop Board.

| <b>Form Factor</b>      | ATX (304.80 millimeters [12.00 inches] x 243.84 millimeters<br>$[9.60$ inches])                                                                                                    |  |  |  |  |  |
|-------------------------|----------------------------------------------------------------------------------------------------|--|--|--|--|--|
| <b>Processor</b>        | Support for an Intel® processor in the LGA1155 package                                                                                                    |  |  |  |  |  |
| <b>Main Memory</b>      | • Four 240-pin DDR3 SDRAM Dual Inline Memory Module (DIMM)<br>sockets arranged in two channels                                                                                                    |  |  |  |  |  |
|                         | • Support for DDR3 2133 MHz to DDR3 1066 MHz DIMMs                                                                                                    |  |  |  |  |  |
|                         | • Support for 1.35 V low voltage and 1.25 V ultra low voltage JEDEC<br>memory                                                                                                    |  |  |  |  |  |
|                         | • Support for non-ECC memory                                                                                                    |  |  |  |  |  |
|                         | • Support for up to 32 GB of memory                                                                                                    |  |  |  |  |  |
| <b>Chipset</b>          | Intel <sup>®</sup> Z68 Express Chipset consisting of the Intel Z68 Platform<br>Controller Hub (PCH) with support for Intel <sup>®</sup> Rapid Storage Technology<br>(Intel <sup>®</sup> RST) and Intel <sup>®</sup> Smart Response Technology |  |  |  |  |  |
| <b>Graphics Support</b> | <b>Integrated Graphics:</b>                                                                                                    |  |  |  |  |  |
|                         | • Support for processors with Intel HD 2000 or 3000                                                                                                    |  |  |  |  |  |
|                         | Graphics:                                                                                                    |  |  |  |  |  |
|                         | $-$ DVI-I                                                                                                    |  |  |  |  |  |
|                         | - High-Definition Multi-media Interface* (HDMI*) 1.4                                                                                                    |  |  |  |  |  |
|                         | $-$ DisplayPort* 1.1                                                                                                    |  |  |  |  |  |
|                         | <b>External Graphics:</b>                                                                                                    |  |  |  |  |  |
|                         | • Support for multiple PCI Express* 2.0 graphics cards                                                                                                    |  |  |  |  |  |
| Audio                   | • Independent multi-streaming 8-channel (7.1) audio and 2-channel<br>audio subsystem, featuring:                                                                                                    |  |  |  |  |  |
|                         | - Intel <sup>®</sup> High Definition (Intel <sup>®</sup> HD) Audio interface                                                                                                    |  |  |  |  |  |
|                         | Realtek* ALC892 codec                                                                                                    |  |  |  |  |  |
|                         | • Intel HD Audio front panel header                                                                                                    |  |  |  |  |  |
|                         | • Onboard 4-pin S/PDIF out header                                                                                                    |  |  |  |  |  |
|                         | • Back panel S/PDIF out optical connector (TOSLINK)                                                                                                    |  |  |  |  |  |
| <b>Expansion</b>        | • One PCI Express 2.0 x16 port                                                                                                    |  |  |  |  |  |
| <b>Capabilities</b>     | • One PCI Express 2.0 x8 port (x8 electrical; x16 compatible)                                                                                                    |  |  |  |  |  |
|                         | • Two PCI Express 2.0 x1 ports                                                                                                    |  |  |  |  |  |
|                         | • Three PCI* bus connectors                                                                                                    |  |  |  |  |  |
| Legacy I/O              | Nuvoton W83677HG-I legacy I/O controller that provides support for:                                                                                                    |  |  |  |  |  |
| <b>Support</b>          | • Consumer Infrared (CIR)                                                                                                    |  |  |  |  |  |
|                         | • Serial port via an onboard header                                                                                                    |  |  |  |  |  |
|                         | • Thermal and hardware management                                                                                                    |  |  |  |  |  |

<span id="page-8-0"></span>**Table 1. Feature Summary** 

continued

| Peripheral              | <b>USB Support:</b>                                                                                                    |  |  |  |  |
|-------------------------|----------------------------------------------------------------------------------------------------|--|--|--|--|
| <b>Interfaces</b>       | • Four USB 3.0 ports:                                                                                                    |  |  |  |  |
|                         | Two ports implemented with stacked back panel connectors<br>(blue)                                                                     |  |  |  |  |
|                         | Two ports via an internal dual-port connector (blue)                                                                                   |  |  |  |  |
|                         | • Fourteen USB 2.0 ports:                                                                                                    |  |  |  |  |
|                         | Six ports implemented with stacked back panel connectors<br>(black)                                                                    |  |  |  |  |
|                         | Eight front panel ports implemented with four dual-port internal<br>headers (black)                                                    |  |  |  |  |
|                         | Serial ATA (SATA) Support:                                                                                                    |  |  |  |  |
|                         | • Four SATA 6.0 Gb/s ports:                                                                                                    |  |  |  |  |
|                         | Two ports from the Intel Z68 PCH (dark blue)                                                                                           |  |  |  |  |
|                         | Two ports from an onboard Marvell controller (light blue)                                                                              |  |  |  |  |
|                         | • Four SATA 3.0 Gb/s ports (black)                                                                                                    |  |  |  |  |
|                         | • One external SATA (eSATA) 6.0 Gb/s port on the back panel from<br>an onboard Marvell controller (red)                                |  |  |  |  |
|                         | IEEE 1394a Support:                                                                                                    |  |  |  |  |
|                         | • One port routed to the back panel                                                                                                    |  |  |  |  |
|                         | • One port routed to the IEEE 1394a header                                                                                             |  |  |  |  |
| <b>RAID</b>             | Intel <sup>®</sup> Rapid Storage Technology (Intel <sup>®</sup> RST) version 10.6                                                      |  |  |  |  |
| <b>LAN Support</b>      | Intel 82579V Gigabit (10/100/1000 Mb/s) Ethernet LAN controller<br>including an RJ-45 back panel connector with integrated status LEDs |  |  |  |  |
| <b>BIOS</b>             | • Intel <sup>®</sup> Platform Innovation Framework for extensible firmware<br>interface                                                |  |  |  |  |
|                         | • 32 Mb symmetrical flash memory device                                                                                                |  |  |  |  |
|                         | • Support for SMBIOS                                                                                                    |  |  |  |  |
|                         | • Intel® Express BIOS Update                                                                                                    |  |  |  |  |
| <b>Power Management</b> | • Support for Advanced Configuration and Power Interface (ACPI)                                                                        |  |  |  |  |
|                         | • Suspend to RAM (STR)                                                                                                    |  |  |  |  |
|                         | • Wake on USB, PCI, PCI Express, LAN, CIR, serial port, and front<br>panel                                                             |  |  |  |  |
|                         | • ENERGY STAR* capable                                                                                                    |  |  |  |  |
| <b>Hardware and</b>     | Hardware and thermal management based on:                                                                                              |  |  |  |  |
| Thermal                 | • Nuvoton W83677HG-I legacy I/O controller                                                                                             |  |  |  |  |
| <b>Management</b>       | • Four fan sensing inputs to monitor fan activity                                                                                      |  |  |  |  |
|                         | • Voltage sensing to detect out of range values                                                                                        |  |  |  |  |

**Table 1. Feature Summary** (continued)

### <span id="page-10-0"></span>**Supported Operating Systems**

The Desktop Board provides full support for the following operating systems:

- Microsoft Windows\* 7 Ultimate 64-bit edition
- Microsoft Windows 7 Ultimate 32-bit edition
- Microsoft Windows 7 Professional 64-bit edition
- Microsoft Windows 7 Professional 32-bit edition
- Microsoft Windows 7 Home Premium 64-bit edition
- Microsoft Windows 7 Home Premium 32-bit edition
- Microsoft Windows 7 Starter 64-bit edition
- Microsoft Windows 7 Starter 32-bit edition
- Microsoft Windows Vista\* Ultimate 32-bit edition
- Microsoft Windows Vista Business 32-bit edition
- Microsoft Windows Vista Home Premium 32-bit edition
- Microsoft Windows Vista Home Basic 32-bit edition
- Microsoft Windows Vista Ultimate 64-bit edition
- Microsoft Windows Vista Business 64-bit edition
- Microsoft Windows Vista Home Premium 64-bit edition
- Microsoft Windows Vista Home Basic 64-bit edition

The Desktop Board provides limited support for the following operating systems:

- Microsoft Windows Vista Home Basic 64-bit edition
- Microsoft Windows\* XP Media Center Edition 2005
- Microsoft Windows XP Professional
- Microsoft Windows XP Professional x64 Edition
- Microsoft Windows XP Home

### <span id="page-11-0"></span>**Desktop Board Components**

[Figure 1](#page-11-1) shows the approximate location of the major components on Intel Desktop Board DZ68BC.

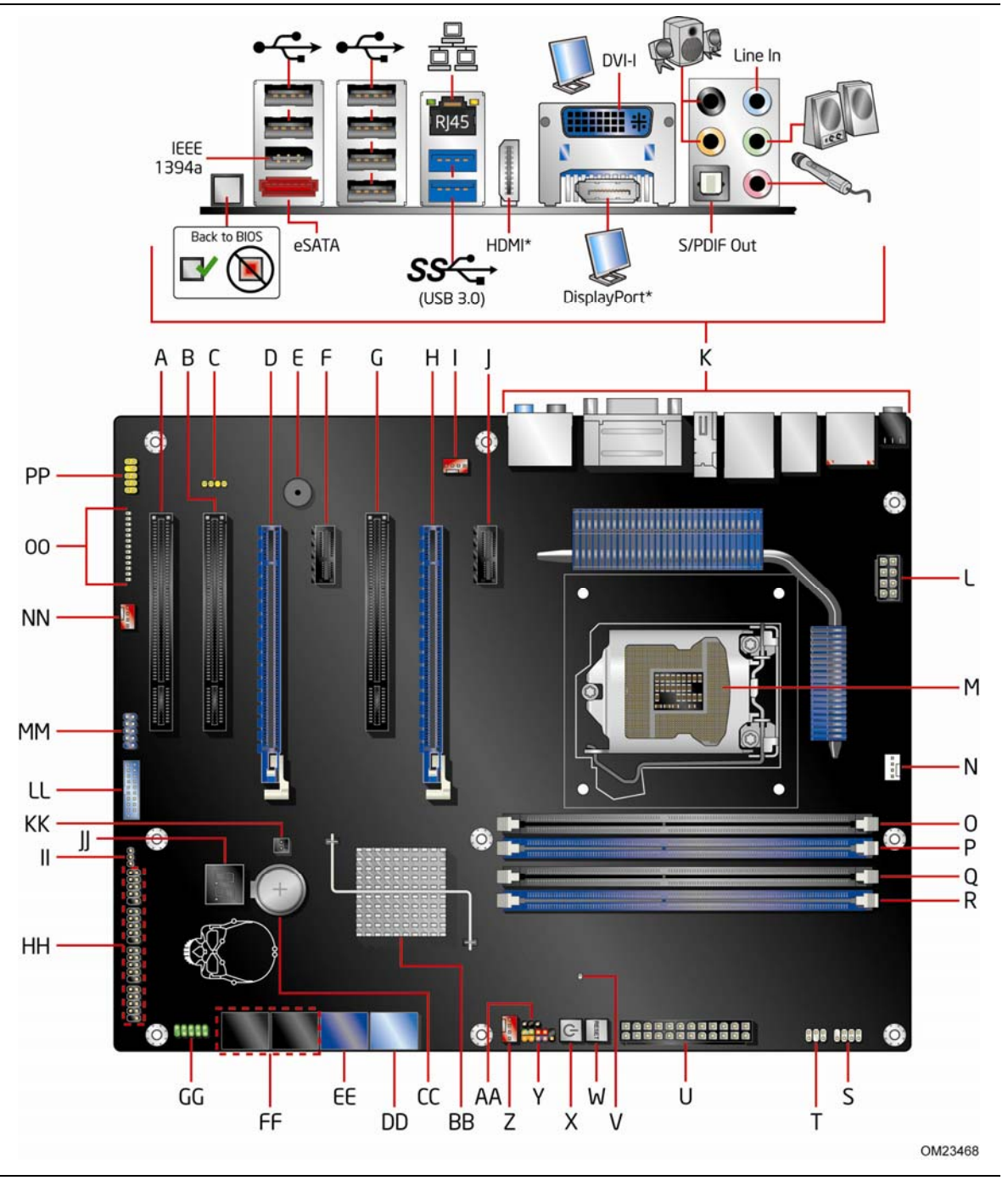

<span id="page-11-1"></span>**Figure 1. Intel Desktop Board DZ68BC Components** 

<span id="page-12-0"></span>

| Label     | <b>Description</b>                                            |  |  |  |
|-----------|---------------------------------------------------------------|--|--|--|
| A         | PCI bus connector                                             |  |  |  |
| B         | PCI bus connector                                             |  |  |  |
| C         | S/PDIF header                                                 |  |  |  |
| D         | PCI Express 2.0 x16 connector (x8 electrical; x16 compatible) |  |  |  |
| Ε         | Speaker                                                       |  |  |  |
| F         | PCI Express 2.0 x1 connector                                  |  |  |  |
| G         | PCI bus connector                                             |  |  |  |
| H         | PCI Express 2.0 x16 connector                                 |  |  |  |
| I         | Rear chassis fan header                                       |  |  |  |
| J         | PCI Express 2.0 x1 connector                                  |  |  |  |
| K         | Back panel connectors                                         |  |  |  |
| L         | 12 V processor core voltage connector (2 x 4 pin)             |  |  |  |
| м         | Processor socket                                              |  |  |  |
| N         | Processor fan header                                          |  |  |  |
| O         | DIMM 3 socket                                                 |  |  |  |
| P         | DIMM 1 socket                                                 |  |  |  |
| Q         | DIMM 4 socket                                                 |  |  |  |
| R         | DIMM 2 socket                                                 |  |  |  |
| S         | Front panel CIR receiver (input) header                       |  |  |  |
| т         | Back panel CIR transmitter (output) header                    |  |  |  |
| U         | Main power connector (2 x 12 pin)                             |  |  |  |
| v         | Standby power indicator LED                                   |  |  |  |
| w         | Onboard reset button                                          |  |  |  |
| X         | Onboard power button                                          |  |  |  |
| Y         | Front panel header                                            |  |  |  |
| Ζ         | Front chassis fan header                                      |  |  |  |
| AA        | Alternate front panel power LED header                        |  |  |  |
| <b>BB</b> | Intel Z68 PCH                                                 |  |  |  |
| CC        | Battery                                                       |  |  |  |
| DD        | Two 6.0 Gb/s SATA ports (Marvell controller)                  |  |  |  |
| EE        | Two 6.0 Gb/s SATA ports (Intel Z68 PCH)                       |  |  |  |
| FF.       | Four 3.0 Gb/s SATA ports (Intel Z68 PCH)                      |  |  |  |
| GG        | Serial port header                                            |  |  |  |
| HH        | USB 2.0 headers                                               |  |  |  |
| и         | BIOS configuration jumper block                               |  |  |  |
| JJ        | POST code LED display                                         |  |  |  |
| KK        | Chassis intrusion header                                      |  |  |  |
|           |                                                               |  |  |  |

**Table 2. Intel Desktop Board DZ68BC Components** 

continued

| Label           | <b>Description</b>           |
|-----------------|------------------------------|
|                 | USB 3.0 connector            |
| MM              | IEEE 1394a header            |
| <b>NN</b>       | Auxiliary chassis fan header |
| <sub>00</sub>   | Board status LEDs            |
| $\overline{PP}$ | Front panel audio header     |

**Table 2. Intel Desktop Board DZ68BC Components** (continued)

#### **Online Support**

For more information on Intel Desktop Board DZ68BC consult the following online resources:

• Intel Desktop Board DZ68BC [http://www.intel.com/products/motherboard/index.ht](http://www.intel.com/products/motherboard/index.htm)

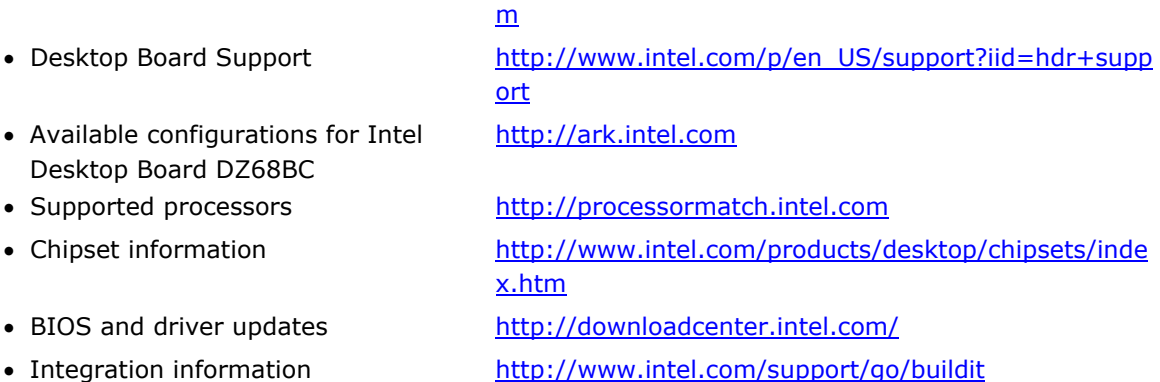

### <span id="page-13-0"></span>**Processor**

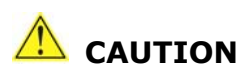

*Failure to use an appropriate power supply and/or not connecting the 12 V (2 x 4 pin) power connector to the Desktop Board may result in damage to the board, or the system may not function properly.* 

Intel Desktop Board DZ68BC supports an Intel processor in the LGA1155 package. Processors are not included with the Desktop Board and must be purchased separately. The processor connects to the Desktop Board through the LGA1155 socket.

For information on supported processors for Intel Desktop Board DZ68BC, go to [http://processormatch.intel.com.](http://processormatch.intel.com/)

### <span id="page-14-0"></span>**Main Memory**

# **NOTE**

*To be fully compliant with all applicable Intel*® *SDRAM memory specifications, the board should be populated with DIMMs that support the Serial Presence Detect (SPD) data structure. If your memory modules do not support SPD, you will see a notification to this effect on the screen at power up. The BIOS will attempt to configure the memory controller for normal operation.* 

The Desktop Board supports the following memory and interface:

- Four 240-pin Double Data Rate 3 (DDR3) SDRAM Dual Inline Memory Module (DIMM) sockets with gold-plated contacts arranged in two channels
- 2133 MHz to 1066 MHz DDR3 SDRAM Memory Modules
- Support for single- and dual-channel memory interleaving
- Unbuffered, non-registered single- or double-sided DIMMs with a voltage rating of 1.65 V or less

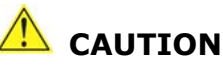

*Using a DIMM with a voltage rating higher than 1.65 V may damage the processor.* 

- Non-ECC DDR3 memory
- Serial Presence Detect (SPD) memory only
- Up to 32 GB maximum total system memory using 8 GB DIMMs

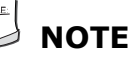

*32-bit operating systems are limited to a maximum of 4 GB of memory. These operating systems will report less than 4 GB because of the memory used by add-in graphics cards and other system resources.* 

## <span id="page-15-0"></span>**Intel**® **Z68 Express Chipset**

The Intel Z68 Express Chipset consists of the Intel Z68 PCH. The Intel Z68 PCH includes Intel Rapid Storage Technology and Intel Smart Response Technology.

### <span id="page-15-1"></span>**Intel**® **Rapid Storage Technology**

Intel Rapid Storage Technology version 10.6 enables Intel Smart Response Technology and full Serial ATA (SATA) interface speed up to 6 Gb/s to support next-generation Solid State Drives (SSDs) or traditional Hard Disk Drives (HDDs). Intel Rapid Storage Technology 10.6 also adds support for greater than 2.2 TB HDDs in a RAID configuration.

### <span id="page-15-2"></span>**Intel**® **Smart Response Technology**

Intel Smart Response Technology supports a single drive volume that combines the high-performance benefits of SSDs with the large storage capacities of traditional HDDs to dramatically increase system responsiveness and enable faster boot times. The two technologies (SSD and HDD) appear as a single  $C:\$  drive letter that provides you with the familiar storage identifier.

The system automatically learns which files you access frequently and then copies them from the HDD to the SSD. The next time you request these files, the system loads them from the fast SSD rather than the slower HDD. For infrequently-used files, the system loads them from the HDD when you need them.

For more information on Intel Smart Response Technology refer to <http://download.intel.com/design/flash/nand/325554.pdf> or download the user guide at [http://www.intel.com/support/motherboards/desktop/dz68db/sb/CS-](http://www.intel.com/support/motherboards/desktop/dz68db/sb/CS-032499.htm?wapkw=(smart+response))[032499.htm?wapkw=\(smart+response\)](http://www.intel.com/support/motherboards/desktop/dz68db/sb/CS-032499.htm?wapkw=(smart+response)) 

### <span id="page-15-3"></span>**Audio Subsystem**

The onboard audio subsystem consists of the following components:

- Intel Z68 PCH
- Realtek ALC892 codec

The subsystem has the following headers and connectors:

- Back panel audio connectors, including an S/PDIF out optical port.
- Advanced jack sense for the back panel audio connectors that enables the audio codec to recognize the device that is connected to an audio port
- Front panel audio header that supports Intel HD Audio and AC '97 Audio. This header provides mic in and line out signals for front panel audio connectors.
- An onboard S/PDIF output header

The audio subsystem supports the following features:

- A signal-to-noise (S/N) ratio of 97 dB
- Independent multi-streaming 8-channel (7.1) audio (using the back panel audio connectors) and 2-channel audio (using the Intel HD Audio front panel header)

[Table 3](#page-16-1) lists the supported functions of front panel and back panel audio jacks.

<span id="page-16-1"></span>

| Audio<br><b>Jack</b> | Micro-<br>phone/<br>Side<br><b>Surround</b> | Head-<br>phones  | Front<br><b>Speakers</b> | Line In | Side<br><b>Surround</b> | Rear<br><b>Surround</b> | Center/<br>Subwoofer |
|----------------------|---------------------------------------------|------------------|--------------------------|---------|-------------------------|-------------------------|----------------------|
| FP Green             |                                             | Default          |                          |         |                         |                         |                      |
| FP Pink              | Default                                     |                  |                          |         |                         |                         |                      |
| <b>BP Blue</b>       |                                             |                  |                          | Default |                         |                         |                      |
| <b>BP</b> Green      |                                             | Control<br>panel | Default                  |         |                         |                         |                      |
| <b>BP Pink</b>       | Default                                     |                  |                          |         | Default                 |                         |                      |
| <b>BP Black</b>      |                                             |                  |                          |         |                         | Default                 |                      |
| BP Orange            |                                             |                  |                          |         |                         |                         | Default              |

**Table 3. Audio Jack Retasking Support** 

### <span id="page-16-0"></span>**LAN Subsystem**

The LAN subsystem includes:

- Intel Z68 PCH
- Intel 82579V Gigabit (10/100/1000 Mb/s) Ethernet LAN controller
- RJ-45 LAN connector with integrated status LEDs

The subsystem features:

- CSMA/CD protocol engine
- LAN connect interface between the Intel Z68 PCH and the LAN controller
- PCI bus power management

Two LEDs are built into the RJ-45 LAN connector located on the back panel (see [Figure 2\)](#page-17-2). These LEDs indicate the status of the LAN as shown in [Table 4](#page-17-3).

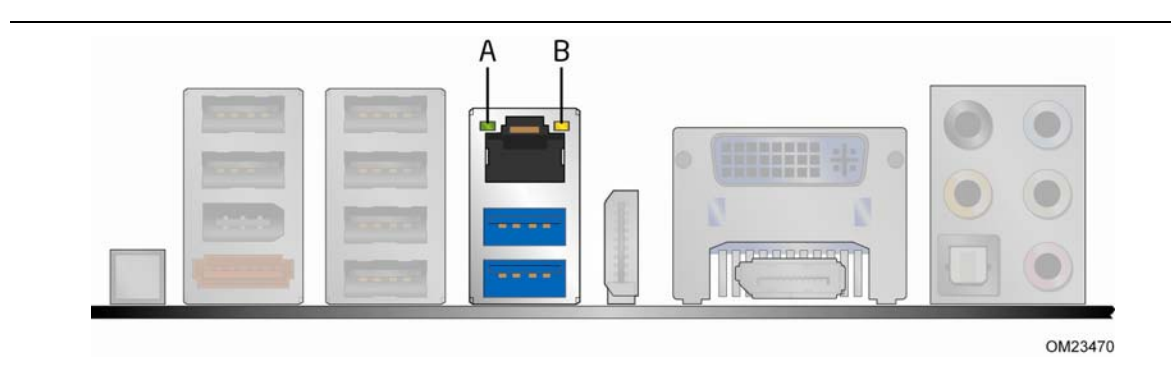

**Figure 2. LAN Connector LEDs** 

<span id="page-17-2"></span>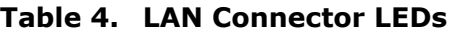

<span id="page-17-3"></span>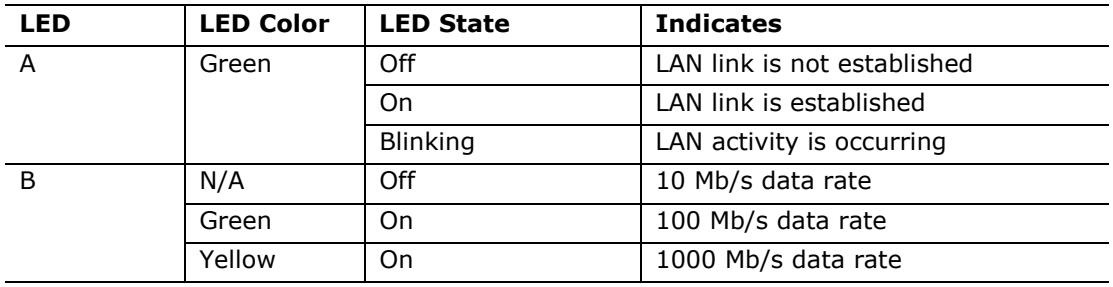

### <span id="page-17-0"></span>**USB Support**

The Desktop Board supports USB 2.0 and USB 3.0. There are 14 USB 2.0 ports (six ports routed to back panel connectors and eight ports routed to four onboard headers). The USB 2.0 ports are high-speed, full-speed, and low-speed capable.

USB 3.0 is supported with two back panel connectors (blue) and one onboard dualport connector (blue). USB 3.0 ports are backward compatible with USB 2.0 and USB 1.1 devices. The USB 3.0 ports are SuperSpeed, high-speed, full-speed, and lowspeed capable.

### <span id="page-17-1"></span>**SATA Support**

Intel Desktop Board DZ68BC provides the following SATA support:

- Two onboard 6.0 Gb/s SATA channels provided by the Intel Z68 PCH (dark blue connectors)
- Two onboard 6.0 Gb/s SATA channels provided by a Marvell 88SE9128 SATA controller (light blue connectors)
- Four onboard 3.0 Gb/s SATA channels provided by the Intel Z68 PCH (black connectors)
- One back panel 6.0 Gb/s eSATA channel (red connector)

#### <span id="page-18-0"></span>**SATA RAID**

The onboard SATA channels provided by the Intel Z68 PCH support Intel Rapid Storage Technology version 10.6 which provides the following RAID (Redundant Array of Independent Drives) levels:

- RAID 0 data striping
- RAID 1 data mirroring
- RAID 0+1 (or RAID 10) data striping and data mirroring
- RAID 5 distributed parity

### <span id="page-18-1"></span>**Legacy I/O**

Intel Desktop Board DZ68BC includes a legacy I/O controller that provides the following I/O features:

- Consumer Infrared (CIR) support
- Serial port support via an onboard header
- Low pin count (LPC) interface
- Intelligent power management, including a programmable wake up event interface
- PCI power management support

### <span id="page-18-2"></span>**Expandability**

Intel Desktop Board DZ68BC provides the following expansion capability:

- One PCI Express 2.0 x16 port
- One PCI Express 2.0 x8 port (x8 electrical; x16 compatible)
- Two PCI Express 2.0 x1 ports
- Three PCI bus connectors

### <span id="page-19-0"></span>**Bluetooth\*/WiFi Support**

Intel Desktop Board DZ68BC ships with an external Bluetooth\*/WiFi module that allows you to connect to wireless networks and Bluetooth peripherals. For instructions on how to install the Bluetooth/WiFi module in a desktop chassis, refer to "[Installing](#page-65-0)  [the WiFi/Bluetooth\\* Module in a Desktop Chassis \(Optional\)](#page-65-0)" on page [6](#page-65-0)6.

#### <span id="page-19-1"></span>**Bluetooth Technology**

The Bluetooth/WiFi Module enables you to connect with a variety of Bluetooth-enabled devices. Driver support is provided by Microsoft operating systems such as Microsoft Vista and Microsoft Windows 7. The Bluetooth driver stack is supplied by Microsoft but some Bluetooth enabled devices might provide additional Bluetooth features and for proper functioning of those features, will need their own supplied drivers installed.

- CSR Bluetooth module (BC0401PC08)
- Maximum data rate 3.0 Mb/s
- Forward and backward compatibility with Bluetooth v1.1, v1.2, v2.0, and v2.1
- Integrated antenna
- Operating system support for Windows XP, Windows Vista, and Windows 7 both 32 bit and 64 bit

To obtain more Bluetooth information and drivers go to [http://msdn.microsoft.com/en](http://msdn.microsoft.com/en-us/library/aa362932(VS.85).aspx)[us/library/aa362932\(VS.85\).aspx](http://msdn.microsoft.com/en-us/library/aa362932(VS.85).aspx)

#### <span id="page-19-2"></span>**WiFi 802.11 Wireless**

The Bluetooth/WiFi Module also enables you to connect with a variety of WiFi enabled networks and access points and also allows peer to peer connections. Driver support is provided by Microsoft operating systems such as Microsoft Vista and Microsoft Windows 7 with additional support provided by the supplied WiFi driver included on the Driver DVD and online.

- Ralink WiFi 802.11 (RT8070)
- Range up to 300 meters
- Supports the following:
	- $-$  IEEE 802.11B supports up to 11 Mb/s data rate
	- $-$  IEEE 802.11G supports up to 54 Mb/s data rate
	- $-$  IEEE 802.11N supports up to 150 Mb/s data rate
- Integrated antenna
- Operating system support for Windows XP, Windows Vista, and Windows 7 both 32 bit and 64 bit

To obtain more WiFi information and drivers go to [http://msdn.microsoft.com/en](http://msdn.microsoft.com/en-us/library/aa362932(VS.85).aspx)[us/library/aa362932\(VS.85\).aspx](http://msdn.microsoft.com/en-us/library/aa362932(VS.85).aspx)

### <span id="page-20-0"></span>**BIOS**

The BIOS provides the Power-On Self-Test (POST), the BIOS Setup program, and the PCI/PCI Express and SATA auto-configuration utilities. The BIOS is stored in a Serial Peripheral Interface (SPI) Flash device.

The BIOS can be updated by following the instructions in Chapter 3 starting on page [67](#page-66-1).

#### <span id="page-20-1"></span>**Serial ATA Auto Configuration**

If you install a Serial ATA device (such as a hard drive) in your computer, the autoconfiguration utility in the BIOS automatically detects and configures the device for your computer. You do not need to run the BIOS Setup program after installing a Serial ATA. You can override the auto-configuration options by specifying manual configuration in the BIOS Setup program.

#### <span id="page-20-2"></span>**PCI\* and PCI Express**\* **Auto Configuration**

If you install a PCI/PCI Express add-in card in your computer, the PCI/PCI Express auto-configuration utility in the BIOS automatically detects and configures the resources (IRQs, DMA channels, and I/O space) for that add-in card. You do not need to run the BIOS Setup program after you install a PCI/PCI Express add-in card.

#### <span id="page-20-3"></span>**Security Passwords**

The BIOS includes security features that restrict whether the BIOS Setup program can be accessed and who can boot the computer. A supervisor password and a user password can be set for the BIOS Setup and for booting the computer, with the following restrictions:

- The supervisor password gives unrestricted access to view and change all Setup options. If only the supervisor password is set, pressing <Enter> at the password prompt of Setup gives the user restricted access to Setup.
- If both the supervisor and user passwords are set, you must enter either the supervisor password or the user password to access Setup. Setup options are then available for viewing and changing depending on whether the supervisor or user password was entered.
- Setting a user password restricts who can boot the computer. The password prompt is displayed before the computer is booted. If only the supervisor password is set, the computer boots without asking for a password. If both passwords are set, you can enter either password to boot the computer.

#### **Related Links:**

For instructions on resetting the password, go to Clearing Passwords on page [5](#page-58-2)9.

#### <span id="page-21-0"></span>**Back to BIOS Button**

The back panel Back to BIOS button [\(Figure 3](#page-21-2), A) duplicates the functionality of the BIOS configuration jumper (see [Setting the BIOS Configuration Jumper](#page-57-0) on page [58](#page-57-0)) with the following exceptions:

- It can only be used to force the board to power on to the BIOS Maintenance Menu using default values but it will retain all previously saved changes.
- It cannot be used to override passwords set in the BIOS.
- It cannot be used to invoke BIOS recovery mode.

The button glows red when it is activated.

### **NOTE**

*Using the Back to BIOS button does not set the board to the factory BIOS defaults. To restore settings to the factory defaults, use the <F9> key once BIOS setup mode is active.* 

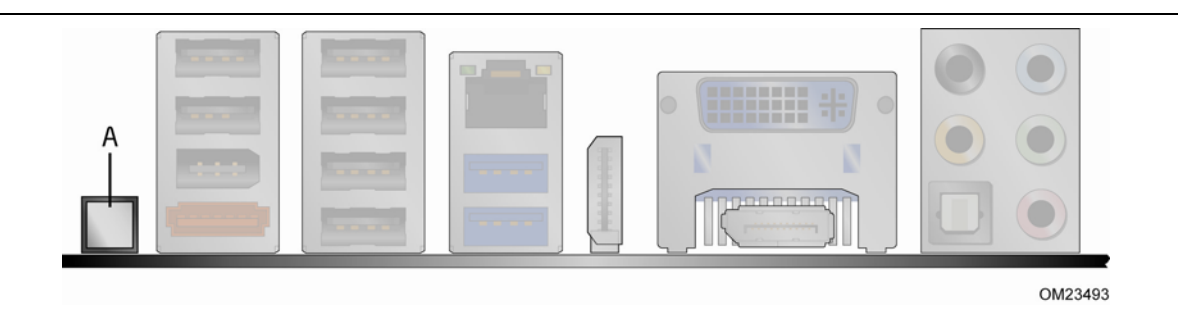

**Figure 3. Location of the Back to BIOS Button** 

### <span id="page-21-2"></span><span id="page-21-1"></span>**Hardware Management**

The hardware management features of Intel Desktop Board DZ68BC enable the board to be compatible with the Wired for Management (WfM) specification. The board has several hardware management features including the following:

- Fan speed monitoring and control
- Thermal and voltage monitoring
- Chassis intrusion detection

### <span id="page-22-0"></span>**Hardware Monitoring and Fan Speed Control**

The features of the hardware monitoring and fan speed control include:

- Monitoring of power supply voltages to detect levels above and below acceptable values
- Smart fan control provided by the legacy I/O controller, delivering acousticallyoptimized thermal management. Fan speed controllers and sensors are integrated into the legacy I/O controller.
- A thermal sensor in the processor
- Thermally monitored closed-loop fan control, for all onboard fans, that can adjust fan speed

#### <span id="page-22-1"></span>**Chassis Intrusion**

The board supports a chassis security feature that detects if the chassis cover has been removed. The security feature uses a mechanical switch on the chassis that can be connected to the chassis intrusion header on the Desktop Board. See [Figure 24](#page-48-1), D for the location of the chassis intrusion header.

### <span id="page-22-2"></span>**Power Management**

Power management is implemented at several levels, including software support through the Advanced Configuration and Power Interface (ACPI) and the following hardware support:

- Power connectors
- Fan headers
- LAN wake capabilities
- Instantly Available PC technology (Suspend to RAM)
- Standby Power Indicator LED
- Wake from USB
- Power Management Event signal (PME#) wakeup support
- WAKE# signal wake-up support
- Wake from Consumer IR
- Wake from serial port

#### <span id="page-22-3"></span>**Software Support**

#### <span id="page-22-4"></span>**ACPI**

ACPI gives the operating system direct control over the power management and Plug and Play functions of a computer. The use of ACPI with the Desktop Board requires an operating system that provides full ACPI support.

### <span id="page-23-0"></span>**Hardware Support**

#### <span id="page-23-1"></span>**Power Connectors**

ATX12V-compliant power supplies can turn off the computer power through system control. When an ACPI-enabled computer receives the correct command, the power supply removes all non-standby voltages.

When resuming from an AC power failure, the computer returns to the power state it was in before power was interrupted (either on or off). The computer's response can be set by using the Last Power State feature in the BIOS Setup program's Boot menu.

The Desktop Board has three power connectors. See [Figure 27](#page-56-1) on page [57](#page-56-1) for the location of the power connectors.

#### <span id="page-23-2"></span>**Fan Headers**

The function/operation of the fans is as follows:

- The fans are on when the computer is in the ACPI S0 state.
- The fans are off when the computer is in the ACPI S3, S4, or S5 state.
- Each fan header is wired to a tachometer input of the hardware monitoring and control device.
- All fan headers support closed-loop fan control that can adjust the fan speed or switch the fan on or off as needed.
- All fan headers have a  $+12$  V DC connection.

The Desktop Board has a 4-pin processor fan header and three 4-pin chassis fan headers.

#### <span id="page-23-3"></span>**LAN Wake Capabilities**

### $\sqrt{\frac{1}{2}}$  CAUTION

*For LAN wake capabilities, the 5 V standby line for the power supply must be capable of delivering adequate +5 V standby current. Failure to provide adequate standby current when using this feature can damage the power supply.* 

LAN wakeup capabilities enable remote wake-up of the computer through a network. The LAN subsystem monitors network traffic and upon detecting a Magic Packet\* frame, it asserts a wake-up signal that powers up the computer.

#### <span id="page-24-0"></span>**Instantly Available PC Technology**

### **A** CAUTIONS

*For Instantly Available PC technology, the 5 V standby line for the power supply must be capable of delivering adequate +5 V standby current. Failure to provide adequate standby current when using this feature can damage the power supply and/or effect ACPI S3 sleep state functionality.* 

*Power supplies used with this Desktop Board must be able to provide enough standby current to support the standard Instantly Available (ACPI S3 sleep state) configuration. If the standby current necessary to support multiple wake events from the PCI and/or USB buses exceeds power supply capacity, the Desktop Board may lose register settings stored in memory.* 

Instantly Available PC technology enables the board to enter the ACPI S3 (Suspend-to-RAM) sleep state. While in the S3 sleep state, the computer will appear to be off. If the computer has a dual-colored power LED on the front panel, the sleep state is indicated by the LED turning amber. When signaled by a wake-up device or event, the computer quickly returns to its last known awake state.

The Desktop Board supports the *PCI Bus Power Management Interface Specification*. Add-in cards that support this specification can participate in power management and can be used to wake the computer.

#### <span id="page-24-1"></span>**Standby Power Indicator LED**

### $\Lambda$  CAUTION

*If the AC power has been switched off and the standby power indicator is still lit, disconnect the power cord before installing or removing any devices connected to the board. Failure to do so could damage the board and any attached devices.* 

The Desktop Board's standby power indicator, shown in [Figure 4](#page-25-3), is lit when there is standby power still present on the board even when the computer appears to be off. For example, when this green LED is lit, standby power is still present at the memory module sockets and the PCI Express connector.

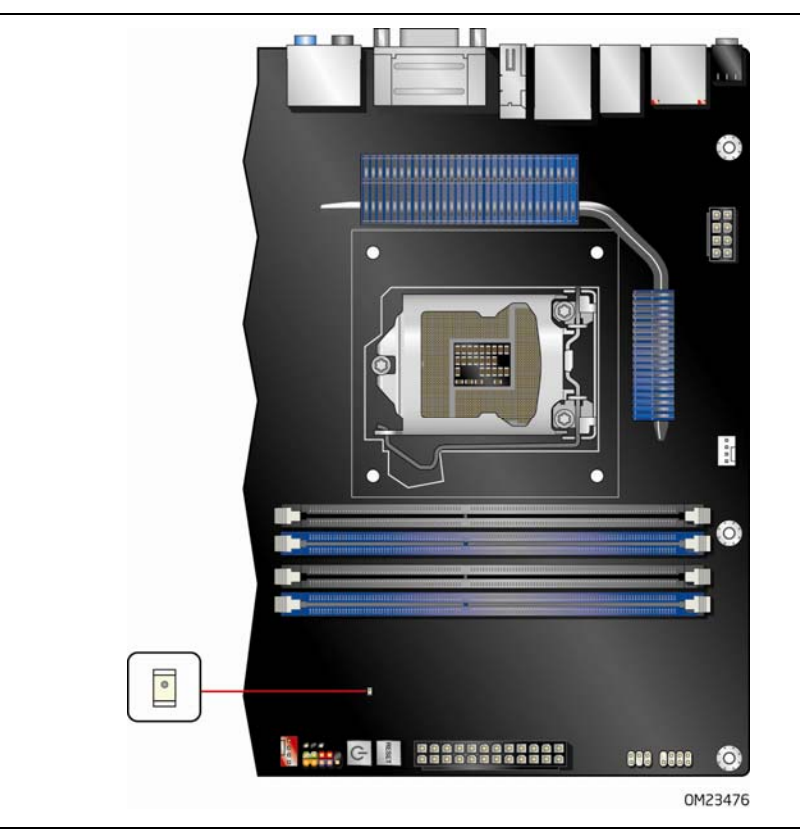

**Figure 4. Location of the Standby Power Indicator** 

<span id="page-25-3"></span>For more information on standby current requirements for the Desktop Board, refer to the Technical Product Specification at <http://support.intel.com/support/motherboards/desktop/>

#### <span id="page-25-0"></span>**Wake from USB**

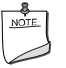

### **NOTE**

*Wake from USB requires the use of a USB peripheral that supports Wake from USB and an operating system that supports Wake from USB.* 

USB bus activity wakes the computer from an ACPI S3 state.

#### <span id="page-25-1"></span>**PME# Signal Wake-up Support**

When the PME# signal on the PCI bus is asserted, the computer wakes from an ACPI S3, S4, or S5 state.

#### <span id="page-25-2"></span>**WAKE# Signal Wake-up Support**

When the WAKE# signal on the PCI Express bus is asserted, the computer wakes from an ACPI S3, S4, or S5 state.

#### <span id="page-26-0"></span>**Wake from Consumer IR**

Consumer IR device activity wakes the computer from an ACPI S3, S4, or S5 state.

#### <span id="page-26-1"></span>**Wake from Serial Port**

Serial port activity wakes the computer from an ACPI S3, S4, or S5 state.

### <span id="page-26-2"></span>**Onboard Power and Reset Buttons**

The lighted Power button on the Desktop Board [\(Figure 5](#page-26-3), A) can be used to turn the computer on or off. This button duplicates the function of the front panel power button. To turn off the computer using the onboard Power button, press it for three seconds.

The Power button stays lit when there is standby power still present on the board. This is the case even when the computer appears to be off. For example, when this button is lit, standby power is still present at the memory module sockets and the PCI bus connectors.

### **B** CAUTION

*If the AC power has been switched off and the onboard power button is still lit, disconnect the power cord before installing or removing any devices connected to the board. Failure to do so could damage the board and any attached devices.* 

The lighted Reset button on the Desktop Board ([Figure 5,](#page-26-3) B) can be used to reset the board. This button duplicates the function of the front panel Reset button.

<span id="page-26-3"></span>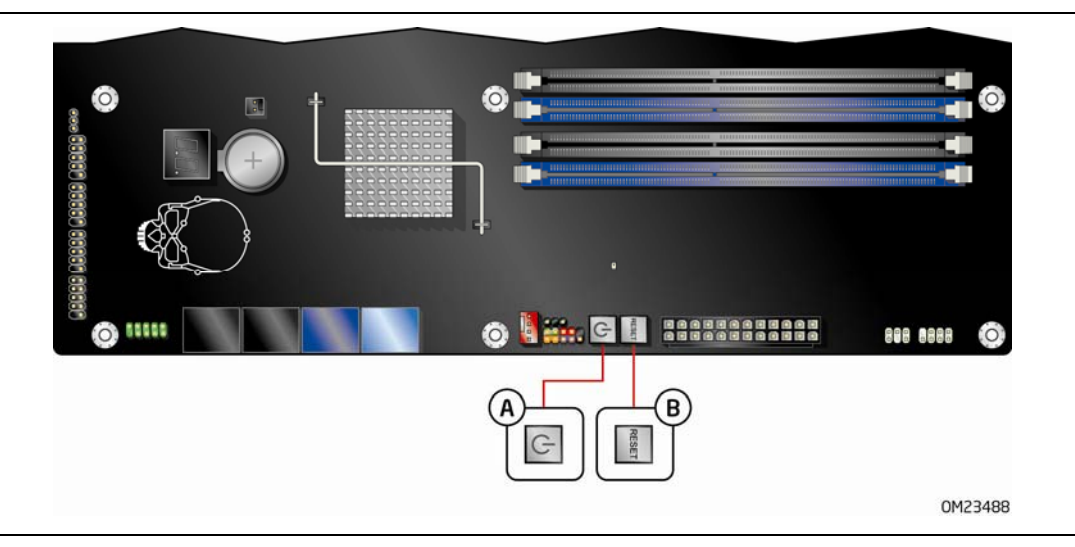

**Figure 5. Onboard Power and Reset Buttons** 

### <span id="page-27-0"></span>**Board Status LEDs**

The Desktop Board includes thirteen LEDs that allow you to monitor the board's progress through the BIOS Power-on Self-Test, Hard Drive activity, processor and voltage regulator temperature, and certain error conditions. At initial power on, all the LEDs are off. [Figure 6](#page-28-0) shows the location the LEDs and [Table 5](#page-27-1) briefly describes their function.

<span id="page-27-1"></span>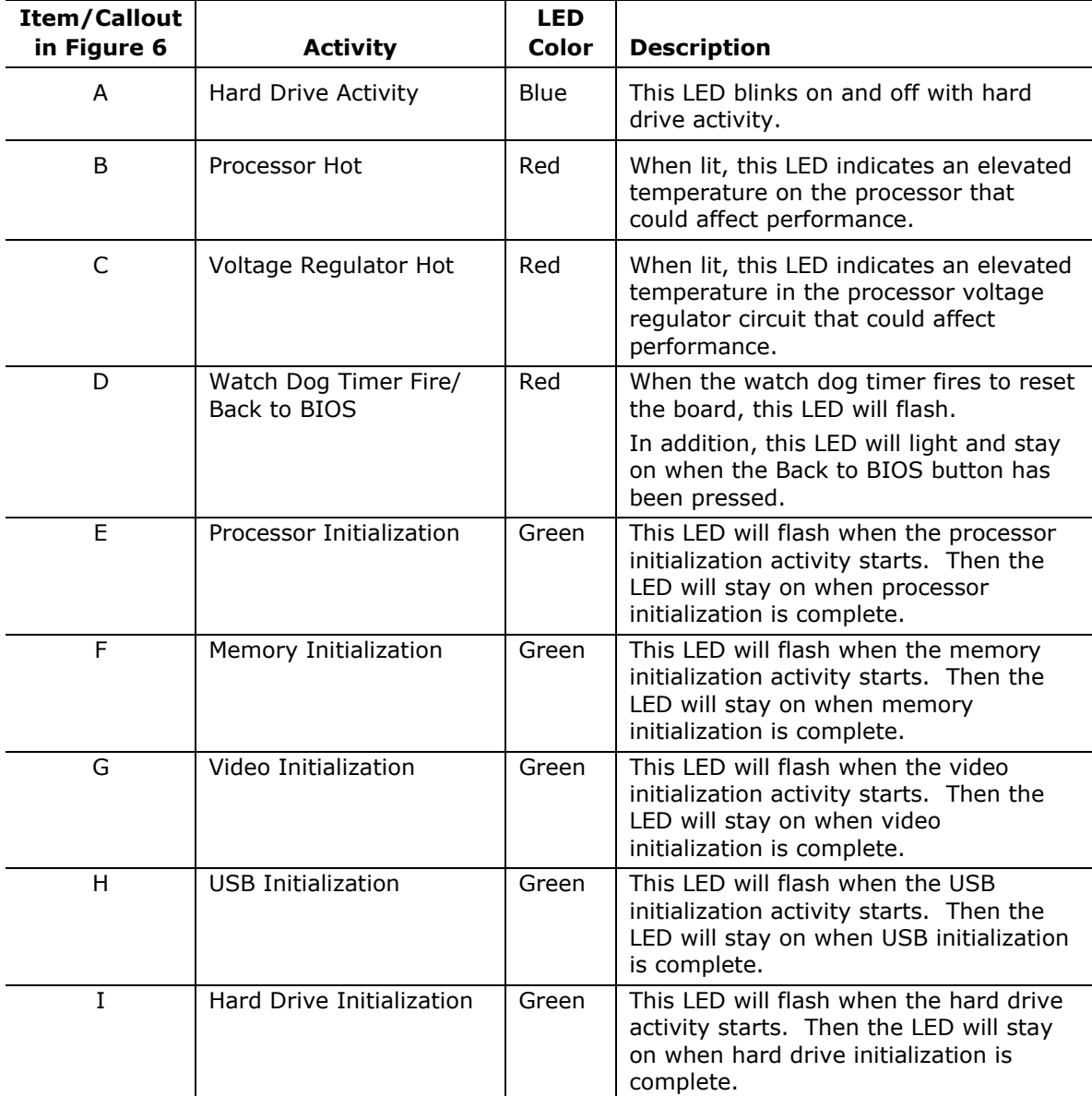

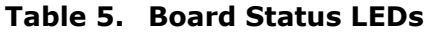

continued

| <b>Item/Callout</b><br>in Figure 6 | <b>Activity</b>           | <b>LED</b><br>Color | <b>Description</b>                                                                                                    |
|------------------------------------|---------------------------|---------------------|----------------------------------------------------------------------------------------------------|
|                                    | Option ROM Initialization | Green               | This LED will flash when the option<br>ROM activity starts. Then the LED will<br>stay on when option ROM initialization<br>is complete. |
| K                                  | OS Start                  | Green               | Just before the BIOS transfers control<br>to the operating system, this LED will<br>light and stay on.                                  |
|                                    | IERR# LED                 | Red                 |                                                                                                    |
| м                                  | PME# LED                  | Red                 |                                                                                                    |

**Table 5. Board Status LEDs** (continued)

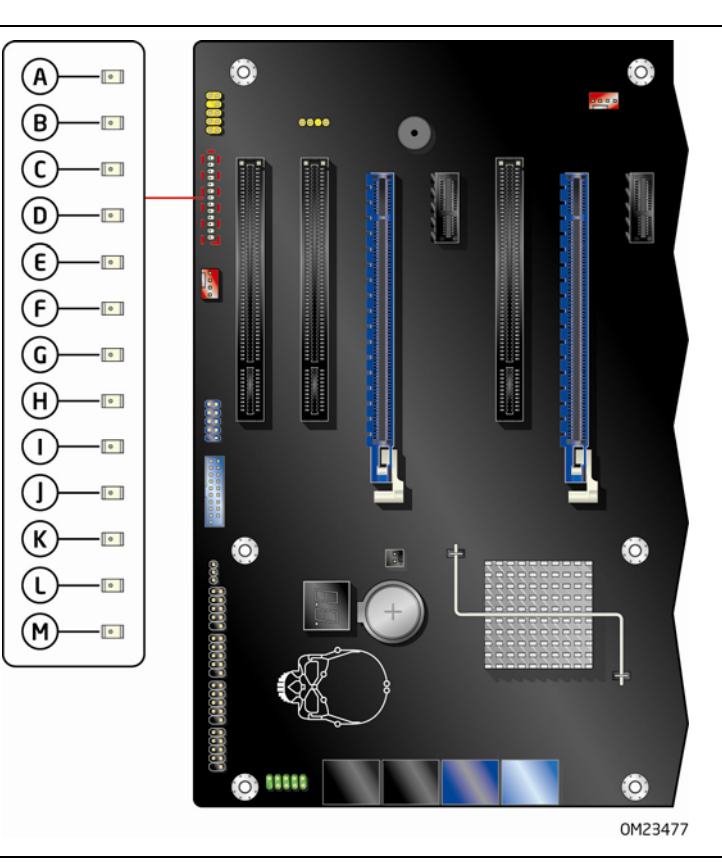

<span id="page-28-0"></span>**Figure 6. Location of the Diagnostic LEDs** 

### <span id="page-29-0"></span>**Speaker**

A speaker is mounted on the Desktop Board. The speaker provides audible error code (beep code) information during the Power-On Self-Test (POST). Refer to Appendix A for a description of the board's beep codes.

### <span id="page-29-1"></span>**Battery**

A battery on the Desktop Board keeps the values in CMOS RAM and the clock current when the computer is turned off. Go to page [60](#page-59-0) for instructions on how to replace the battery.

### <span id="page-29-2"></span>**Real-Time Clock**

The Desktop Board has a time-of-day clock and 100-year calendar. The battery on the Desktop Board keeps the clock current when the computer is turned off.

## **2 Installing and Replacing Desktop Board Components**

This chapter tells you how to:

- Install the I/O shield
- Install and remove the Desktop Board
- Install and remove a processor
- Install and remove memory
- Install and remove a PCI Express x16 graphics card
- Connect SATA cables
- Connect to the internal headers
- Connect to the audio system
- Connect chassis fan and power supply cables
- Set the BIOS configuration jumper
- Clear passwords
- Replace the battery
- Install the WiFi/BlueTooth Module (optional)

## <span id="page-30-0"></span>**Before You Begin**

### $\hat{\mathbb{A}}$  cautions

*The procedures in this chapter assume familiarity with the general terminology associated with personal computers and with the safety practices and regulatory compliance required for using and modifying electronic equipment.* 

*Disconnect the computer from its power source and from any telecommunications links, networks, or modems before performing any of the procedures described in this chapter. Failure to disconnect power, telecommunications links, networks, or modems before you open the computer or perform any procedures can result in personal injury or equipment damage. Some circuitry on the board can continue to operate even though the front panel power button is off.* 

Follow these guidelines before you begin:

- Always follow the steps in each procedure in the correct order.
- Set up a log to record information about your computer, such as model, serial numbers, installed options, and configuration information.
- Electrostatic discharge (ESD) can damage components. Perform the procedures described in this chapter only at an ESD workstation using an antistatic wrist strap and a conductive foam pad. If such a station is not available, you can provide some ESD protection by wearing an antistatic wrist strap and attaching it to a metal part of the computer chassis.

### <span id="page-31-0"></span>**Installation Precautions**

When you install and test the Intel Desktop Board, observe all warnings and cautions in the installation instructions.

To avoid injury, be careful of:

- Sharp pins on connectors
- Sharp pins on printed circuit assemblies
- Rough edges and sharp corners on the chassis
- Hot components (such as processors, voltage regulators, and heat sinks)
- Damage to wires that could cause a short circuit

Observe all warnings and cautions that instruct you to refer computer servicing to qualified technical personnel.

#### <span id="page-31-1"></span>**Prevent Power Supply Overload**

Do not overload the power supply output. To avoid overloading the power supply, make sure that the calculated total current loads of all the modules within the computer is less than the output current rating of each of the power supplies output circuits.

#### <span id="page-31-2"></span>**Observe Safety and Regulatory Requirements**

Read and follow the instructions in this section and the instructions supplied with the chassis and associated modules. If you do not follow these instructions and the instructions provided by the chassis and module suppliers, you increase your safety risk and the possibility of noncompliance with regional laws and regulations. If the instructions for the chassis are inconsistent with these instructions or the instructions for associated modules, contact the supplier to find out how you can ensure that your computer meets safety and regulatory requirements.

For information about the Desktop Board's regulatory compliance, refer to Appendix B.

## <span id="page-32-0"></span>**Installing the I/O Shield**

The Desktop Board comes with an I/O shield. When installed in the chassis, the shield blocks radio frequency transmissions, protects internal components from dust and foreign objects, and promotes correct airflow within the chassis.

Install the I/O shield before installing the Desktop Board in the chassis. Place the shield inside the chassis as shown in [Figure 7](#page-32-1). Press the shield into place so that it fits tightly and securely. If the shield does not fit, obtain a properly sized shield from the chassis supplier.

<span id="page-32-1"></span>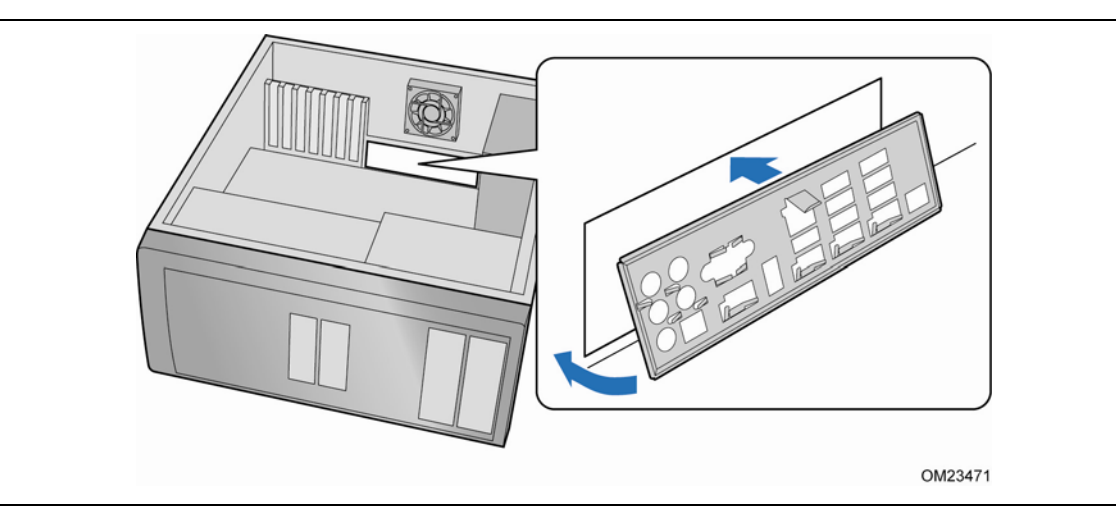

**Figure 7. Installing the I/O Shield** 

## <span id="page-33-0"></span>**Installing and Removing the Desktop Board**

### $\hat{\mathbb{A}}$  caution

*Only qualified technical personnel should perform this procedure. Disconnect the computer from its power source before performing the procedures described here. Failure to disconnect the power before you open the computer can result in personal injury or equipment damage.* 

Refer to your chassis manual for instructions on installing and removing the Desktop Board.

[Figure 8](#page-33-1) shows the location of the mounting screw holes for Intel Desktop Board DZ68BC.

<span id="page-33-1"></span>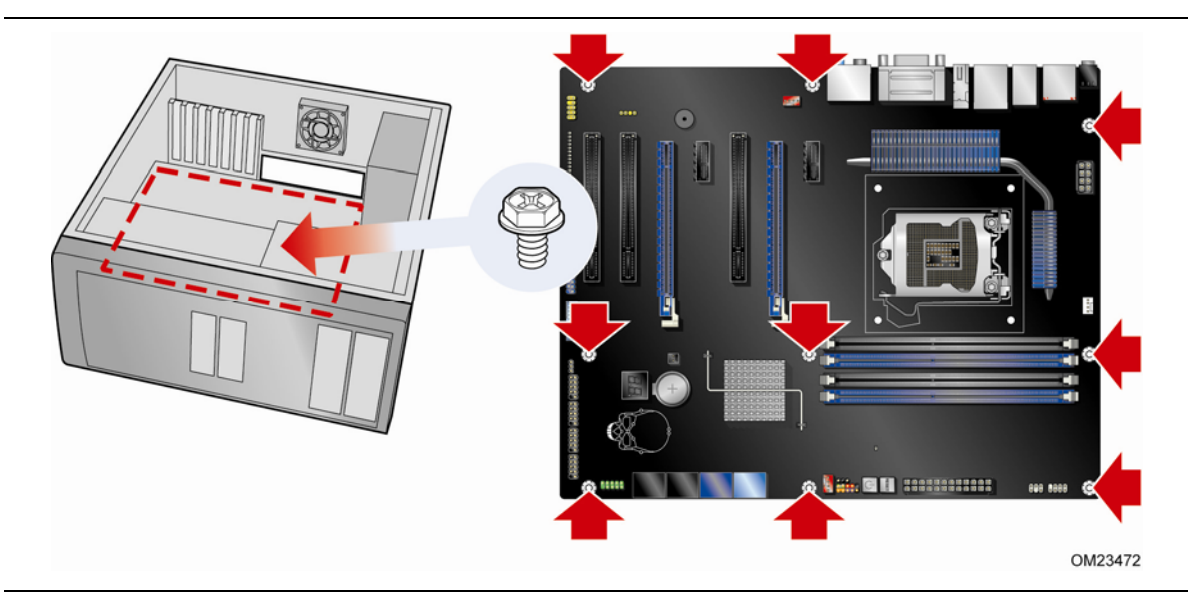

**Figure 8. Intel Desktop Board DZ68BC Mounting Screw Hole Locations** 

### <span id="page-34-0"></span>**Installing and Removing a Processor**

Instructions on how to install the processor on the Desktop Board are given below.

### <span id="page-34-1"></span>**Installing a Processor**

### $\triangle$  CAUTION

*Before installing or removing a processor, make sure the AC power has been removed by unplugging the power cord from the computer. Failure to do so could damage the processor and the board.* 

To install a processor, follow these instructions:

- 1. Observe the precautions in ["Before You Begin](#page-30-0)" on page [31](#page-30-0).
- 2. Unlatch the processor socket lever by pushing it down and away from the socket ([Figure 9](#page-34-2), A, B).

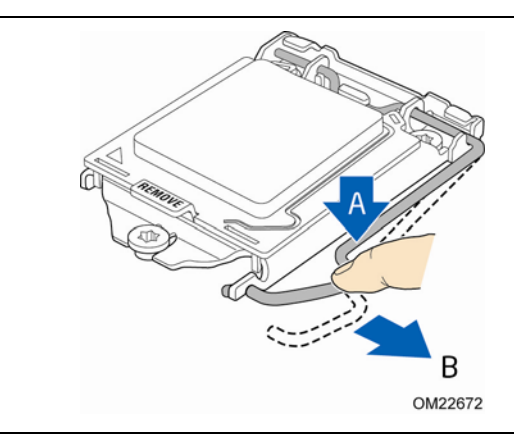

<span id="page-34-2"></span>**Figure 9. Unlatch the Processor Socket Lever** 

3. Rotate the socket lever to lift the load plate away from the socket [\(Figure 10,](#page-35-0) A). Make sure that the load plate is in the fully open position ([Figure 10](#page-35-0), B) while being careful not to damage adjacent components. Do not touch the socket contacts.

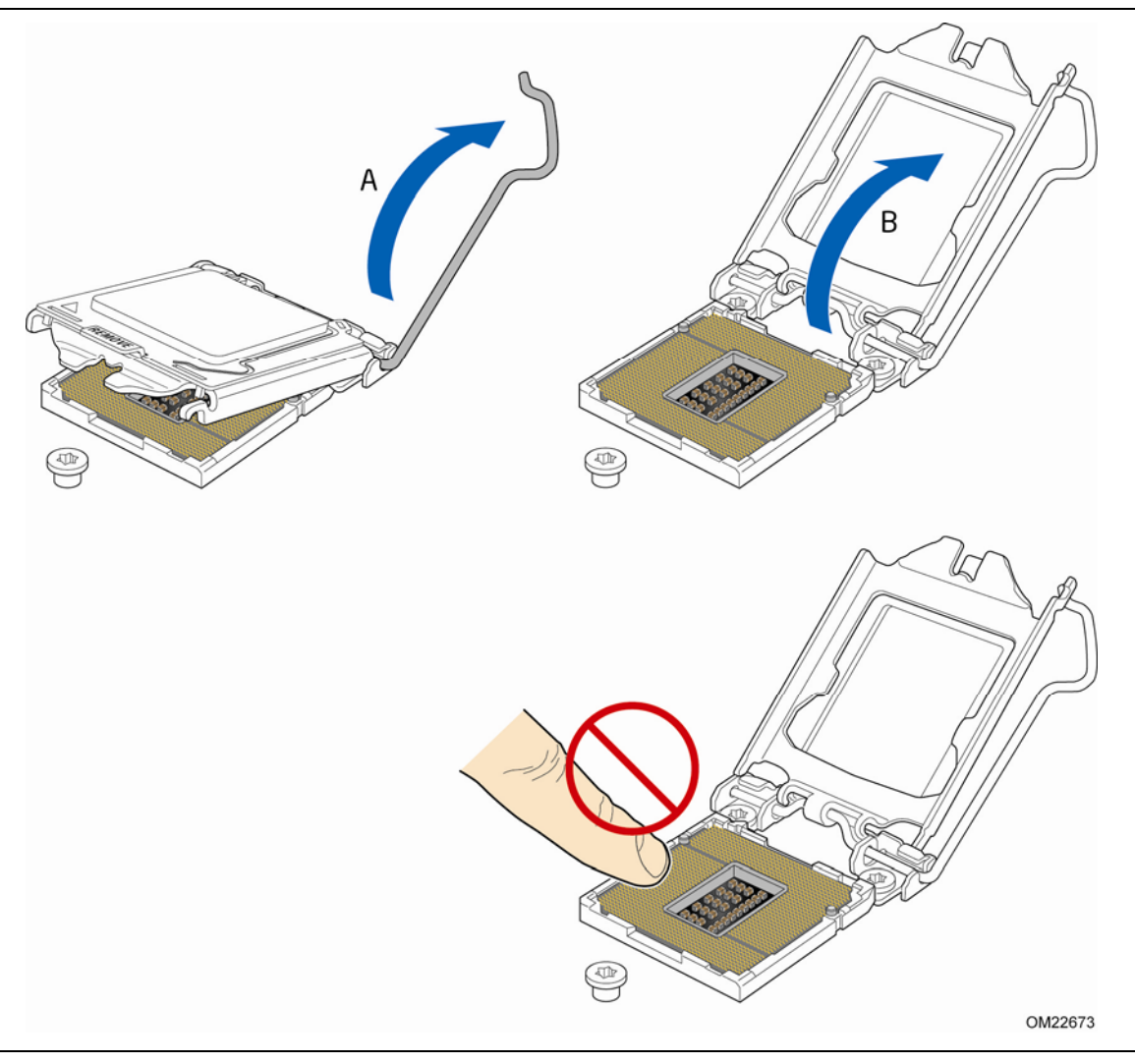

<span id="page-35-0"></span>**Figure 10. Lift the Processor Socket Load Plate**
4. Remove the processor from its protective cover. Hold the processor only at the edges, being careful not to touch the bottom of the processor (see [Figure 11](#page-36-0)).

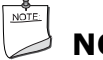

### **NOTE**

*Do not discard the processor cover. Always replace the processor cover if you remove the processor from the socket.* 

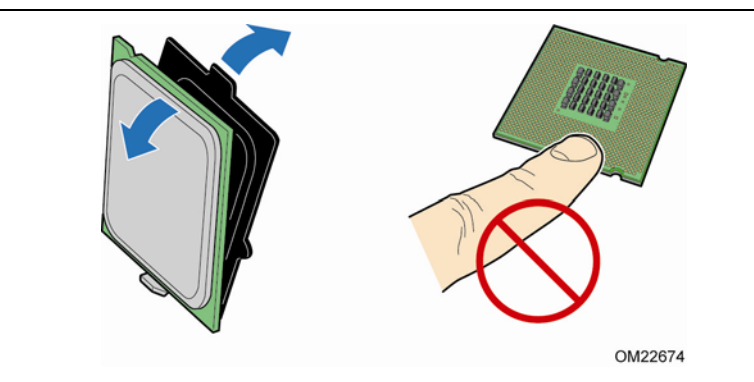

**Figure 11. Remove the Processor from the Protective Cover** 

<span id="page-36-0"></span>5. Hold the processor with your thumb and index finger oriented as shown in [Figure 12](#page-36-1) to align your fingers with the socket finger cutouts. Make sure that the processor Pin 1 indicator (gold triangle) is aligned with the Pin 1 chamfer on the socket [\(Figure 12](#page-36-1), B) and that the notches on the processor align with the posts on the socket ([Figure 12](#page-36-1), C). Lower the processor straight down without tilting or sliding it in the socket [\(Figure 12,](#page-36-1) A).

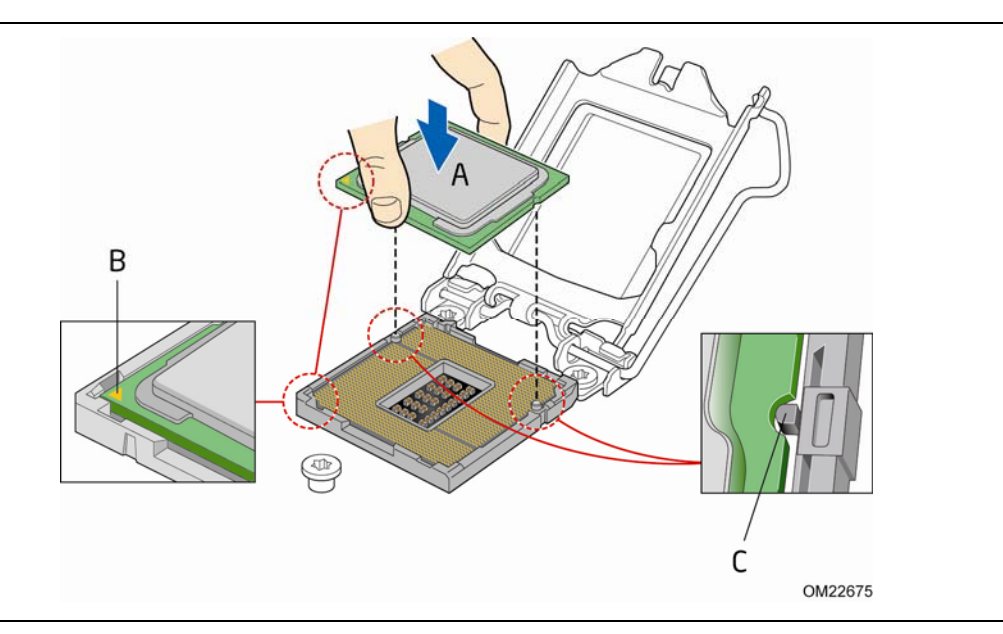

<span id="page-36-1"></span>**Figure 12. Install the Processor** 

7. Carefully lower the socket lever [\(Figure 13](#page-37-0), A) while making sure that the front edge of the load plate slides under the shoulder screw cap as the lever is lowered. Latch the socket lever under the load plate tab [\(Figure 13,](#page-37-0) C, D). The socket cover ([Figure 13](#page-37-0), B) will pop off as shown.

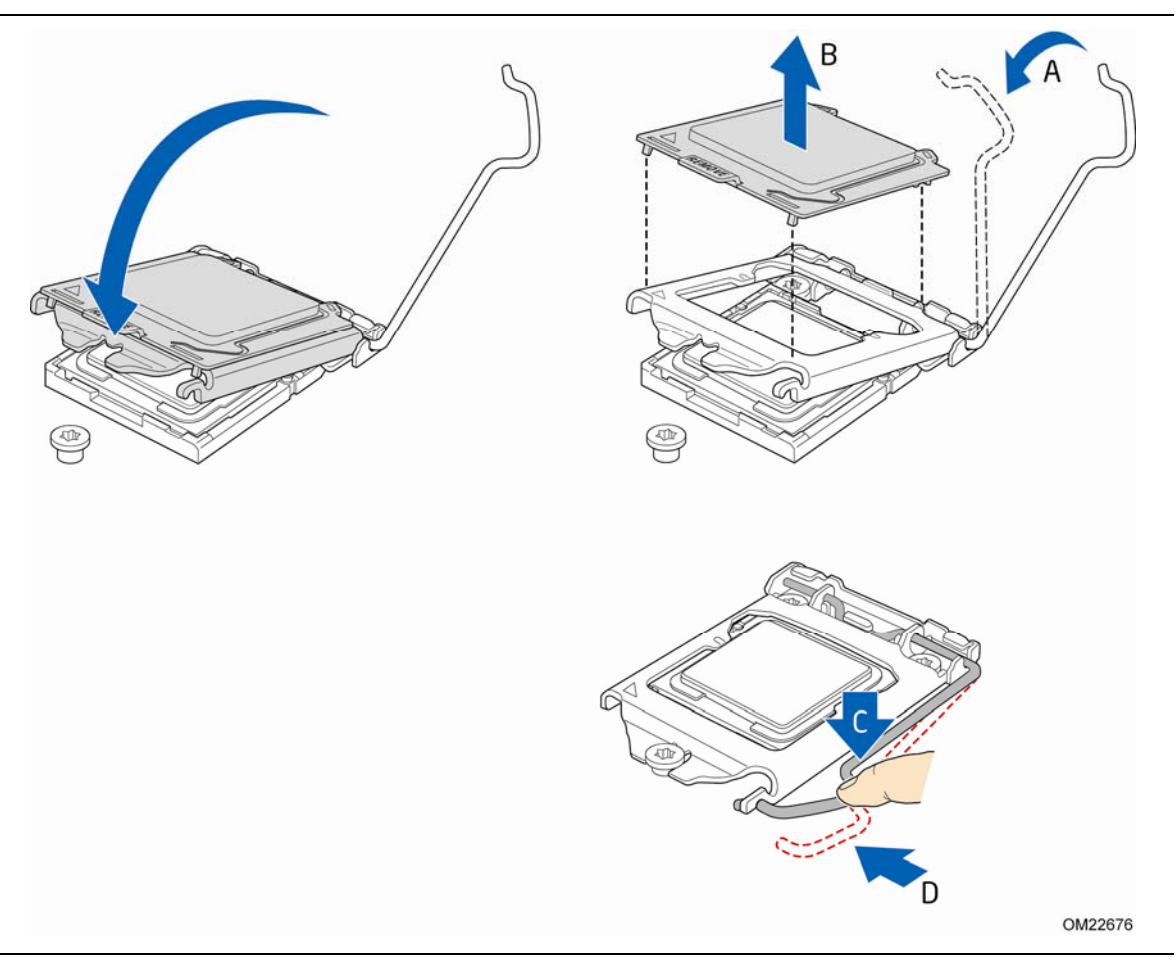

**Figure 13. Secure the Processor Socket Load Plate in Place** 

<span id="page-37-0"></span>8. Pick up the socket cover and remove it from the desktop board.

## **NOTE**

*Do not discard the socket cover; save it for possible future use. Always replace the socket cover if you remove the processor from the socket.* 

#### **Installing the Processor Fan Heat Sink**

Intel Desktop Board DZ68BC has mounting holes for a processor fan heat sink. For instructions on how to attach the processor fan heat sink to the Desktop Board, refer to the boxed processor manual or boxed thermal solution manual.

#### **Connecting the Processor Fan Heat Sink Cable**

Connect the processor fan heat sink power cable to the 4-pin processor fan header (see [Figure 14](#page-38-0)). A fan with a 4-pin connector as shown in [Figure 14](#page-38-0) is recommended.

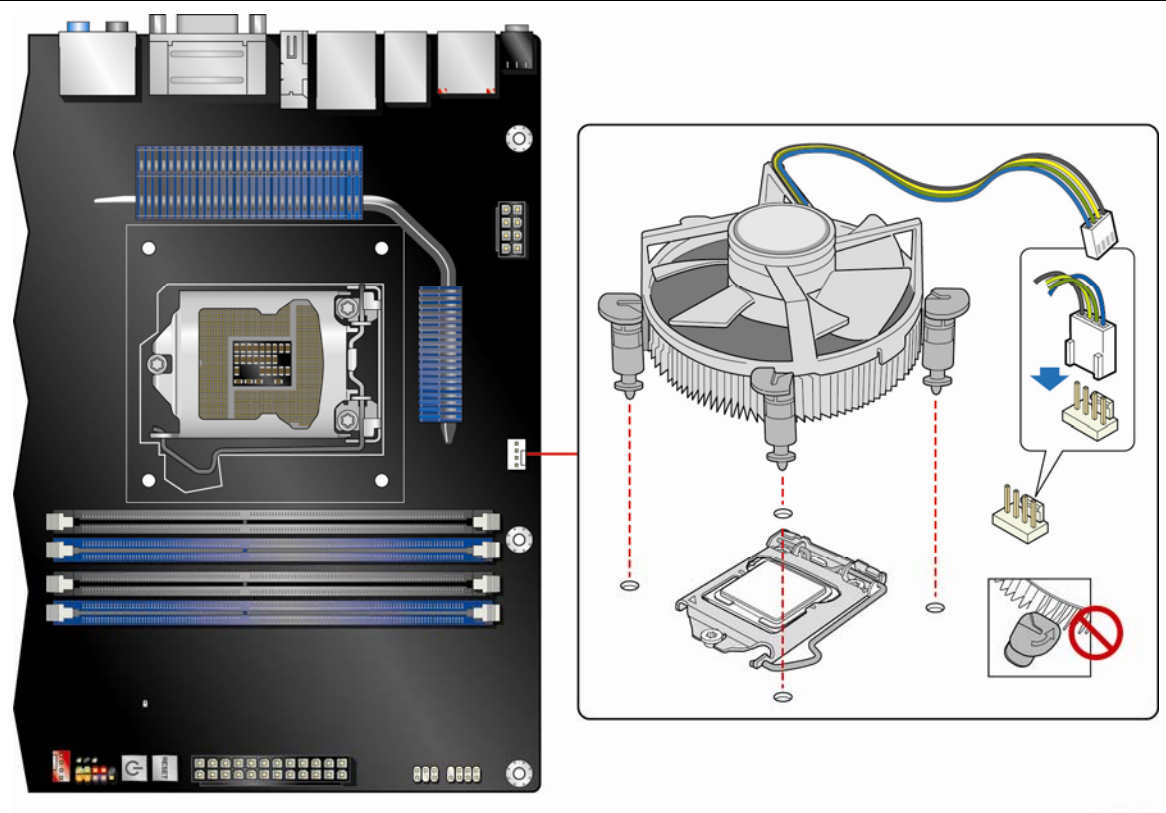

0M23487

**Figure 14. Connecting the Processor Fan Heat Sink Power Cable to the Processor Fan Header** 

#### <span id="page-38-0"></span>**Removing the Processor**

For instructions on how to remove the processor fan heat sink and processor, refer to the processor installation manual.

## **Installing and Removing System Memory**

Desktop board DZ68BC has four 240-pin DDR3 DIMM sockets arranged in two channels (A and B).

#### **Guidelines for Dual Channel Memory Configuration**

Before installing DIMMs, read and follow these guidelines for dual channel memory configuration.

#### **Two or Four DIMMs**

Install a matched pair of DIMMs equal in speed and size (see [Figure 15\)](#page-39-0) in the blue socket of channel A (DIMM 1) and channel B (DIMM 2).

<span id="page-39-0"></span>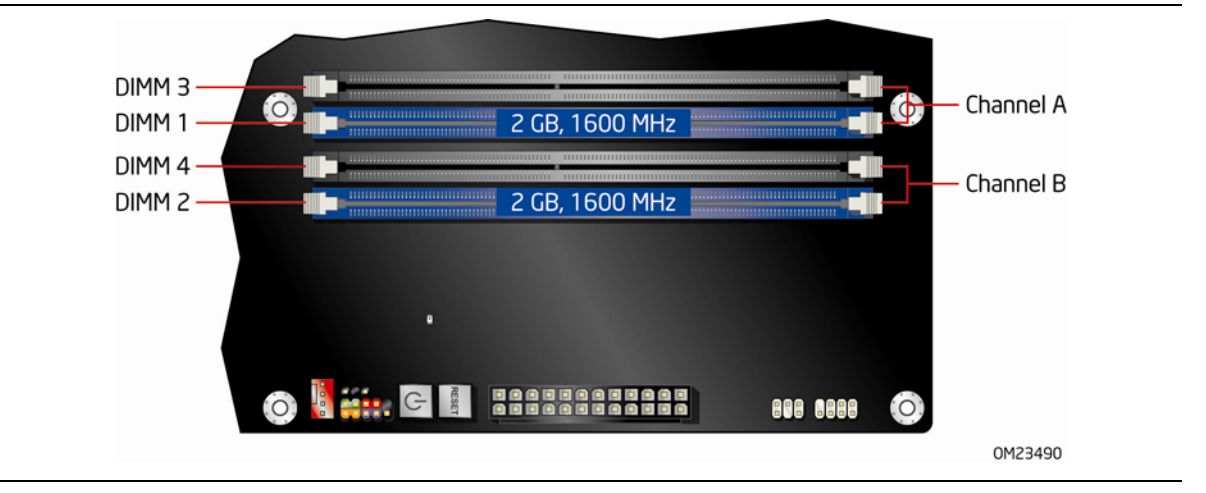

**Figure 15. Example Dual Channel Memory Configuration with Two DIMMs** 

If additional memory is to be used, install another matched pair of DIMMs (see [Figure 16](#page-40-0)) in the black socket of channel A (DIMM 3) and channel B (DIMM 4).

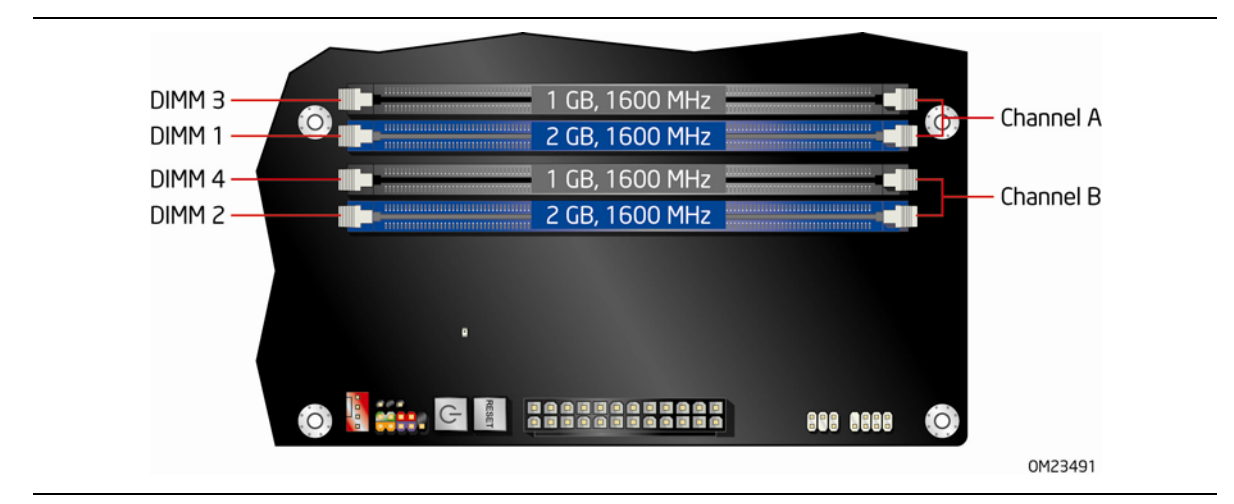

**Figure 16. Example Dual Channel Memory Configuration with Four DIMMs** 

#### <span id="page-40-0"></span>**Three DIMMs**

If you want to use three DIMMs in a dual-channel configuration, install a matched pair of DIMMs equal in speed and size in DIMM 1 and DIMM 3 of channel A. Then install another DIMM equal to the speed and total size of the DIMMs installed in channel A in either DIMM 2 or DIMM 4 of channel B ([Figure 17](#page-40-1)).

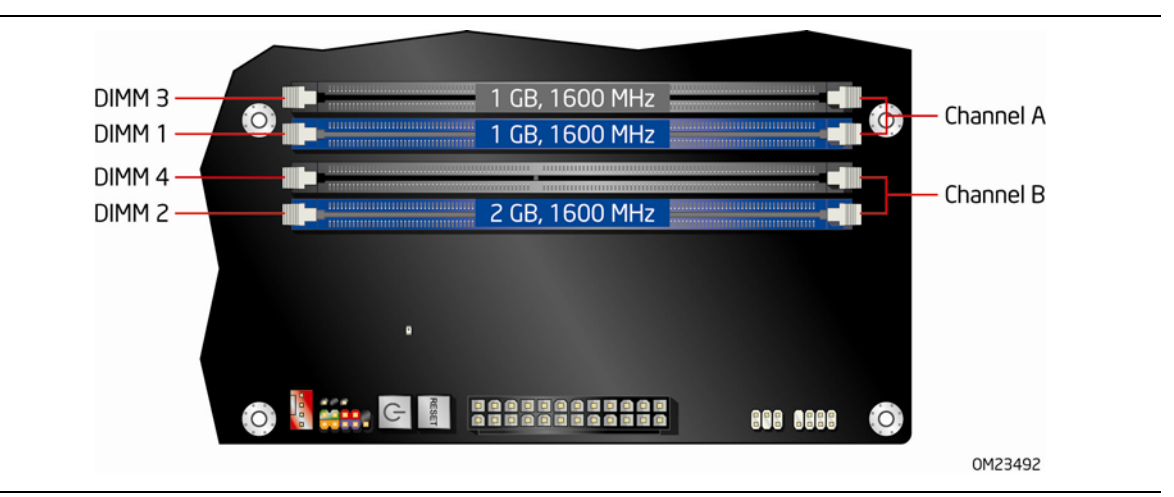

**Figure 17. Example Dual Channel Memory Configuration with Three DIMMs** 

## <span id="page-40-1"></span>**NOTE**

*All other memory configurations will result in single channel memory operation.* 

## **Installing DIMMs**

To make sure you have the correct DIMM, place it on the illustration of the DDR3 DIMM in [Figure 18.](#page-41-0) All the notches should match with the DDR3 DIMM.

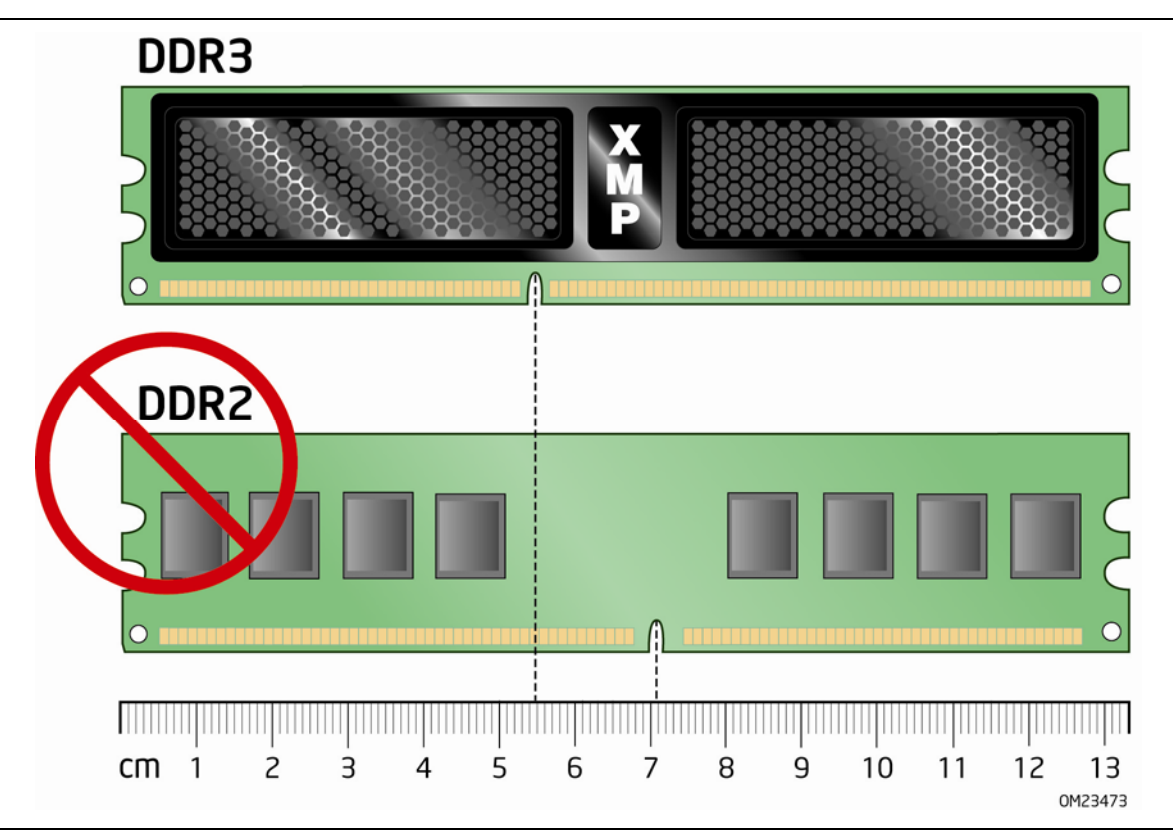

<span id="page-41-0"></span>**Figure 18. Use DDR3 DIMMs** 

# **NOTE**

*For best memory performance, install memory in the blue DIMM sockets first.* 

To install a DIMM, follow these steps:

- 1. Observe the precautions in ["Before You Begin](#page-30-0)" on page [31](#page-30-0).
- 2. Turn off all peripheral devices connected to the computer. Turn off the computer and disconnect the AC power cord.
- 3. Remove the computer's cover and locate the DIMM sockets (see [Figure 19\)](#page-42-0).

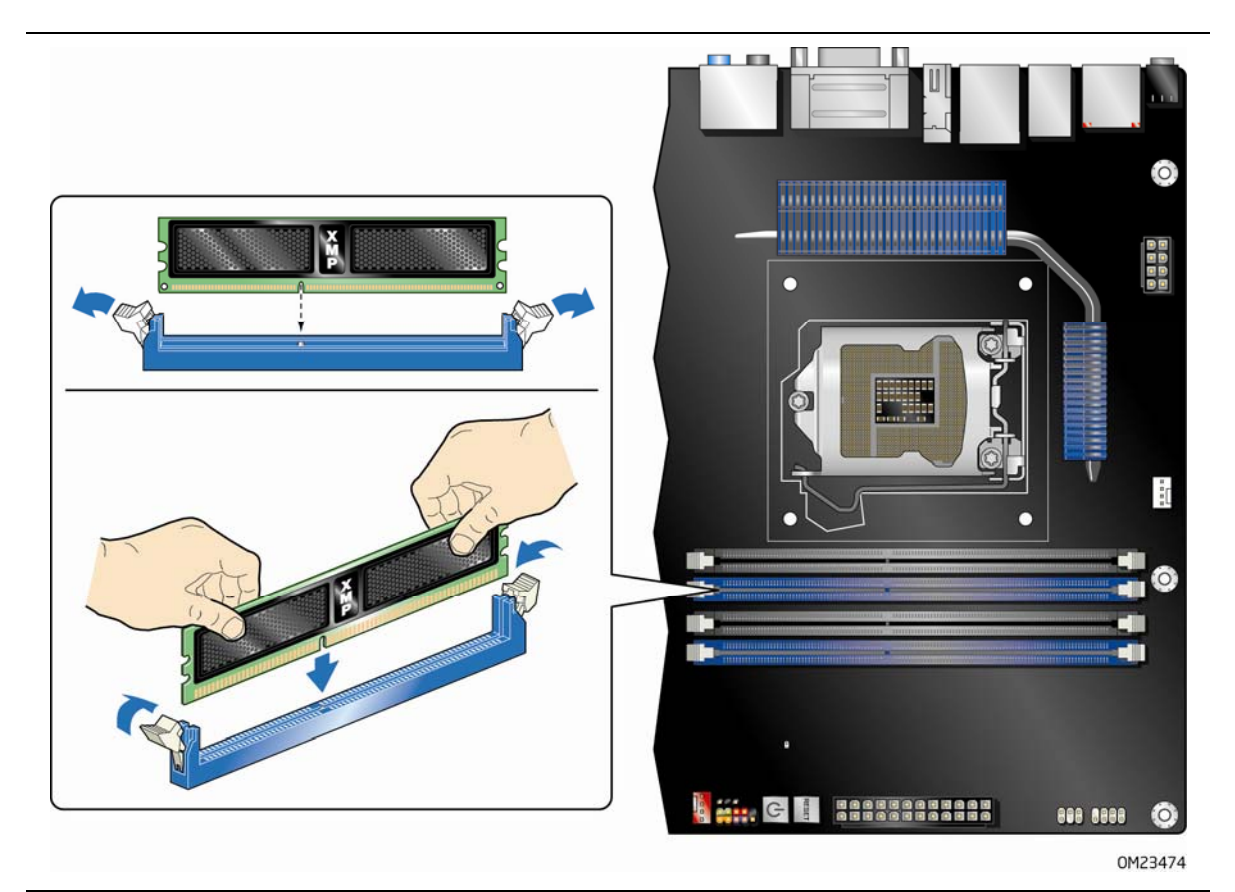

**Figure 19. Installing a DIMM** 

- <span id="page-42-0"></span>4. Make sure the clips at either end of the DIMM socket(s) are pushed outward to the open position.
- 5. Holding the DIMM by the edges, remove it from its anti-static package.
- 6. Position the DIMM above the socket. Align the small notch at the bottom edge of the DIMM with the keys in the socket (see inset in [Figure 19\)](#page-42-0).
- 7. Insert the bottom edge of the DIMM into the socket.
- 8. When the DIMM is inserted, push down on the top edge of the DIMM until the retaining clips snap into place. Make sure the clips are firmly in place.
- 9. Replace the computer's cover and reconnect the AC power cord.

#### **Removing DIMMs**

To remove a DIMM, follow these steps:

- 1. Observe the precautions in ["Before You Begin](#page-30-0)" on page [31](#page-30-0).
- 2. Turn off all peripheral devices connected to the computer. Turn off the computer.
- 3. Remove the AC power cord from the computer.
- 4. Remove the computer's cover.
- 5. Gently spread the retaining clips at each end of the DIMM socket. The DIMM pops out of the socket.
- 6. Hold the DIMM by the edges, lift it away from the socket, and store it in an anti-static package.
- 7. Replace the computer's cover and reconnect the AC power cord.

## **Installing and Removing PCI Express x16 Graphics Cards**

### <span id="page-43-0"></span>**Installing a PCI Express x16 Graphics Card**

## $\triangle$  CAUTION

*When installing a PCI Express card, ensure that the card is fully seated in the PCI Express connector before you power on the system. If the card is not fully seated in the connector, an electrical short may result across the connector pins. Depending on the over-current protection of the power supply, certain Desktop Board components and/or traces may be damaged.* 

Follow these instructions to install a PCI Express x16 graphics card:

- 1. Observe the precautions in ["Before You Begin](#page-30-0)" on page [31](#page-30-0).
- 2. Place the card in the PCI Express x16 connector [\(Figure 20,](#page-44-0) A) and press down on the card until it is completely seated in the connector and the card retention notch on the card snaps into place around the retention mechanism pin on the connector.
- 3. Secure the card's metal bracket to the chassis back panel with a screw ([Figure 20](#page-44-0), B).
- 4. Connect the monitor cable to the graphics card according to the manufacturer's instructions.

<span id="page-44-0"></span>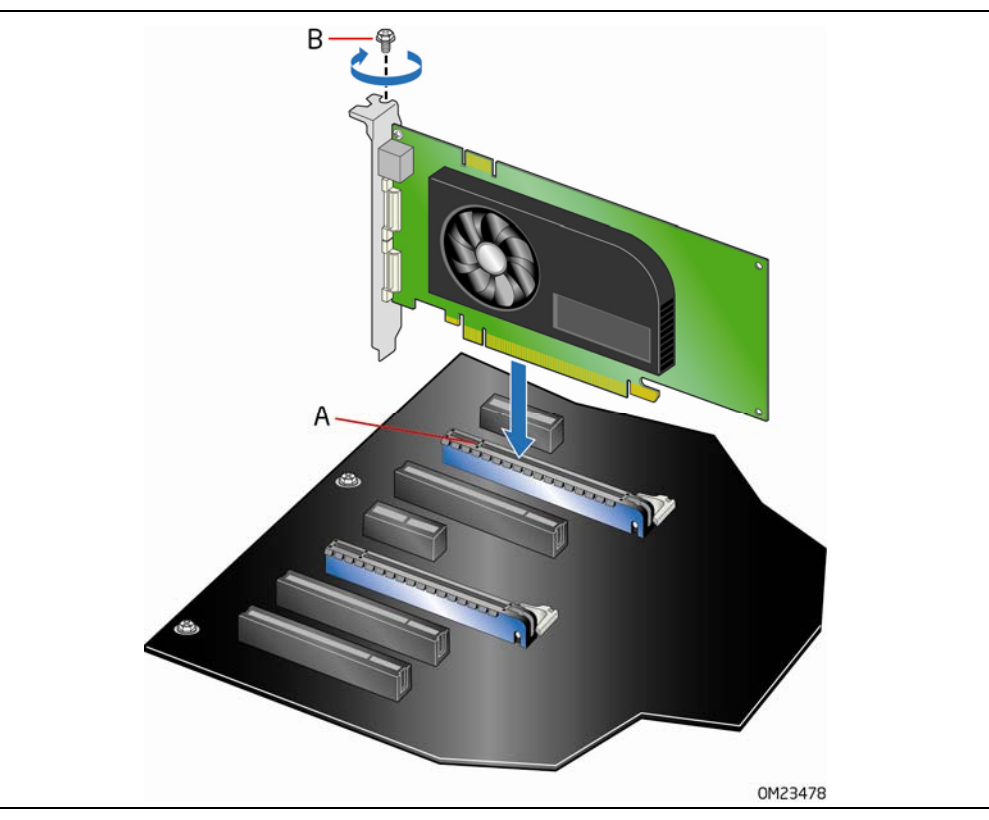

**Figure 20. Installing a PCI Express x16 Graphics Card** 

#### **Removing a PCI Express x16 Graphics Card**

Follow these instructions to remove a PCI Express x16 graphics card from a connector:

- 1. Observe the precautions in ["Before You Begin](#page-30-0)" on page [31](#page-30-0).
- 2. Remove the screw [\(Figure 21,](#page-45-0) A) that secures the card's metal bracket to the chassis back panel.
- 3. Push the card ejector lever down using the tip of a pencil or similar tool ([Figure 21](#page-45-0), B) in the notch. This will release the card from the connector (C).
- 4. Pull the card straight up to remove it.

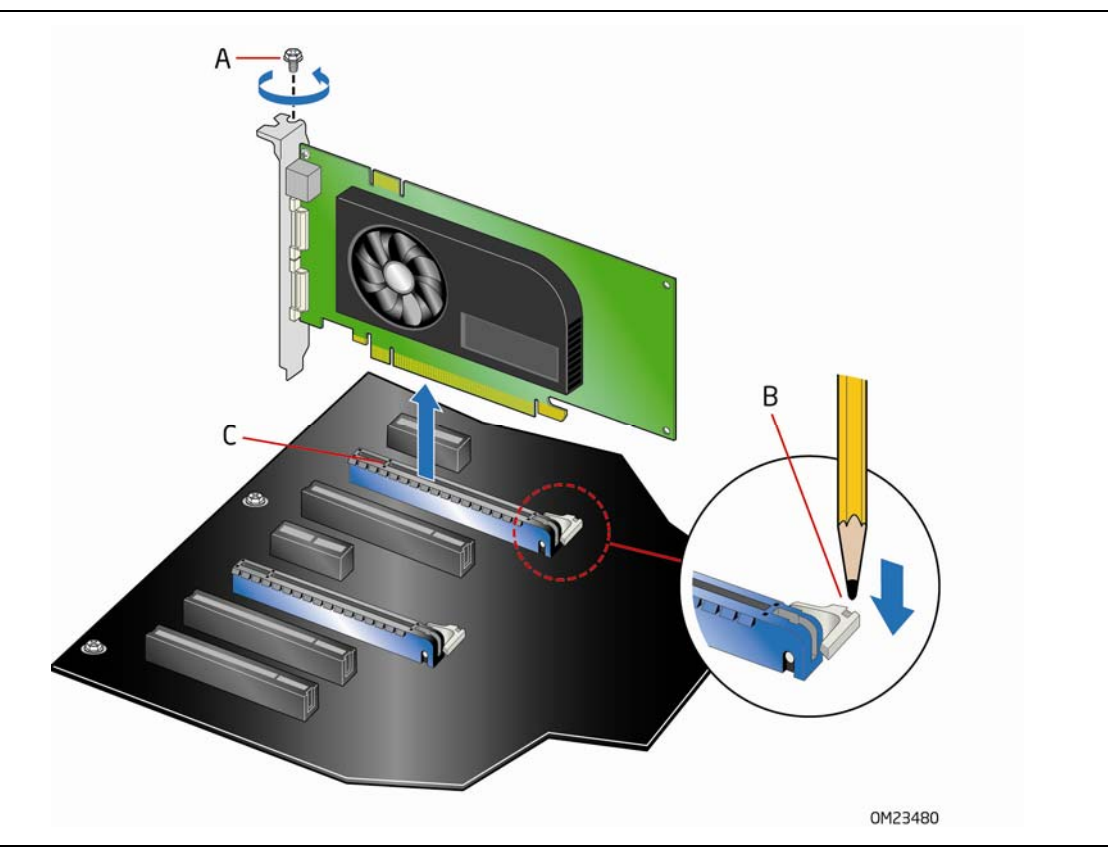

**Figure 21. Removing a PCI Express x16 Graphics Card** 

#### <span id="page-45-0"></span>**Installing Linked PCI Express Graphics Cards**

The Desktop Board supports technology that allows you to install linked PCI Express graphics cards such as NVIDIA\* SLI\* (Scalable Link Interface) cards. Make sure you use two identical SLI-ready graphics cards that are NVIDIA certified and the latest graphics driver. You can use the connector included with the Desktop Board to connect the two graphics cards together. Consult the user documentation for your graphics cards or visit the NVIDIA GeForce\* website

(<http://www.geforce.com/#/News>) for more information on graphics card configurations.

To install two linked PCI Express graphics cards:

- 1. Observe the precautions in ["Before You Begin](#page-30-0)" on page [31](#page-30-0).
- 2. Install the first card in the PCI Express x16 connector as described in ["Installing a](#page-43-0)  [PCI Express x16 Graphics Card"](#page-43-0) on page [44](#page-43-0).
- 3. Place the second card in the secondary PCI Express x16 connector [\(Figure 22,](#page-46-0) A) and press down on the card until it is completely seated in the connector and the card retention notch on the card snaps into place around the retention mechanism pin on the connector.
- 4. Secure the card's metal bracket to the chassis back panel with a screw ([Figure 22](#page-46-0), B).
- 5. Connect the two cards together with the SLI bridge [\(Figure 22,](#page-46-0) C) as shown.
- 6. Connect the monitor cable to the graphics card according to the manufacturer's instructions.

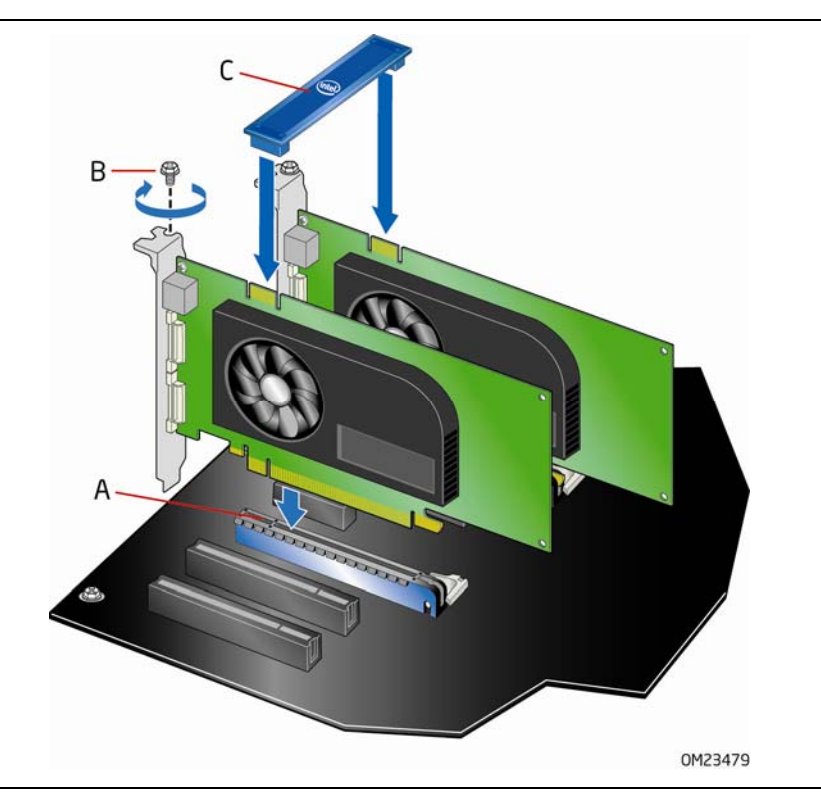

**Figure 22. Installing Linked PCI Express Graphics Cards** 

<span id="page-46-0"></span>For more complete installation and configuration information refer to the documentation supplied by the graphics card manufacturer or visit their website.

## **Connecting SATA Cables**

SATA cables support the Serial ATA protocol. Each cable can be used to connect one internal SATA drive to the Desktop Board. For correct cable function:

- 1. Observe the precautions in ["Before You Begin](#page-30-0)" on page [31](#page-30-0).
- 2. Attach one end of the SATA cable to one of the SATA connectors on the board ([Figure 23](#page-47-0), A) and attach the other end of the cable to the SATA drive ([Figure 23](#page-47-0), B).

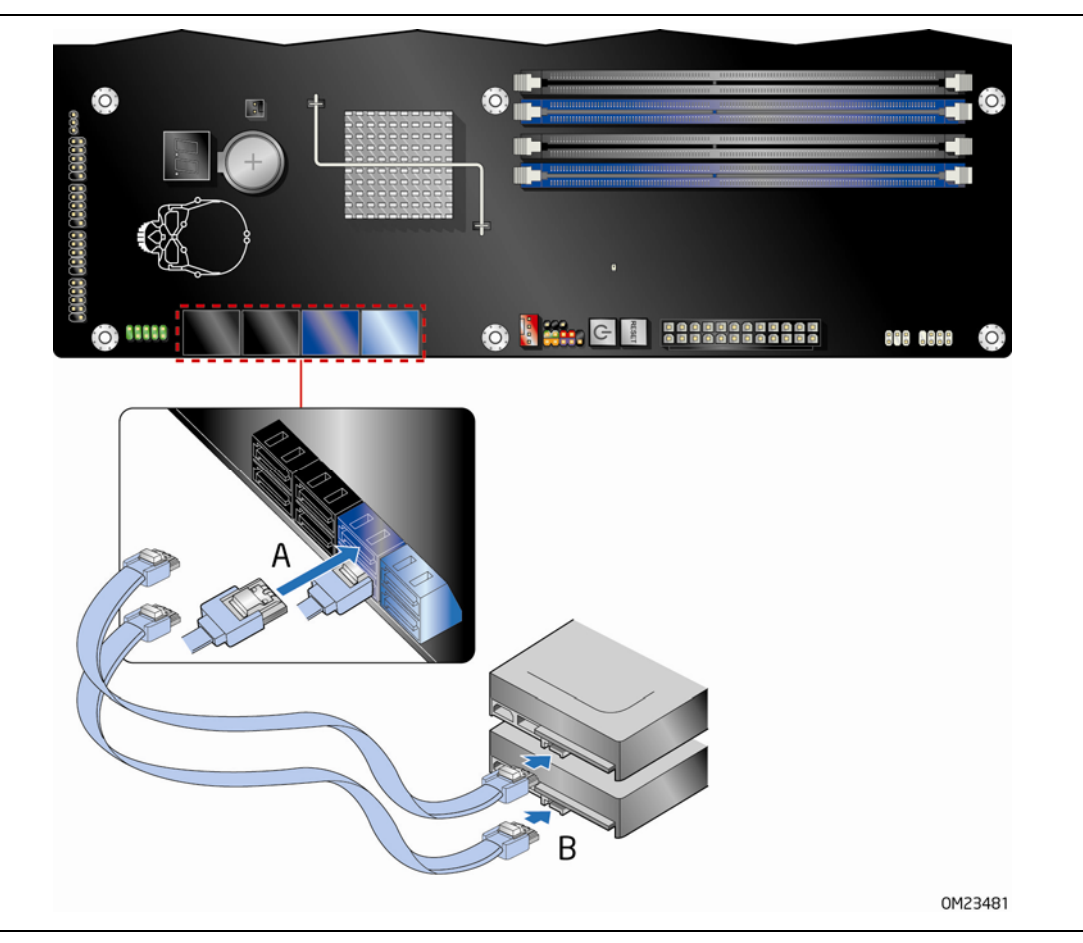

<span id="page-47-0"></span>**Figure 23. Connecting SATA Cables** 

## **Connecting to the Internal Headers and Connectors**

Before connecting cables to any of the internal headers or connectors, observe the precautions in ["Before You Begin"](#page-30-0) on page [31](#page-30-0). [Figure 24](#page-48-0) shows the location of the internal headers and connectors on Intel Desktop Board DZ68BC.

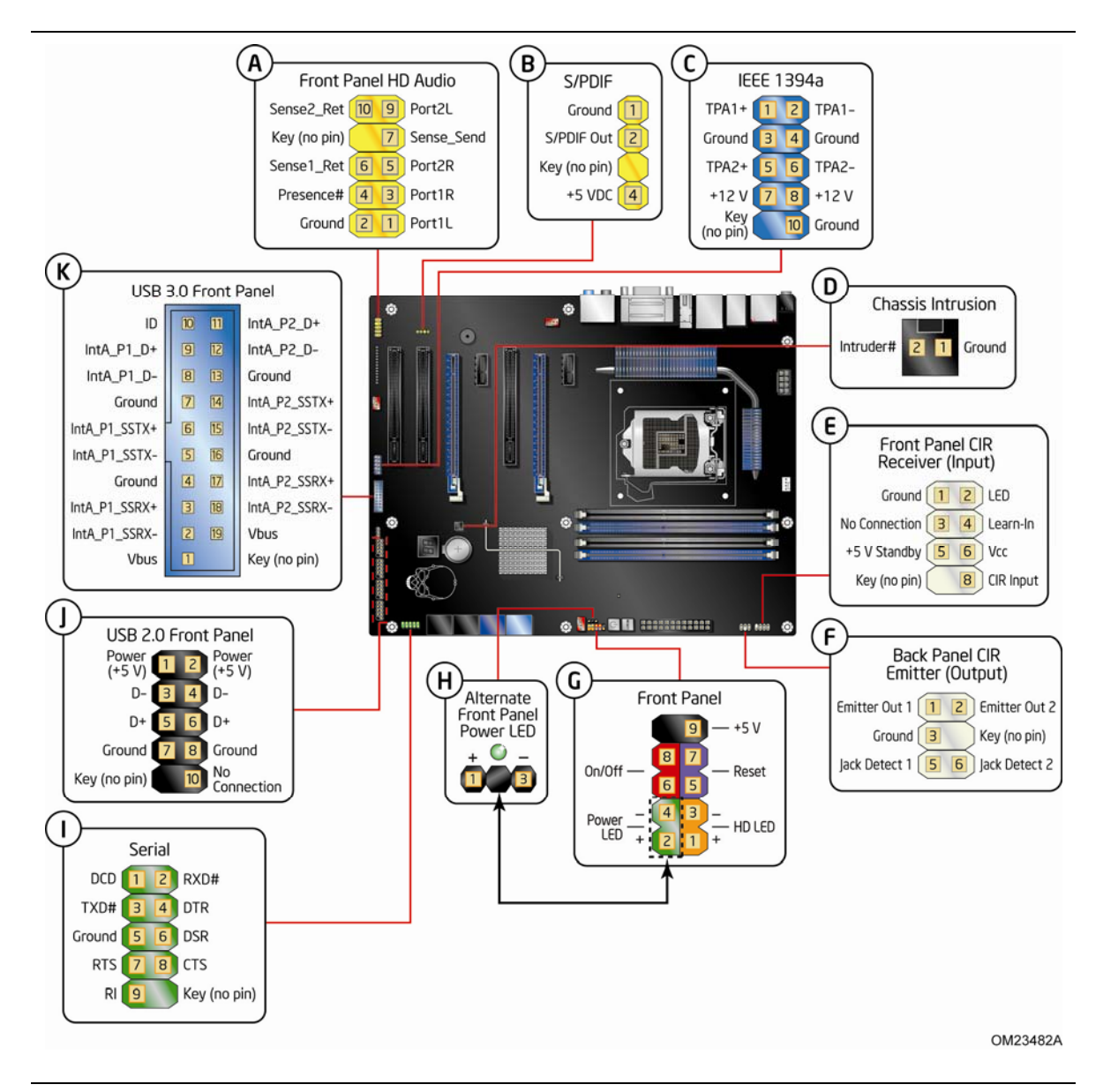

<span id="page-48-0"></span>**Figure 24. Internal Headers and Connectors** 

#### **Front Panel Intel HD Audio Header**

[Figure 24,](#page-48-0) A shows the location of the front panel Intel HD Audio header. [Table 6](#page-49-0) shows the pin assignments and signal names for the front panel Intel HD Audio header.

<span id="page-49-0"></span>

| Pin | <b>Signal Name</b> | Pin | <b>Signal Name</b> |
|-----|--------------------|-----|--------------------|
|     | PORT 1L            |     | GND                |
|     | PORT 1R            | 4   | PRESENCE#          |
|     | PORT 2R            | 6   | SENSE1 RETURN      |
|     | SENSE SEND         | 8   | KEY (no pin)       |
| 9   | PORT <sub>2L</sub> | 10  | SENSE2 RETURN      |

**Table 6. Front Panel Intel HD Audio Header Signal Names** 

#### **S/PDIF Header**

[Figure 24,](#page-48-0) B shows the location of the S/PDIF output header. [Table 7](#page-49-1) shows the pin assignments and signal names for the S/PDIF connector.

<span id="page-49-1"></span>**Table 7. S/PDIF Header Signal Names** 

| Pin | <b>Description</b> |
|-----|--------------------|
|     | Ground             |
|     | S/PDIF Out         |
|     | Key (no pin)       |
|     | $+5$ VDC           |

#### <span id="page-49-2"></span>**IEEE 1394a Header**

[Figure 24,](#page-48-0) C shows the location of the IEEE 1394a header. [Table 8](#page-49-2) shows the pin assignments and signal names for the IEEE 1394a header.

| Pin | <b>Signal Name</b> | Pin | <b>Signal Name</b> |
|-----|--------------------|-----|--------------------|
|     | $TPA1+$            |     | TPA1-              |
| 3   | Ground             | 4   | Ground             |
| .5  | $TPA2+$            | 6   | TPA <sub>2</sub> - |
|     | $+12V$             | 8   | $+12V$             |
| 9   | Key (no pin)       | 10  | Ground             |

**Table 8. IEEE 1394a Header Signal Names** 

### **Chassis Intrusion Header**

[Figure 24,](#page-48-0) D shows the location of the chassis intrusion header. This header can be connected to a mechanical switch on the chassis to detect if the chassis cover is removed. This switch should be in the open position when the chassis cover is installed and closed when the cover is removed.

[Table 9](#page-50-0) shows the pin assignments and signal names for the chassis intrusion header.

<span id="page-50-0"></span>**Table 9. Chassis Intrusion Header Signal Names** 

| Pin | <b>Description</b> |
|-----|--------------------|
|     | Ground             |
|     | Intruder#          |

#### **Consumer IR (CIR) Headers**

The Desktop Board has two CIR headers: the input or receiver header [\(Figure 24](#page-48-0), E) and the output or emitter header [\(Figure 24,](#page-48-0) F). The receiver header consists of a filtered translated infrared input compliant with Microsoft CIR specifications and a "learning" infrared input. The learning input is a high-pass input which the computer can use to "learn" to speak the infrared communication language of other user remotes. The emitter header consists of two output ports which the computer can use to emulate "learned" infrared commands in order to control external electronic hardware.

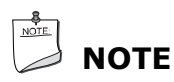

*The Consumer IR option must be enabled in the system BIOS before it can function. Press <F2> at boot to enter the system BIOS, and go to Advanced > Peripheral Configuration > Enhanced Consumer IR, and set this option to Enabled.* 

[Table 10](#page-50-1) shows the pin assignments and signal names for the front panel CIR receiver (input) header and [Table 11](#page-51-0) shows the pin assignments and signal names for the back panel CIR emitter (output) header.

<span id="page-50-1"></span>

| Pin | <b>Signal Name</b> | Pin | <b>Signal Name</b> |
|-----|--------------------|-----|--------------------|
|     | Ground             |     | LED.               |
|     | No Connection      | 4   | Learn-In           |
|     | +5 V Standby       | b   | Vcc                |
|     | Key (no pin)       | 8   | CIR Input          |

**Table 10. Front Panel CIR Receiver (Input) Header Signal Names** 

<span id="page-51-0"></span>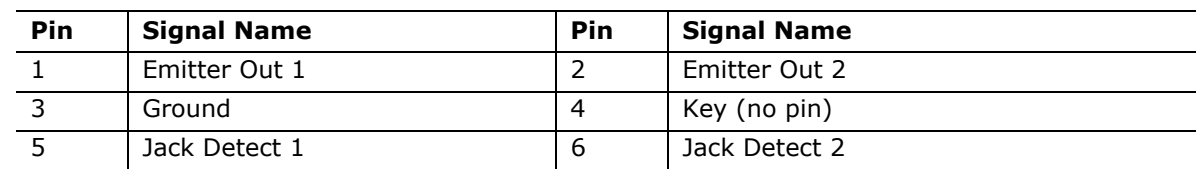

#### **Table 11. Back Panel CIR Header Emitter (Output) Header Signal Names**

#### <span id="page-51-1"></span>**Front Panel Header**

[Figure 24,](#page-48-0) G shows the location of the front panel header. [Table 12](#page-51-1) shows the pin assignments and signal names for the front panel header.

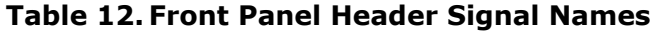

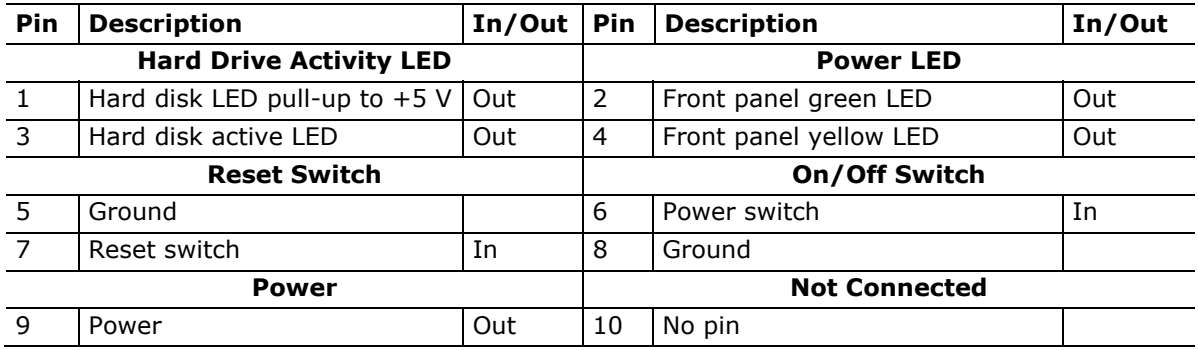

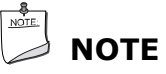

*When connecting individual wires from your chassis front panel to the front panel header, be sure to observe the connection polarity. Positive wires are usually solid color and negative wires are usually white or striped.* 

#### **Alternate Front Panel Power LED Header**

[Figure 24,](#page-48-0) H shows the location of the alternate front panel power LED header. Pins 1 and 3 of this header duplicate the signals on pins 2 and 4 of the front panel header. If your chassis has a three-pin power LED cable, connect it to this header. [Table 13](#page-51-2)  shows the pin assignments for the alternate front panel header.

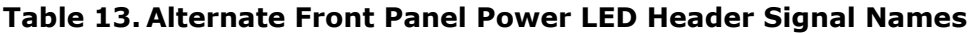

<span id="page-51-2"></span>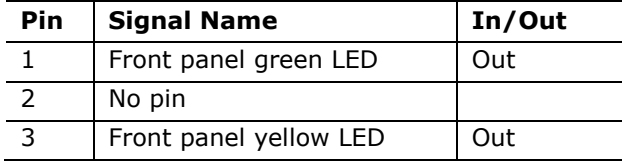

## <span id="page-52-0"></span>**Serial Header**

[Figure 24,](#page-48-0) I shows the location of the serial headers. [Table 14](#page-52-0) shows the pin assignments and signal names for each serial header.

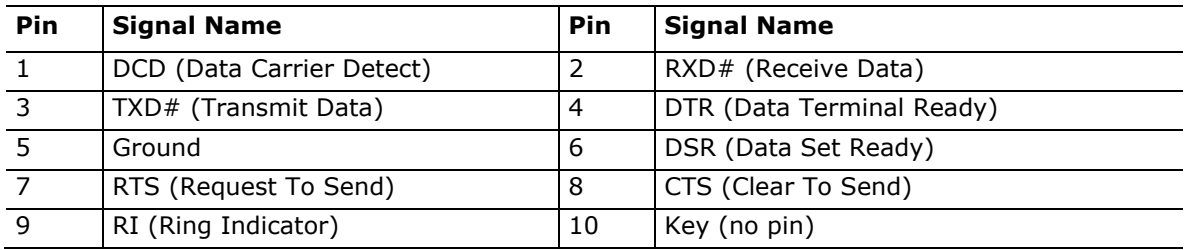

#### **Table 14. Serial Port Header**

#### **USB 2.0 Headers**

[Figure 24,](#page-48-0) J shows the location of the four USB 2.0 headers. [Table 15](#page-52-1) shows the pin assignments and signal names for each USB 2.0 header. Each USB 2.0 header can be used to connect two USB devices.

#### **Table 15. USB 2.0 Header Signal Names**

<span id="page-52-1"></span>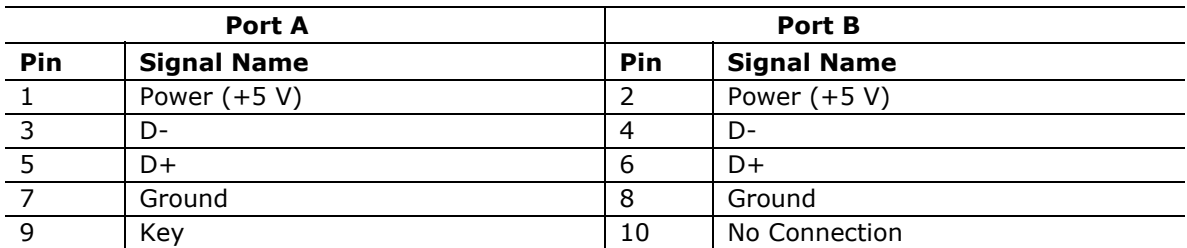

#### **NOTE**

*Computer systems that have an unshielded cable attached to a USB port might not meet FCC Class B requirements, even if no device or a low-speed USB device is attached to the cable. Use a shielded cable that meets the requirements for a full-speed USB device.* 

#### **USB 3.0 Connector**

[Figure 24,](#page-48-0) K shows the location of the USB 3.0 connector. [Table 16](#page-53-0) shows the pin assignments and signal names for the USB 3.0 connector. The USB 3.0 connector can be used to connect two USB devices.

| Pin            | <b>Signal Name</b> | <b>Pin</b> | <b>Signal Name</b> |
|----------------|--------------------|------------|--------------------|
| 10             | ID                 | 11         | IntA $P2$ D+       |
| $\overline{9}$ | IntA $P1$ D+       | 12         | IntA $P2$ D-       |
| 8              | IntA $P1$ D-       | 13         | Ground             |
| $\overline{7}$ | Ground             | 14         | IntA_P2_SSTX+      |
| 6              | IntA_P1_SSTX+      | 15         | IntA P2 SSTX-      |
| $\overline{5}$ | IntA P1 SSTX-      | 16         | Ground             |
| $\overline{4}$ | Ground             | 17         | IntA_P2_SSRX+      |
| $\overline{3}$ | IntA P1 SSRX+      | 18         | IntA P2 SSRX-      |
| $\overline{2}$ | IntA_P1_SSRX-      | 19         | <b>Vbus</b>        |
| $\mathbf{1}$   | <b>Vbus</b>        | 20         | Key (no pin)       |

<span id="page-53-0"></span>**Table 16. USB 3.0 Connector** 

## **Connecting to the Audio System**

After installing the Realtek audio driver from the Intel® Express Installer DVD-ROM, the multi-channel audio feature can be enabled. [Figure 25](#page-54-0) shows the back panel audio connectors. The default connector assignments are shown in the table.

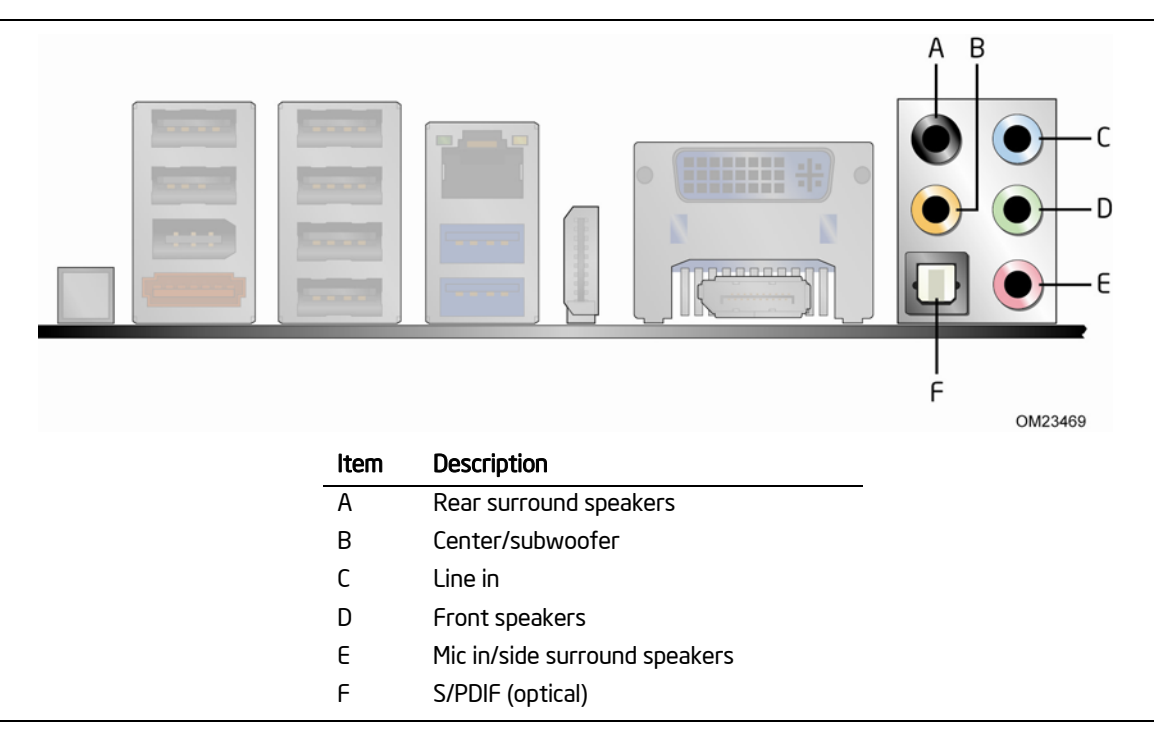

**Figure 25. Back Panel Audio Connectors** 

# <span id="page-54-0"></span>**NOTE**

*The back panel line out connector is designed to power either headphones or amplified speakers only. Poor audio quality may occur if passive (non-amplified) speakers are connected to this output.* 

## **Connecting Chassis Fan and Power Supply Cables**

#### **Connecting Chassis Fan Cables**

Connect chassis fan cables to the chassis fan headers on the Desktop Board. [Figure 26](#page-55-0) shows the location of the chassis fan headers.

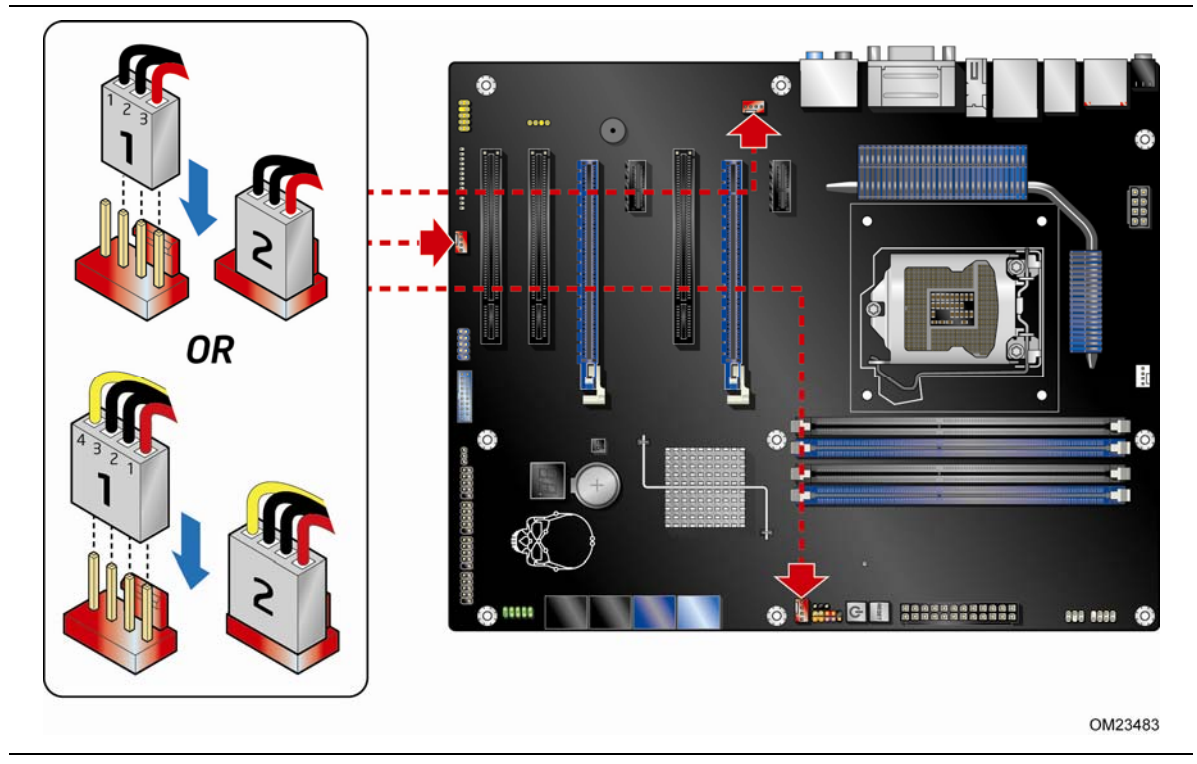

<span id="page-55-0"></span>**Figure 26. Location of the Chassis Fan Headers** 

### **Connecting Power Supply Cables**

[Figure 27](#page-56-0) shows the location of the power connectors.

## **CAUTION**

*Failure to use an appropriate power supply and/or not connecting the 12 V ([Figure 27](#page-56-0), A) power connector to the Desktop Board may result in damage to the board or the system may not function properly.* 

The 2 x 12 pin main power connector ([Figure 27](#page-56-0), B) is backwards compatible with ATX12V power supplies with 2 x 10 connectors.

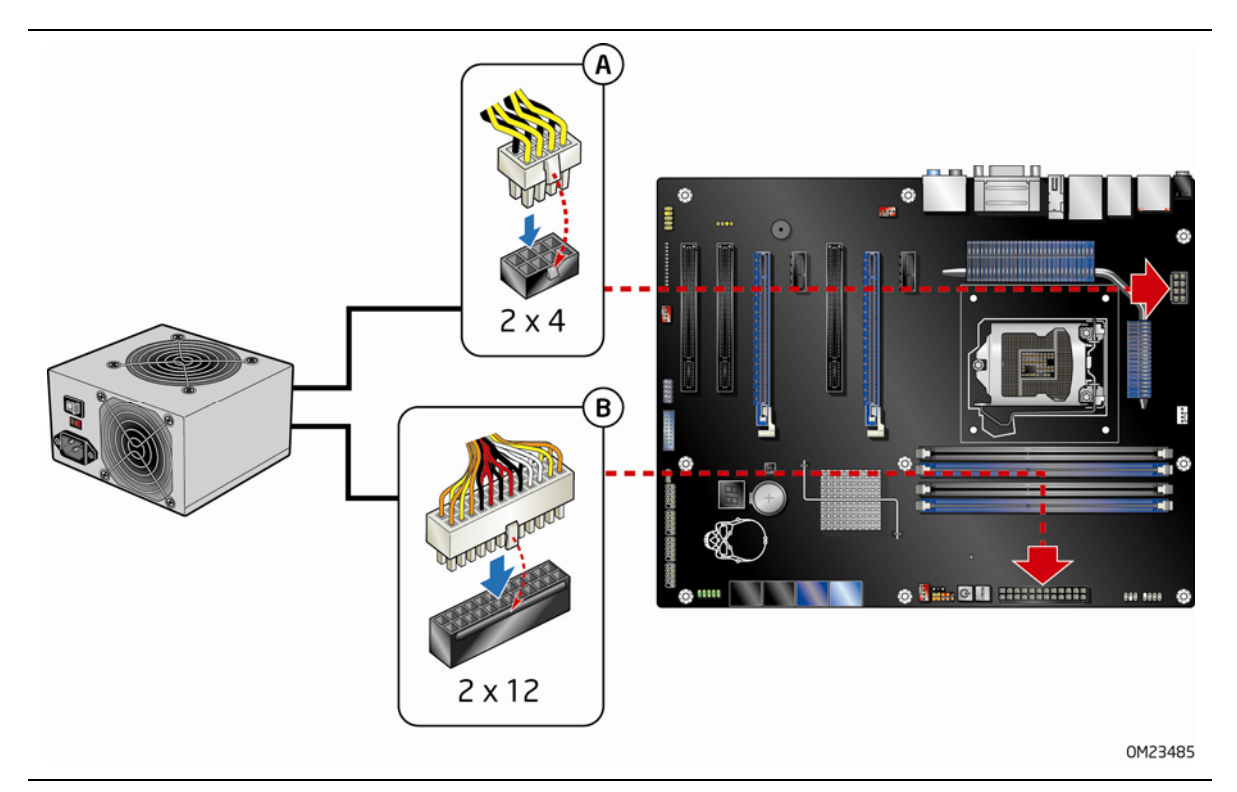

**Figure 27. Connecting Power Supply Cables** 

- <span id="page-56-0"></span>1. Observe the precautions in ["Before You Begin](#page-30-0)" on page [31](#page-30-0).
- 2. Connect the 12 V processor core voltage power supply cable to the 2 x 4 pin connector ([Figure 27](#page-56-0), A).
- 3. Connect the main power supply cable to the 2 x 12 pin connector ([Figure 27](#page-56-0), B).

## **Setting the BIOS Configuration Jumper**

# **A**<br> **NOTE**

*Always turn off the power and unplug the power cord from the computer before moving the jumper. Moving the jumper with the power on may result in unreliable computer operation.* 

[Figure 28](#page-57-0) shows the location of the Desktop Board's BIOS configuration jumper block.

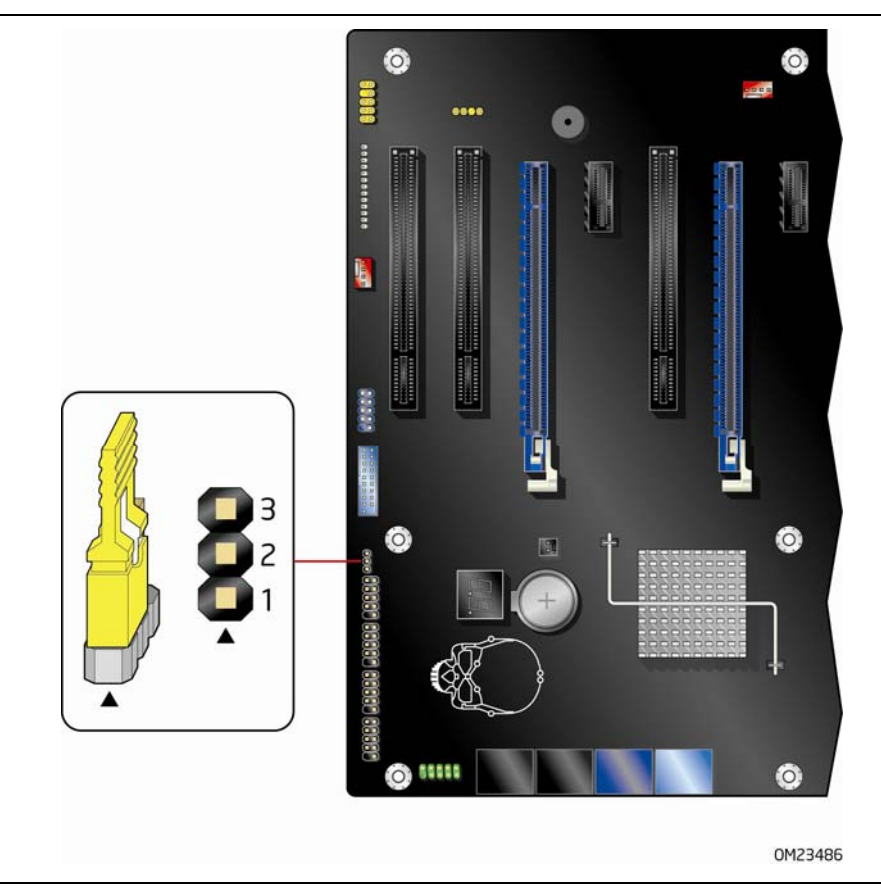

<span id="page-57-0"></span>**Figure 28. Location of the BIOS Configuration Jumper Block** 

The three-pin BIOS jumper block enables board configuration to be done in the BIOS Setup program. [Table 17](#page-58-0) shows the jumper settings for the BIOS Setup program modes.

| Mode                   | <b>Description</b>                                                                                                    |
|------------------------|----------------------------------------------------------------------------------------------------|
| Normal (default) (1-2) | The BIOS uses the current configuration and<br>passwords for booting.                                                     |
| Configure (2-3)        | After the Power-On Self-Test (POST) runs, the<br>BIOS displays the Maintenance Menu. Use this<br>menu to clear passwords. |
| Recovery (None)        | The BIOS recovers data in the event of a failed<br>BIOS update.                                                           |

<span id="page-58-0"></span>**Table 17. Jumper Settings for the BIOS Setup Program Modes** 

## **Clearing Passwords**

This procedure assumes that the board is installed in the computer and the configuration jumper block is set to normal mode.

- 1. Observe the precautions in ["Before You Begin](#page-30-0)" on page [31](#page-30-0).
- 2. Turn off all peripheral devices connected to the computer. Turn off the computer. Disconnect the computer's power cord from the AC power source (wall outlet or power adapter).
- 3. Remove the computer cover.
- 4. Find the configuration jumper block (see [Figure 28\)](#page-57-0).
- 5. Place the jumper on pins 2-3.
- 6. Replace the cover, plug in the computer, turn on the computer, and allow it to boot.
- 7. The computer starts the Setup program. Setup displays the Maintenance menu.
- 8. Use the arrow keys to select Clear Passwords. Press <Enter> and Setup displays a pop-up screen requesting that you confirm clearing the password. Select Yes and press <Enter>. Setup displays the maintenance menu again.
- 9. Press <F10> to save the current values and exit Setup.
- 10. Turn off the computer. Disconnect the computer's power cord from the AC power source.
- 11.Remove the computer cover.
- 12. To restore normal operation, place the jumper on pins 1-2.
- 13.Replace the cover, plug in the computer, and turn on the computer.

## **Replacing the Battery**

A coin-cell battery (CR2032) powers the real-time clock and CMOS memory. When the computer is not plugged into a wall socket, the battery has an estimated life of three years. When the computer is plugged in, the standby current from the power supply extends the life of the battery. The clock is accurate to  $\pm$  13 minutes/year at 25 ºC with 3.3 VSB applied.

When the voltage drops below a certain level, the BIOS Setup program settings stored in CMOS RAM (for example, the date and time) might not be accurate. Replace the battery with an equivalent one. [Figure 29](#page-64-0) on page [65](#page-64-0) shows the location of the battery.

#### **CAUTION**

*Risk of explosion if the battery is replaced with an incorrect type. Batteries should be recycled where possible. Disposal of used batteries must be in accordance with local environmental regulations.* 

#### **Example 2** PRÉCAUTION

*Risque d'explosion si la pile usagée est remplacée par une pile de type incorrect. Les piles usagées doivent être recyclées dans la mesure du possible. La mise au rebut des piles usagées doit respecter les réglementations locales en vigueur en matière de protection de l'environnement.* 

#### **FORHOLDSREGEL**

*Eksplosionsfare, hvis batteriet erstattes med et batteri af en forkert type. Batterier bør om muligt genbruges. Bortskaffelse af brugte batterier bør foregå i overensstemmelse med gældende miljølovgivning.* 

## $\overline{\phantom{a}}$  OBS!

*Det kan oppstå eksplosjonsfare hvis batteriet skiftes ut med feil type. Brukte batterier bør kastes i henhold til gjeldende miljølovgivning.* 

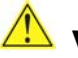

#### **VIKTIGT!**

*Risk för explosion om batteriet ersätts med felaktig batterityp. Batterier ska kasseras enligt de lokala miljövårdsbestämmelserna.* 

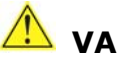

#### **VARO**

*Räjähdysvaara, jos pariston tyyppi on väärä. Paristot on kierrätettävä, jos se on mahdollista. Käytetyt paristot on hävitettävä paikallisten ympäristömääräysten mukaisesti.*

## **VORSICHT**

*Bei falschem Einsetzen einer neuen Batterie besteht Explosionsgefahr. Die Batterie darf nur durch denselben oder einen entsprechenden, vom Hersteller empfohlenen Batterietyp ersetzt werden. Entsorgen Sie verbrauchte Batterien den Anweisungen des Herstellers entsprechend.* 

#### **AVVERTIMENTO**

*Esiste il pericolo di un esplosione se la pila non viene sostituita in modo corretto. Utilizzare solo pile uguali o di tipo equivalente a quelle consigliate dal produttore. Per disfarsi delle pile usate, seguire le istruzioni del produttore.* 

## **PRECAUCIÓN**

*Existe peligro de explosión si la pila no se cambia de forma adecuada. Utilice solamente pilas iguales o del mismo tipo que las recomendadas por el fabricante del equipo. Para deshacerse de las pilas usadas, siga igualmente las instrucciones del fabricante.* 

#### **WAARSCHUWING**

*Er bestaat ontploffingsgevaar als de batterij wordt vervangen door een onjuist type batterij. Batterijen moeten zoveel mogelijk worden gerecycled. Houd u bij het weggooien van gebruikte batterijen aan de plaatselijke milieuwetgeving.* 

## **ATENÇÃO**

*Haverá risco de explosão se a bateria for substituída por um tipo de bateria incorreto. As baterias devem ser recicladas nos locais apropriados. A eliminação de baterias usadas deve ser feita de acordo com as regulamentações ambientais da região.* 

## **AŚCIAROŽZNAŚĆ**

*Існуе рызыка выбуху, калі заменены акумулятар неправільнага тыпу. Акумулятары павінны, па магчымасці, перепрацоўвацца. Пазбаўляцца ад старых акумулятараў патрэбна згодна з мясцовым заканадаўствам па экалогіі.* 

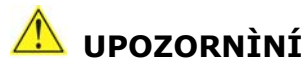

*V případě výměny baterie za nesprávný druh může dojít k výbuchu. Je-li to možné, baterie by měly být recyklovány. Baterie je třeba zlikvidovat v souladu s místními předpisy o životním prostředí.* 

## **Προσοχή**

*Υπάρχει κίνδυνος για έκρηξη σε περίπτωση που η μπαταρία αντικατασταθεί από μία λανθασμένου τύπου. Οι μπαταρίες θα πρέπει να ανακυκλώνονται όταν κάτι τέτοιο είναι δυνατό. Η απόρριψη των χρησιμοποιημένων μπαταριών πρέπει να γίνεται σύμφωνα με τους κατά τόπο περιβαλλοντικούς κανονισμούς.* 

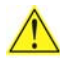

#### **VIGYÁZAT**

*Ha a telepet nem a megfelelő típusú telepre cseréli, az felrobbanhat. A telepeket lehetőség szerint újra kell hasznosítani. A használt telepeket a helyi környezetvédelmi előírásoknak megfelelően kell kiselejtezni.* 

## <mark>ハ</mark>注意

異なる種類の電池を使用すると、爆発の危険があります。リサイクル が可能な地域であれば、電池をリサイクルしてください。使用後の電 池を破棄する際には、地域の環境規制に従ってください。

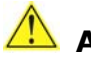

#### **AWAS**

*Risiko letupan wujud jika bateri digantikan dengan jenis yang tidak betul. Bateri sepatutnya dikitar semula jika boleh. Pelupusan bateri terpakai mestilah mematuhi peraturan alam sekitar tempatan.* 

## **OSTRZEŻENIE**

*Istnieje niebezpieczeństwo wybuchu w przypadku zastosowania niewłaściwego typu baterii. Zużyte baterie należy w miarę możliwości utylizować zgodnie z odpowiednimi przepisami ochrony środowiska.* 

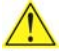

#### **PRECAUŢIE**

*Risc de explozie, dacă bateria este înlocuită cu un tip de baterie necorespunzător. Bateriile trebuie reciclate, dacă este posibil. Depozitarea bateriilor uzate trebuie să respecte reglementările locale privind protecţia mediului.* 

## **ВНИМАНИЕ**

*При использовании батареи несоответствующего типа существует риск ее взрыва. Батареи должны быть утилизированы по возможности. Утилизация батарей должна проводится по правилам, соответствующим местным требованиям.* 

## **UPOZORNENIE**

*Ak batériu vymeníte za nesprávny typ, hrozí nebezpečenstvo jej výbuchu. Batérie by sa mali podľa možnosti vždy recyklovať. Likvidácia použitých batérií sa musí vykonávať v súlade s miestnymi predpismi na ochranu životného prostredia.* 

## **B** POZOR

*Zamenjava baterije z baterijo drugačnega tipa lahko povzroči eksplozijo. Če je mogoče, baterije reciklirajte. Rabljene baterije zavrzite v skladu z lokalnimi okoljevarstvenimi predpisi.* 

## ้ คำเตือน

ระวังการระเบิดที่เกิดจากเปลี่ยนแบตเตอรี่ผิดประเภท หากเป็นไปได้ ควรนำแบตเตอรี่ไปรีไซเคิล การ *ทิ้งแบตเตอรี่ใช้แล้วต้องเป็นไปตามกฎข้อบังคับด้านสิ่งแวดล้อมของท้องถิ่น*.

## **UYARI**

*Yanlış türde pil takıldığında patlama riski vardır. Piller mümkün olduğunda geri dönüştürülmelidir. Kullanılmış piller, yerel çevre yasalarına uygun olarak atılmalıdır.* 

## **OСТОРОГА**

*Використовуйте батареї правильного типу, інакше існуватиме ризик вибуху. Якщо можливо, використані батареї слід утилізувати. Утилізація використаних батарей має бути виконана згідно місцевих норм, що регулюють охорону довкілля.* 

#### **IN** UPOZORNĚNÍ

V případě výměny baterie za nesprávný druh může dojít k výbuchu. Je-li to možné, baterie by měly být recyklovány. Baterie je třeba zlikvidovat v souladu s místními předpisy o životním prostředí.

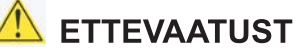

Kui patarei asendatakse uue ebasobivat tüüpi patareiga, võib tekkida plahvatusoht. Tühjad patareid tuleb võimaluse korral viia vastavasse kogumispunkti. Tühjade patareide äraviskamisel tuleb järgida kohalikke keskkonnakaitse alaseid reegleid.

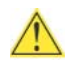

## FIGYELMEZTETÉS

Ha az elemet nem a megfelelő típusúra cseréli, felrobbanhat. Az elemeket lehetőség szerint újra kell hasznosítani. A használt elemeket a helyi környezetvédelmi előírásoknak megfelelően kell kiselejtezni.

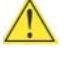

## A UZMANĪBU

Pastāv eksplozijas risks, ja baterijas tiek nomainītas ar nepareiza veida baterijām. Ja iespējams, baterijas vajadzētu nodot attiecīgos pieņemšanas punktos. Bateriju izmešanai atkritumos jānotiek saskaņā ar vietējiem vides aizsardzības noteikumiem.

## $\triangle$  DEMESIO

Naudojant netinkamo tipo baterijas įrenginys gali sprogti. Kai tik įmanoma, baterijas reikia naudoti pakartotinai. Panaudotas baterijas išmesti būtina pagal vietinius aplinkos apsaugos nuostatus.

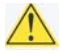

#### AN ATTENZJONI

Riskju ta' splużjoni jekk il-batterija tinbidel b'tip ta' batterija mhux korrett. Il-batteriji ghandhom jigu rićiklati fejn hu possibbli. Ir-rimi ta' batteriji użati ghandu jsir skond ir-regolamenti ambjentali lokali.

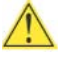

#### OSTRZEŻENIE

Ryzyko wybuchu w przypadku wymiany na baterie niewłaściwego typu. W miarę możliwości baterie należy poddać recyklingowi. Zużytych baterii należy pozbywać się zgodnie z lokalnie obowiązującymi przepisami w zakresie ochrony środowiska.

To replace the battery, follow these steps:

- 1. Observe the precautions in ["Before You Begin](#page-30-0)" (see page [31](#page-30-0)).
- 2. Turn off all peripheral devices connected to the computer. Disconnect the computer's power cord from the AC power source (wall outlet or power adapter).
- 3. Remove the computer cover.
- 4. Locate the battery on the board (see [Figure 29\)](#page-64-0).
- 5. With a medium flat-bladed screwdriver, gently pry the battery free from its connector. Note the orientation of the "+" and "-" on the battery.
- 6. Install the new battery in the connector, orienting the "+" and "-" correctly.
- 7. Replace the computer cover.

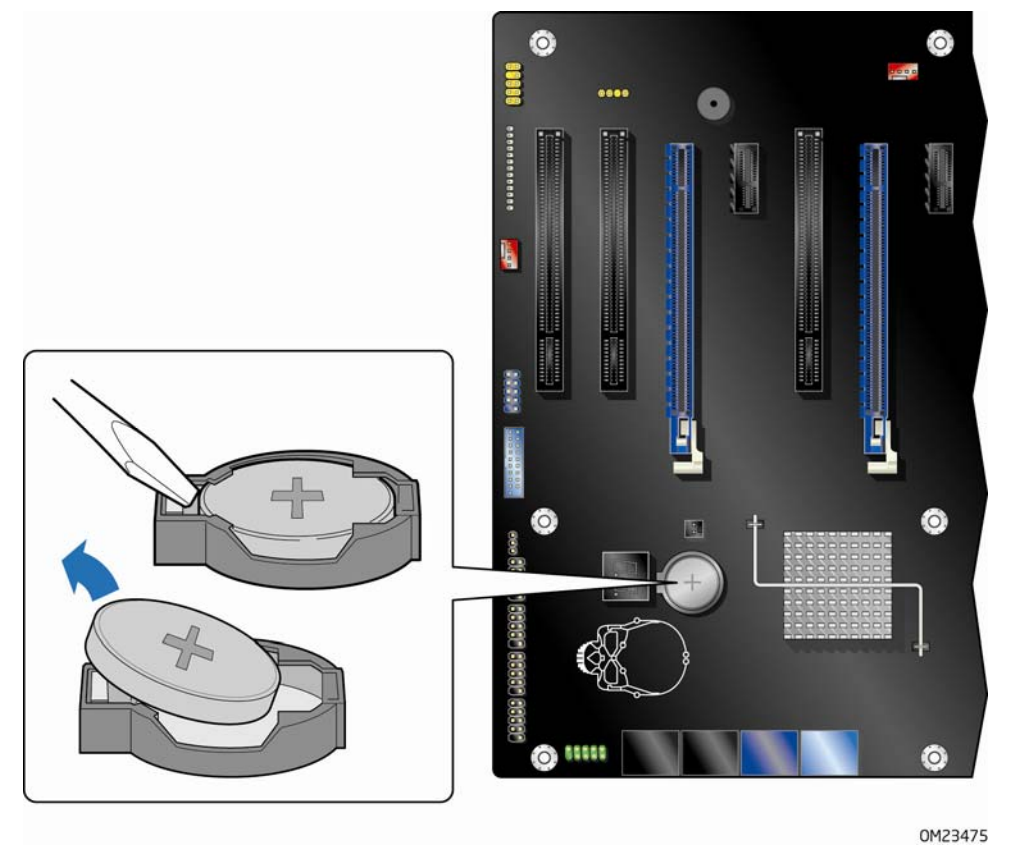

<span id="page-64-0"></span>**Figure 29. Removing the Battery** 

## **Installing the WiFi/Bluetooth\* Module in a Desktop Chassis (Optional)**

Installing the WiFi/Bluetooth module that is shipped with Intel Desktop Board DZ68BC in your desktop system allows you to connect to wireless networks and Bluetooth peripherals.

The recommended installation procedure for a typical desktop chassis is as follows:

- 1. Observe the precautions in ["Before You Begin](#page-30-0)" on page [31](#page-30-0).
- 2. Make sure that the system is turned off and disconnected from its power source.
- 3. Remove the plastic cover from an empty 5-1/4 inch drive bay in the chassis bezel ([Figure 30](#page-65-0), A).
- 4. Remove the metal filler plate from the internal drive bay [\(Figure 30,](#page-65-0) B).
- 5. Remove the paper backing covering the adhesive on the back of the WiFi/Bluetooth Module and attach the module to the back side of the plastic drive bay cover ([Figure 30](#page-65-0), C).
- 6. Connect one end of the USB cable to the connector on the front of the module ([Figure 30](#page-65-0), D).
- 7. Reinstall the plastic drive bay cover in the chassis bezel while routing the USB cable into the chassis through the empty drive bay ([Figure 30](#page-65-0), E).
- 8. Connect the free end of the USB cable to an unused front panel USB header on the Desktop Board (see [Figure 1](#page-11-0), HH for locations) [\(Figure 30,](#page-65-0) F).

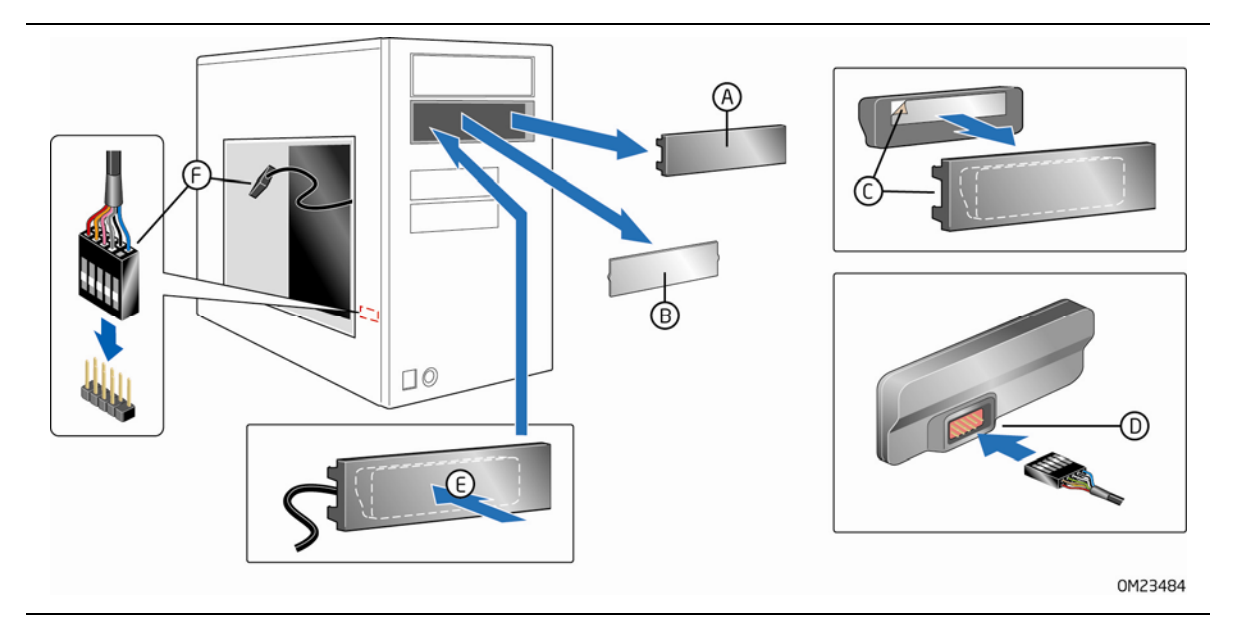

<span id="page-65-0"></span>**Figure 30. Installing the WiFi/Bluetooth Module** 

# **3 Updating the BIOS**

The BIOS Setup program can be used to view and change the BIOS settings for the computer. You can access the BIOS Setup program by pressing the F2 key after the Power-On Self-Test (POST) memory test begins and before the operating system boot begins.

This chapter tells you how to update the BIOS by either using the Intel Express BIOS Update utility or the Intel® Flash Memory Update Utility, and how to recover the BIOS if an update fails.

## **Updating the BIOS with the Intel**® **Express BIOS Update Utility**

With the Intel Express BIOS Update utility you can update the system BIOS while in the Windows environment. The BIOS file is included in an automated update utility that combines the functionality of the Intel Flash Memory Update Utility and the ease of use of Windows-based installation wizards.

To update the BIOS with the Intel Express BIOS Update utility:

- 1. Go to the Intel World Wide Web site Download Center at <http://downloadcenter.intel.com/>
- 2. Navigate to the DZ68BC page. Click on the "BIOS Update" link and then select the Express BIOS Update file.
- 3. Download the file to your hard drive. (You can also save this file to a removable USB device. This is useful if you are updating the BIOS for multiple identical systems.)
- 4. Close all other applications. This step is required. Your system will be rebooted at the last Express BIOS Update window.
- 5. Double-click the executable file from the location on your hard drive where it was saved. This runs the update program.
- 6. Follow the instructions provided in the dialog boxes to complete the BIOS update.

## **Updating the BIOS Using the F7 Function Key**

To use this BIOS update method:

- 1. Download and save the Recovery BIOS (.BIO) file to a temporary directory.
- 2. Copy the .BIO file to a USB thumb drive.
- 3. Plug the thumb drive into a USB port of the target computer.
- 4. Shut down the target computer.
- 5. Enable the F7 prompt display:
	- a. Power the computer on.
	- b. Enter the BIOS Setup by pressing the F2 key during boot.
	- c. Go to the Advanced > Boot Configuration menu.
	- d. Enable Display F7 to Update BIOS
	- e. Press the F10 key to save and exit.
- 6. During boot, when the F7 prompt is displayed, press the F7 key to enter the BIOS Flash Update tool.
- 7. Select the USB thumb drive and press Enter.
- 8. Select the .BIO file and press Enter
- 9. Confirm you want to update the BIOS by pressing Enter.
- 10.Wait 2-5 minutes for the update to complete.
- 11.Remove the thumb drive.
- 12.Restart the computer.

## **Updating the BIOS with the Intel® Flash Memory Update Utility**

You can use the information in this section to update the BIOS using the Intel<sup>®</sup> Flash Memory Update Utility. With the Intel Flash Memory Update Utility you can update the system BIOS from a bootable CD-ROM, bootable USB flash drive, or other bootable USB media.

You can update to a new version of the BIOS by using the Intel Flash Memory BIOS update file. The Intel Flash Memory BIOS update file is a compressed file that contains the files you need to update the BIOS. The BIOS update file contains:

- New BIOS file (including the Intel® Management Engine (Intel® ME) Firmware Image)
- Intel<sup>®</sup> Integrator Toolkit Configuration File (optional)
- Intel Flash Memory Update Utility

You can obtain this file through your computer supplier or by navigating to the Intel Desktop Board DZ68BC page on the Intel World Wide Web site Download Center at [http://downloadcenter.intel.com](http://downloadcenter.intel.com/).

On the DZ68BC page, click on the "BIOS Update" link and then select the Iflash BIOS Update file.

## **NOTE**

*Review the instructions distributed with the update utility before attempting a BIOS update.* 

## **CAUTION**

*Do not interrupt the process or the system may not function properly.* 

- 1. Uncompress the BIOS update file and copy the .BIO file, IFLASH.EXE, and .ITK file (optional) to a bootable USB flash drive or other bootable USB media.
- 2. Configure the BIOS or use the F10 key option during POST to boot to the USB device.
- 3. Manually run the IFLASH.EXE file from the USB device and manually update the BIOS.

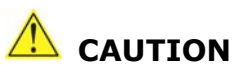

*DO NOT POWER DOWN YOUR COMPUTER before the update is complete. The update may take up to 5 minutes.* 

## **Recovering the BIOS**

It is unlikely that anything will interrupt the BIOS update; however, if an interruption occurs, the BIOS could be damaged. Due to BIOS size and recovery requirements, a CD-R with the .BIO file in the root directory will be required.

You can obtain the Recovery BIOS Update file through your computer supplier or by navigating to the Intel Desktop Board DZ68BC page on the Intel World Wide Web site Download Center at [http://downloadcenter.intel.com](http://downloadcenter.intel.com/).

On the DZ68BC page, click on the "BIOS Update" link and then select the Recovery BIOS Update file.

### **NOTE**

*For more information about updating the Intel Desktop Board BIOS or recovering from a BIOS update failure, go to [http://support.intel.com/support/motherboards/desktop/sb/CS-022312.htm.](http://support.intel.com/support/motherboards/desktop/sb/CS-022312.htm)* 

**Intel Desktop Board DZ68BC Product Guide** 

# **A Error Messages and Indicators**

Intel Desktop Board DZ68BC reports POST errors in three ways:

- By sounding a beep code and blinking the front panel power LED
- By displaying an error message on the monitor
- By displaying diagnostic progress codes (POST codes)

## **BIOS Error Codes**

Whenever a recoverable error occurs during POST, the BIOS causes the board's speaker to beep and the front panel power LED to blink an error message indicating the problem (see [Table 18](#page-70-0)).

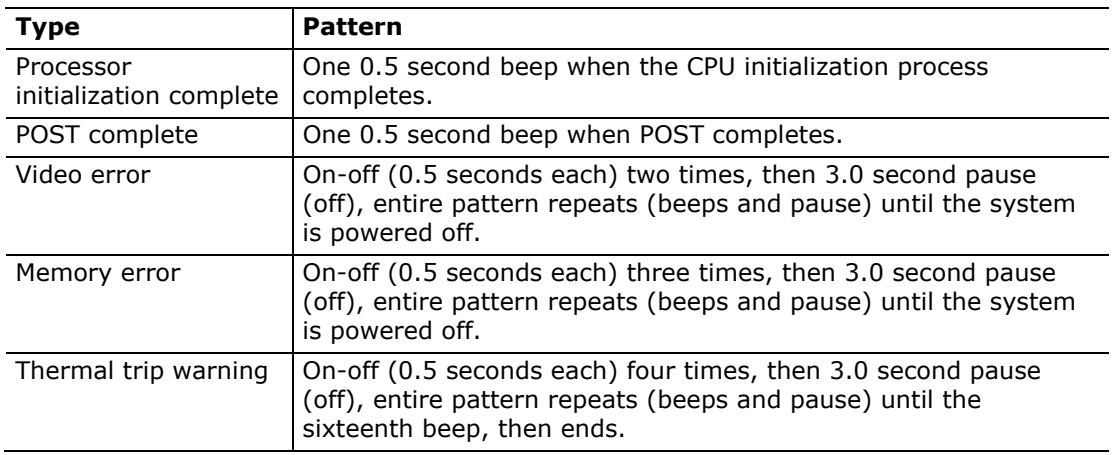

#### <span id="page-70-0"></span>**Table 18. BIOS Beep Codes**

#### **Table 19. Front-panel Power LED Blink Codes**

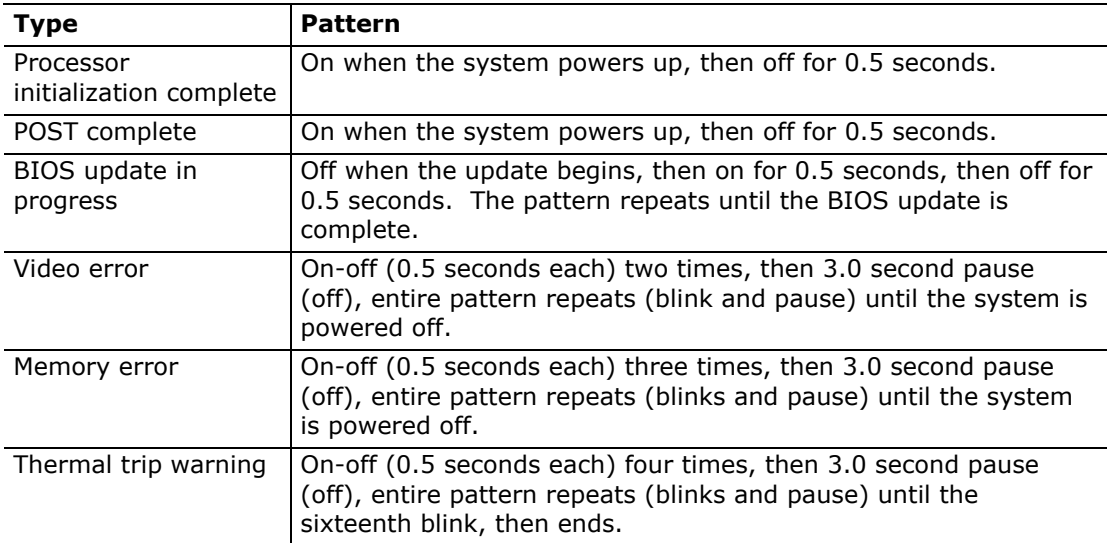

## **BIOS Error Messages**

When a recoverable error occurs during the POST, the BIOS displays an error message describing the problem. [Table 20](#page-71-0) gives an explanation of the BIOS error messages.

| <b>Error Message</b>         | <b>Explanation</b>                                                                                                    |
|------------------------------|----------------------------------------------------------------------------------------------------|
| PROCESSOR THERMAL TRIP ERROR | Processor was previously shutdown due to a thermal<br>event (overheating).                                                                                                    |
| CMOS_BATTERY_ERROR           | The firmware has detected that a CMOS battery failure<br>occurred.                                                                                                    |
| CMOS_CHECKSUM_ERROR          | The firmware has detected that a CMOS Checksum Error<br>occurred.                                                                                                    |
| CMOS TIMER ERROR             | The firmware has detected that the system date/time<br>has not been set.                                                                                                    |
| MEMORY_SIZE_DECREASE_ERROR   | The firmware has detected that the system memory has<br>decreased.                                                                                                    |
| INTRUDER_DETECTION_ERROR     | The system chassis was opened.                                                                                                    |
| SPD_TOLER_ERROR              | SERIAL PRESENCE DETECT (SPD) device data missing or<br>inconclusive. Properly programmed SPD device data is<br>required for reliable operation.                                                        |
| MEM_OPTIMAL_ERROR            | The installed amount of memory in Channel A is not<br>equal to the amount of memory in Channel B. Maximum<br>memory performance is achieved with equal amounts of<br>memory installed in each channel. |

<span id="page-71-0"></span>**Table 20. BIOS Error Messages**
## **Port 80h POST Codes**

During the POST, the BIOS generates diagnostic progress codes (POST codes) to I/O port 80h. If the POST fails, execution stops and the last POST code generated is left at port 80h and displayed on the Desktop Board's seven-segment LED display shown in [Figure 31.](#page-72-0) This code is useful for determining the point where an error occurred during the POST.

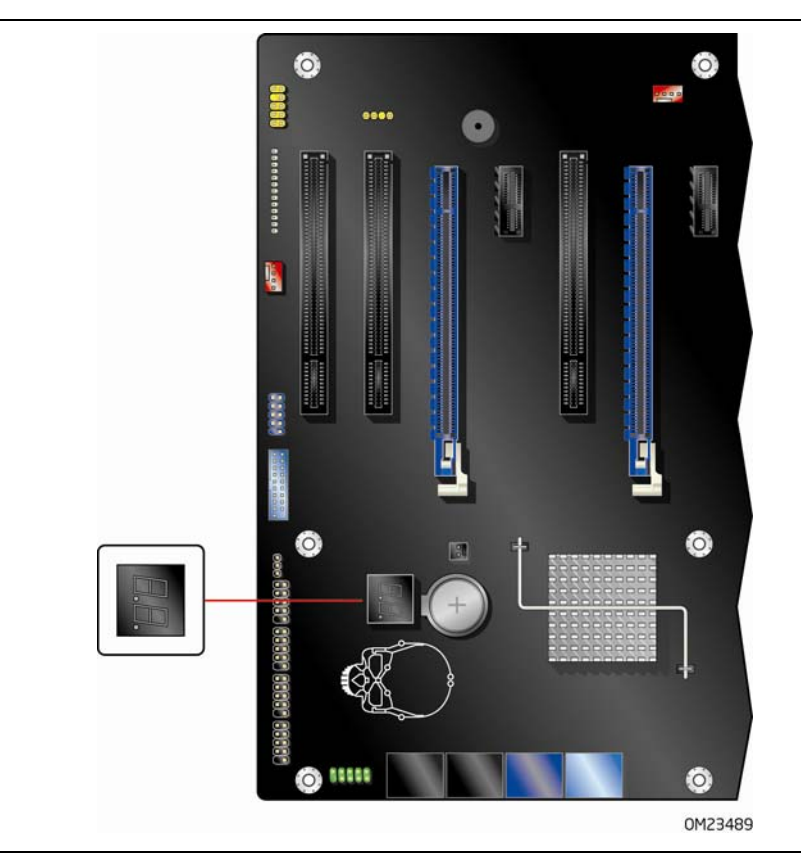

<span id="page-72-0"></span>**Figure 31. POST Code LED Display** 

[Table 21](#page-73-0) lists the Port 80h POST codes in hexadecimal notation.

<span id="page-73-0"></span>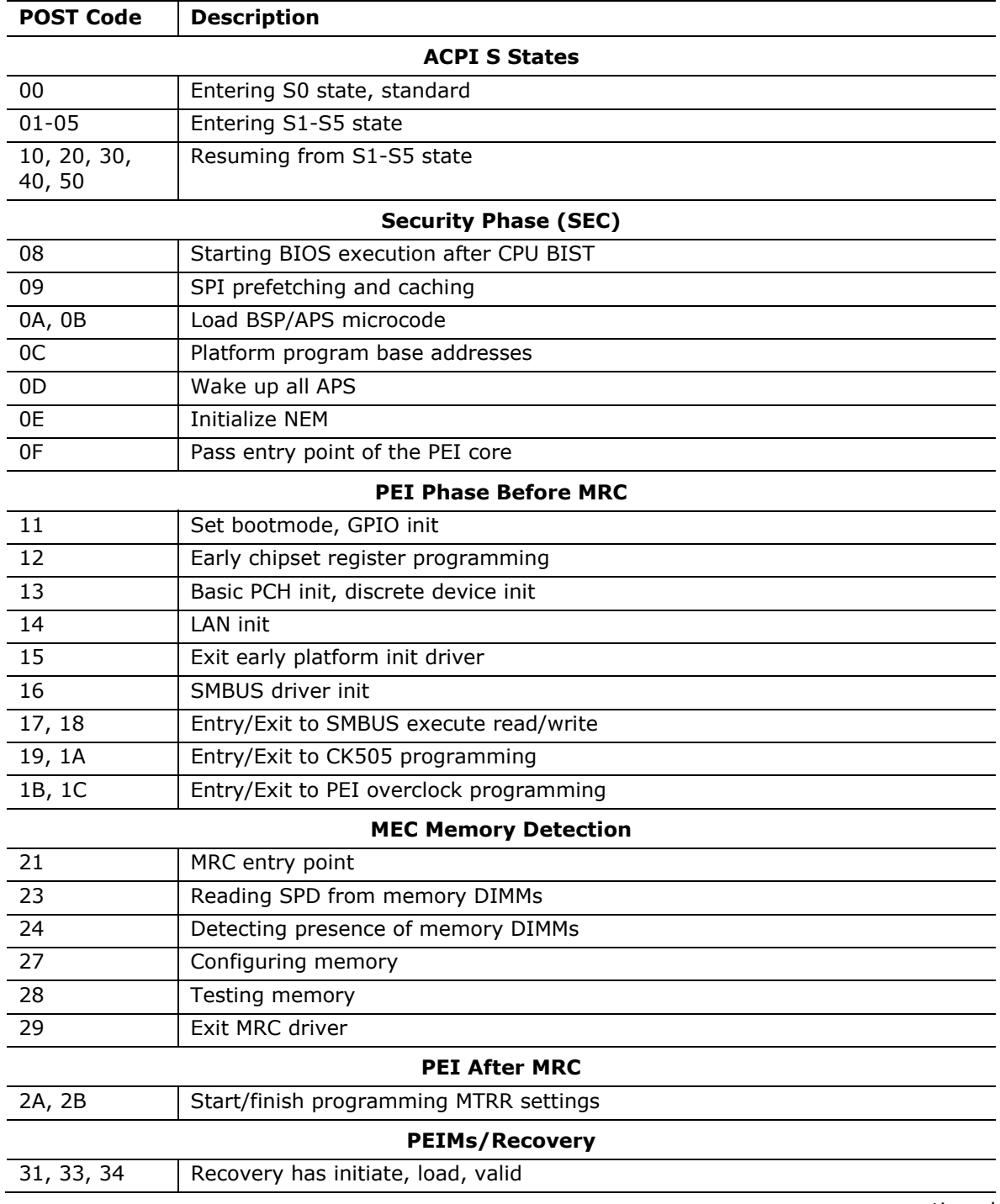

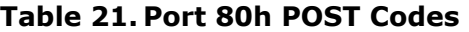

continued

| <b>CPU Initialization (PEI, DXE, SMM)</b>      |                                          |
|------------------------------------------------|------------------------------------------|
| $41 - 43$                                      | Begin to end CPU PEI init                |
| $44 - 46$                                      | Begin to end CPU SMM init/relocate bases |
| $47-4C$                                        | CPU DXE phase begin to end               |
| $4D-4F$                                        | CPU DXE SMM phase begin to end           |
| I/O Buses                                      |                                          |
| $50 - 52$                                      | PCI enumeration, allocation, hot plug    |
| 58, 59                                         | Resetting USB bus                        |
| 5A, 5B                                         | Resetting SATA bus and all devices       |
| 5F                                             | Unrecoverable error, start with PIC      |
| <b>Boot Device Selection (BDS)</b>             |                                          |
| $60-6F$                                        | <b>BDS</b> driver entry                  |
| E <sub>4</sub>                                 | Entered DXE phase                        |
| E7                                             | Waiting for user input                   |
| E <sub>8</sub>                                 | Checking password                        |
| E <sub>9</sub>                                 | Entering BIOS setup                      |
| EB                                             | Calling legacy option ROMs               |
| Keyboard/Mouse (PS/2 or USB)                   |                                          |
| $90 - 95$                                      | Keyboard initialization                  |
| 98-9B                                          | Mouse initialization                     |
| <b>Fixed Media</b>                             |                                          |
| B <sub>0</sub> -BF                             | Detecting and initializing fixed media   |
| <b>Runtime Phase/EFI Operating System Boot</b> |                                          |
| F <sub>8</sub>                                 | EFI boot service ExitBootServices        |
| F <sub>9</sub>                                 | EFI runtime service SetVirtualAddressMap |

**Table 21. Port 80h POST Codes** (continued)

**Intel Desktop Board DZ68BC Product Guide** 

# **B Regulatory Compliance**

This appendix contains the following regulatory compliance information for Intel Desktop Board DZ68BC:

- Safety standards
- European Union Declaration of Conformity statement
- Product Ecology statements
- Electromagnetic Compatibility (EMC) regulations
- Product certifications

# **Safety Standards**

Intel Desktop Board DZ68BC complies with the safety standards stated in [Table 22](#page-76-0)  when correctly installed in a compatible host system.

#### **Table 22. Safety Standards**

<span id="page-76-0"></span>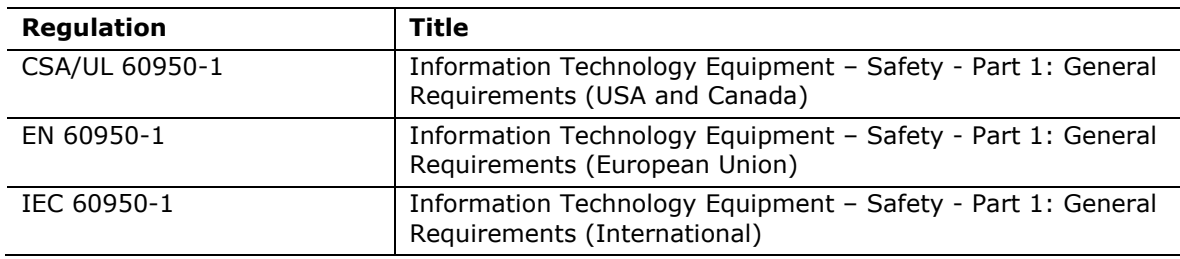

### **Battery Caution**

There is insufficient space on this Desktop Board to provide instructions for replacing and disposing of the Lithium ion coin cell battery. For system safety certification, the statement below or an equivalent statement is required to be permanently and legibly marked on the chassis near the battery.

A suitable caution label is included with Intel Desktop Board DZ68BC.

# **CAUTION**

*Risk of explosion if the battery is replaced with an incorrect type. Batteries should be recycled where possible. Disposal of used batteries must be in accordance with local environmental regulations.* 

For information about replacing the battery, go to page [6](#page-59-0)0.

# **European Union Declaration of Conformity Statement**

We, Intel Corporation, declare under our sole responsibility that the product Intel<sup>®</sup> Desktop Board DZ68BC is in conformity with all applicable essential requirements necessary for CE marking, following the provisions of the European Council Directives 2004/108/EC (EMC Directive), 2006/95/EC (Low Voltage Directive), and 2002/95/EC (ROHS Directive).

The product is properly CE marked demonstrating this conformity and is for distribution within all member states of the EU with no restrictions.

# $\epsilon$

This product follows the provisions of the European Directives 2004/108/EC, 2006/95/EC and 2002/95/EC.

*Čeština* Tento výrobek odpovídá požadavkům evropských směrnic 2004/108/EC, 2006/95/EC a 2002/95/EC.

*Dansk* Dette produkt er i overensstemmelse med det europæiske direktiv 2004/108/EC, 2006/95/EC & 2002/95/EC.

**Dutch** Dit product is in navolging van de bepalingen van Europees Directief 2004/108/EC, 2006/95/EC & 2002/95/EC.

*Eesti* Antud toode vastab Euroopa direktiivides 2004/108/EC, ja 2006/95/EC ja 2002/95/EC kehtestatud nõuetele.

*Suomi* Tämä tuote noudattaa EU-direktiivin 2004/108/EC, 2006/95/EC & 2002/95/EC määräyksiä.

*Français* Ce produit est conforme aux exigences de la Directive Européenne 2004/108/EC, 2006/95/EC & 2002/95/EC.

*Deutsch* Dieses Produkt entspricht den Bestimmungen der Europäischen Richtlinie 2004/108/EC, 2006/95/EC & 2002/95/EC.

**Ελληνικά** Το παρόν προϊόν ακολουθεί τις διατάξεις των Ευρωπαϊκών Οδηγιών 2004/108/EC, 2006/95/EC και 2002/95/EC.

*Magyar* E termék megfelel a 2004/108/EC, 2006/95/EC és 2002/95/EC Európai Irányelv előírásainak.

*Icelandic* Þessi vara stenst reglugerð Evrópska Efnahags Bandalagsins númer 2004/108/EC, 2006/95/EC, & 2002/95/EC.

*Italiano* Questo prodotto è conforme alla Direttiva Europea 2004/108/EC, 2006/95/EC & 2002/95/EC.

*Latviešu* Šis produkts atbilst Eiropas Direktīvu 2004/108/EC, 2006/95/EC un 2002/95/EC noteikumiem.

*Lietuvių* Šis produktas atitinka Europos direktyvų 2004/108/EC, 2006/95/EC, ir 2002/95/EC nuostatas.

*Malti* Dan il-prodott hu konformi mal-provvedimenti tad-Direttivi Ewropej 2004/108/EC, 2006/95/EC u 2002/95/EC.

*Norsk* Dette produktet er i henhold til bestemmelsene i det europeiske direktivet 2004/108/EC, 2006/95/EC & 2002/95/EC.

*Polski*Niniejszy produkt jest zgodny z postanowieniami Dyrektyw Unii Europejskiej 2004/108/EC, 206/95/EC i 2002/95/EC.

*Portuguese* Este produto cumpre com as normas da Diretiva Européia 2004/108/EC, 2006/95/EC & 2002/95/EC.

*Español* Este producto cumple con las normas del Directivo Europeo 2004/108/EC, 2006/95/EC & 2002/95/EC.

*Slovensky* Tento produkt je v súlade s ustanoveniami európskych direktív 2004/108/EC, 2006/95/EC a 2002/95/EC.

*Slovenščina* Izdelek je skladen z določbami evropskih direktiv 2004/108/EC, 2006/95/EC in 2002/95/EC.

*Svenska* Denna produkt har tillverkats i enlighet med EG-direktiv 2004/108/EC, 2006/95/EC & 2002/95/EC.

*Türkçe*Bu ürün, Avrupa Birliği'nin 2004/108/EC, 2006/95/EC ve 2002/95/EC yönergelerine uyar.

### **Product Ecology Statements**

The following information is provided to address worldwide product ecology concerns and regulations.

### **Recycling Considerations**

As part of its commitment to environmental responsibility, Intel has implemented the Intel® Product Recycling Program to allow retail consumers of Intel's branded products to return used products to selected locations for proper recycling.

Please consult [http://intel.com/intel/other/ehs/product\\_ecology](http://intel.com/intel/other/ehs/product_ecology) for the details of this program, including the scope of covered products, available locations, shipping instructions, terms and conditions, etc.

#### 中文

作为其对环境责任之承诺的部分,英特尔已实施 Intel Product Recycling Program (英特尔产品 回收计划),以允许英特尔品牌产品的零售消费者将使用过的产品退还至指定地点作恰当的重复使用 处理。

请参考[http://intel.com/intel/other/ehs/product\\_ecology](http://intel.com/intel/other/ehs/product_ecology) 了解此计划的详情,包括涉及产品之范围、回收地点、运送指导、条款和条件等。

#### **Deutsch**

Als Teil von Intels Engagement für den Umweltschutz hat das Unternehmen das Intel Produkt-Recyclingprogramm implementiert, das Einzelhandelskunden von Intel Markenprodukten ermöglicht, gebrauchte Produkte an ausgewählte Standorte für ordnungsgemäßes Recycling zurückzugeben.

Details zu diesem Programm, einschließlich der darin eingeschlossenen Produkte, verfügbaren Standorte, Versandanweisungen, Bedingungen usw., finden Sie auf der [http://intel.com/intel/other/ehs/product\\_ecology](http://intel.com/intel/other/ehs/product_ecology)

#### **Español**

Como parte de su compromiso de responsabilidad medioambiental, Intel ha implantado el programa de reciclaje de productos Intel, que permite que los consumidores al detalle de los productos Intel devuelvan los productos usados en los lugares seleccionados para su correspondiente reciclado.

Consulte la [http://intel.com/intel/other/ehs/product\\_ecology](http://intel.com/intel/other/ehs/product_ecology) para ver los detalles del programa, que incluye los productos que abarca, los lugares disponibles, instrucciones de envío, términos y condiciones, etc.

#### **Français**

Dans le cadre de son engagement pour la protection de l'environnement, Intel a mis en œuvre le programme Intel Product Recycling Program (Programme de recyclage des produits Intel) pour permettre aux consommateurs de produits Intel de recycler les produits usés en les retournant à des adresses spécifiées.

Visitez la page Web [http://intel.com/intel/other/ehs/product\\_ecology](http://intel.com/intel/other/ehs/product_ecology) pour en savoir plus sur ce programme, à savoir les produits concernés, les adresses disponibles, les instructions d'expédition, les conditions générales, etc.

#### 日本語

インテルでは、環境保護活動の一環として、使い終えたインテル ブランド製品を指定の場所へ返送していただき、リ サイクルを適切に行えるよう、インテル製品リサイクル プログラムを発足させました。

対象製品、返送先、返送方法、ご利用規約など、このプログラムの詳細情報は、 http://intel.com/intel/other/ehs/product\_ecology (英語)をご覧ください。

#### **Malay**

Sebagai sebahagian daripada komitmennya terhadap tanggungjawab persekitaran, Intel telah melaksanakan Program Kitar Semula Produk untuk membenarkan pengguna-pengguna runcit produk jenama Intel memulangkan produk terguna ke lokasi-lokasi terpilih untuk dikitarkan semula dengan betul.

Sila rujuk [http://intel.com/intel/other/ehs/product\\_ecology](http://intel.com/intel/other/ehs/product_ecology) untuk mendapatkan butirbutir program ini, termasuklah skop produk yang dirangkumi, lokasi-lokasi tersedia, arahan penghantaran, terma & syarat, dsb.

#### **Portuguese**

Como parte deste compromisso com o respeito ao ambiente, a Intel implementou o Programa de Reciclagem de Produtos para que os consumidores finais possam enviar produtos Intel usados para locais selecionados, onde esses produtos são reciclados de maneira adequada.

Consulte o site [http://intel.com/intel/other/ehs/product\\_ecology](http://intel.com/intel/other/ehs/product_ecology) (em Inglês) para obter os detalhes sobre este programa, inclusive o escopo dos produtos cobertos, os locais disponíveis, as instruções de envio, os termos e condições, etc.

#### **Russian**

В качестве части своих обязательств к окружающей среде, в Intel создана программа утилизации продукции Intel (Product Recycling Program) для предоставления конечным пользователям марок продукции Intel возможности возврата используемой продукции в специализированные пункты для должной утилизации.

Пожалуйста, обратитесь на веб-

сайт [http://intel.com/intel/other/ehs/product\\_ecology](http://intel.com/intel/other/ehs/product_ecology) за информацией об этой программе, принимаемых продуктах, местах приема, инструкциях об отправке, положениях и условиях и т.д.

#### **Türkçe**

Intel, çevre sorumluluğuna bağımlılığının bir parçası olarak, perakende tüketicilerin Intel markalı kullanılmış ürünlerini belirlenmiş merkezlere iade edip uygun şekilde geri dönüştürmesini amaçlayan Intel Ürünleri Geri Dönüşüm Programı'nı uygulamaya koymuştur.

Bu programın ürün kapsamı, ürün iade merkezleri, nakliye talimatları, kayıtlar ve şartlar v.s dahil bütün ayrıntılarını ögrenmek için lütfen [http://intel.com/intel/other/ehs/product\\_ecology](http://intel.com/intel/other/ehs/product_ecology) web sayfasına gidin.

### **China RoHS**

Intel Desktop Board DZ68BC is a China RoHS-compliant product.

The China Ministry of Information Industry (MII) stipulates that a material Self Declaration Table (SDT) must be included in a product's user documentation. The SDT for Intel Desktop Board DZ68BC is shown in [Figure 32.](#page-81-0)

#### 关于符合中国《电子信息产品污染控制管理办法》的声明

#### Management Methods on Control of Pollution from

**Electronic Information Products** 

(China RoHS declaration)

#### 产品中有毒有害物质的名称及含量

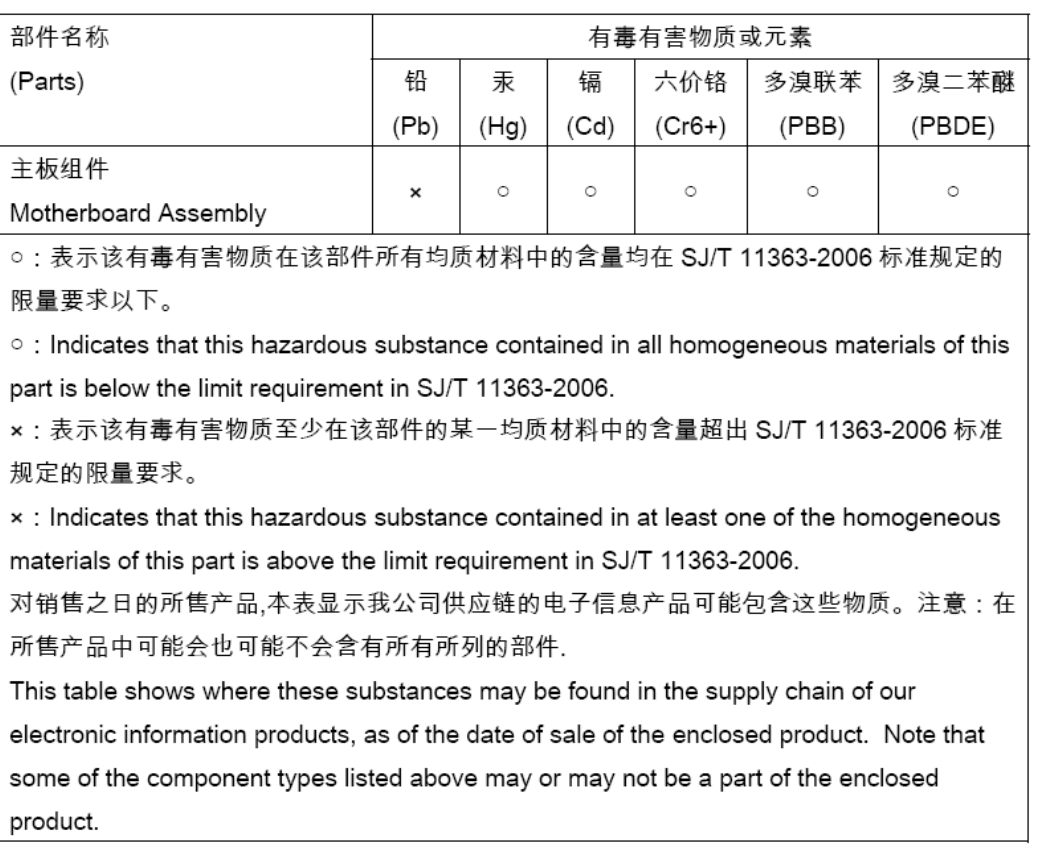

#### <span id="page-81-0"></span>**Figure 32. Intel Desktop Board DZ68BC China RoHS Material Self Declaration Table**

# **EMC Regulations**

Intel Desktop Board DZ68BC complies with the EMC regulations stated in [Table 23](#page-82-0) when correctly installed in a compatible host system.

<span id="page-82-0"></span>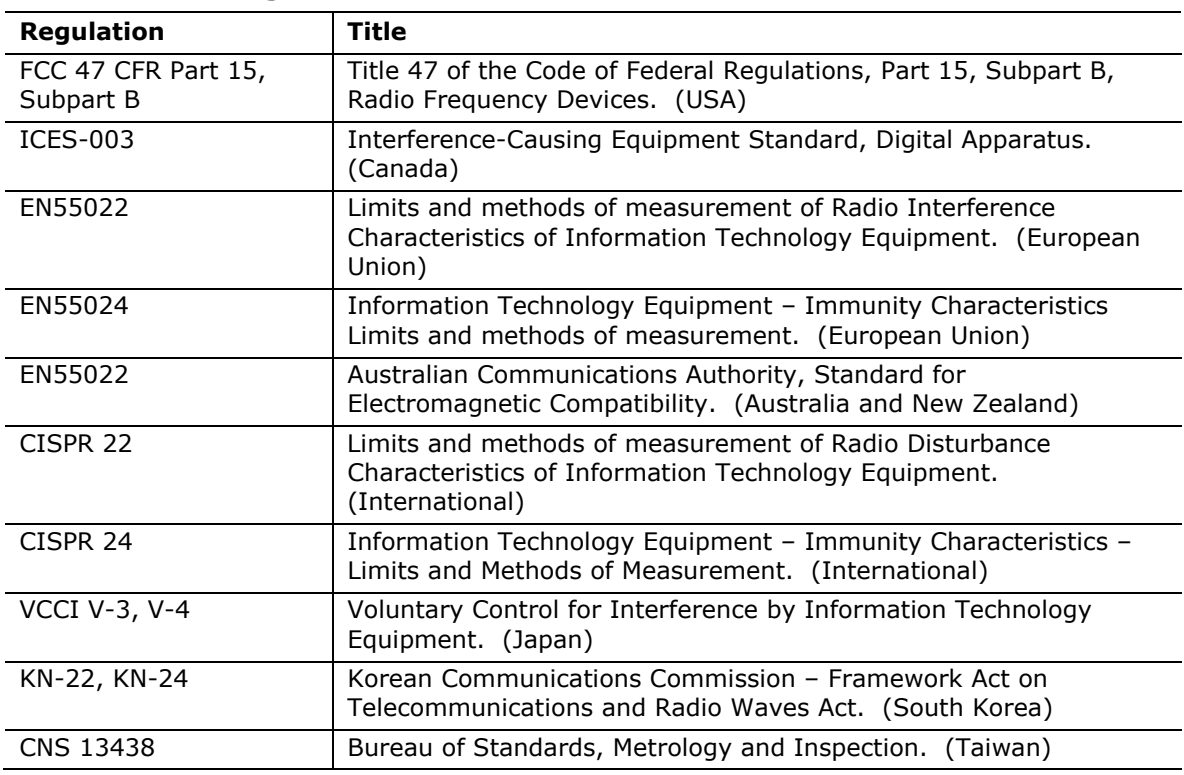

#### **Table 23. EMC Regulations**

### **FCC Declaration of Conformity**

This device complies with Part 15 of the FCC Rules. Operation is subject to the following two conditions: (1) this device may not cause harmful interference, and (2) this device must accept any interference received, including interference that may cause undesired operation.

For questions related to the EMC performance of this product, contact:

 Intel Corporation, 5200 N.E. Elam Young Parkway, Hillsboro, OR 97124 1-800-628-8686

This equipment has been tested and found to comply with the limits for a Class B digital device, pursuant to Part 15 of the FCC Rules. These limits are designed to provide reasonable protection against harmful interference in a residential installation. This equipment generates, uses, and can radiate radio frequency energy and, if not installed and used in accordance with the instructions, may cause harmful interference to radio communications. However, there is no guarantee that interference will not occur in a particular installation. If this equipment does cause harmful interference to

radio or television reception, which can be determined by turning the equipment off and on, the user is encouraged to try to correct the interference by one or more of the following measures:

- Reorient or relocate the receiving antenna.
- Increase the separation between the equipment and the receiver.
- Connect the equipment to an outlet on a circuit other than the one to which the receiver is connected.
- Consult the dealer or an experienced radio/TV technician for help.

Any changes or modifications to the equipment not expressly approved by Intel Corporation could void the user's authority to operate the equipment.

Tested to comply with FCC standards for home or office use.

### <span id="page-83-0"></span>**Canadian Department of Communications Compliance Statement**

This digital apparatus does not exceed the Class B limits for radio noise emissions from digital apparatus set out in the Radio Interference Regulations of the Canadian Department of Communications.

Le présent appareil numerique német pas de bruits radioélectriques dépassant les limites applicables aux appareils numériques de la classe B prescrites dans le Réglement sur le broullage radioélectrique édicté par le ministére des Communications du Canada.

### **Japan VCCI Statement**

Japan Statement translation: This is a Class B product based on the standard of the Voluntary Control Council for Interference from Information Technology Equipment (VCCI). If this is used near a radio or television receiver in a domestic environment, it may cause radio interference. Install and use the equipment according to the instruction manual.

> この装置は、情報処理装置等電波障害自主規制協議会(VCCI)の基準 に基づくクラスB情報技術装置です。この装置は、家庭環境で使用すること を目的としていますが、この装置がラジオやテレビジョン受信機に近接して 使用されると、受信障害を引き起こすことがあります。 取扱説明書に従って正しい取り扱いをして下さい。

### **Korea Class B Statement**

Korea Class B Statement translation: This equipment is for home use, and has acquired electromagnetic conformity registration, so it can be used not only in residential areas, but also other areas.

> 이 기기는 가정용(B급) 전자파적합기기로서 주 로 가정에서 사용하는 것을 목적으로 하며, 모 든 지역에서 사용할 수 있습니다.

### **Ensure Electromagnetic Compatibility (EMC) Compliance**

Before computer integration, make sure that the power supply and other modules or peripherals, as applicable, have passed Class B EMC testing and are marked accordingly.

Pay close attention to the following when reading the installation instructions for the host chassis, power supply, and other modules:

- Product certifications or lack of certifications
- External I/O cable shielding and filtering
- Mounting, grounding, and bonding requirements
- Keying connectors when mating the wrong connectors could be hazardous

If the power supply and other modules or peripherals, as applicable, are not Class B EMC compliant before integration, then EMC testing may be required on a representative sample of the newly completed computer.

# **Product Certifications**

### <span id="page-85-0"></span>**Board-Level Certifications**

Intel Desktop Board DZ68BC has the regulatory compliance marks shown in [Table 24](#page-85-0).

#### **Table 24. Regulatory Compliance Marks**

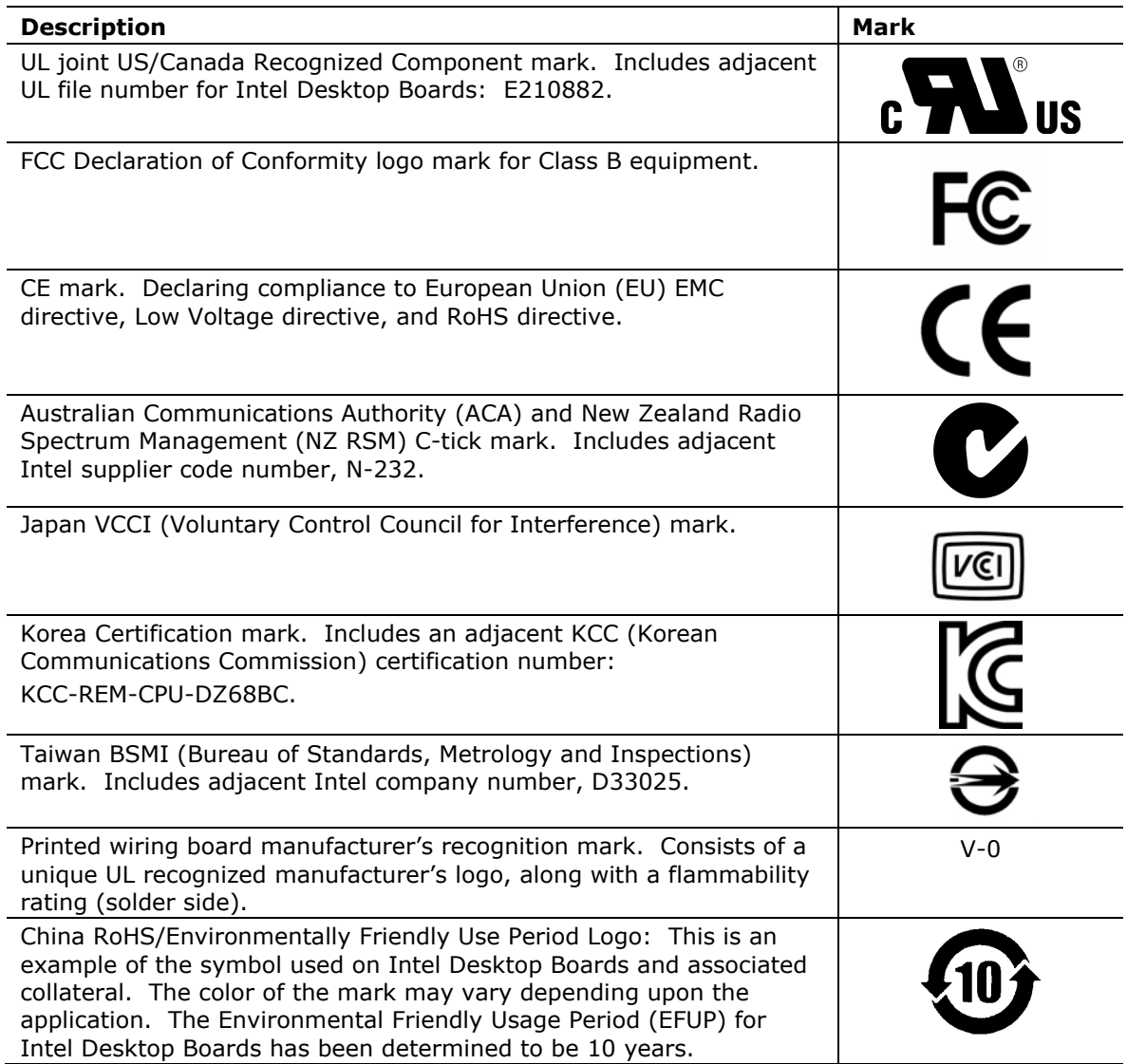

### **Chassis- and Component-Level Certifications**

Ensure that the chassis and certain components; such as the power supply, peripheral drives, wiring, and cables; are components certified for the country or market where used. Agency certification marks on the product are proof of certification. Typical product certifications include:

#### **In Europe**

The CE mark indicates compliance with all applicable European requirements. If the chassis and other components are not properly CE marked, a supplier's Declaration of Conformity statement to the European EMC directive, Low Voltage directive (as applicable), and ROHS directive, should be obtained. Additionally, other directives, such as the Radio and Telecommunications Terminal Equipment (R&TTE) directive may also apply depending on product features.

#### **In the United States**

A certification mark by a Nationally Recognized Testing Laboratory (NRTL) such as UL, CSA, or ETL signifies compliance with safety requirements. Wiring and cables must also be UL listed or recognized and suitable for the intended use. The FCC Class B logo for home or office use signifies compliance with electromagnetic interference (EMI) requirements.

#### **In Canada**

A nationally recognized certification mark such as CSA or cUL signifies compliance with safety requirements. The Industry Canada statement on page [84](#page-83-0) of this product guide demonstrates compliance with Canadian EMC regulations.

### **Chassis and Component Certifications**

Ensure that the chassis and certain components; such as the power supply, peripheral drives, wiring, and cables; are components certified for the country or market where used. Agency certification marks on the product are proof of certification. Typical product certifications include:

#### **In Europe**

The CE marking signifies compliance with all applicable European requirements. If the chassis and other components are not properly CE marked, a supplier's Declaration of Conformity statement to the European EMC directive and Low Voltage directive (as applicable), should be obtained. Additionally, other directives, such as the Radio and Telecommunications Terminal Equipment (R&TTE) directive may also apply depending on product features.

#### **In the United States**

A certification mark by a Nationally Recognized Testing Laboratory (NRTL) such as UL, CSA, or ETL signifies compliance with safety requirements. Wiring and cables must also be UL listed or recognized and suitable for the intended use. The FCC Class B logo for home or office use signifies compliance with electromagnetic interference (EMI) requirements.

#### **In Canada**

A nationally recognized certification mark such as CSA or cUL signifies compliance with safety requirements. The Industry Canada statement on page [84](#page-83-0) of this product guide demonstrates compliance with Canadian EMC regulations.

# **ENERGY STAR\*, e-Standby, and ErP Compliance**

The US Department of Energy and the US Environmental Protection Agency have continually revised the ENERGY STAR requirements. Intel has worked directly with these two governmental agencies in the definition of the new requirements.

Intel Desktop Board DZ68BC meets the following program requirements in an adequate system configuration, including appropriate selection of an efficient power supply:

- Energy Star v5.0, category D
- EPEAT
- Korea e-Standby
- European Union Energy-related Products Directive 2009 (ErP)

For information about ENERGY STAR requirements and recommended configurations, go to [http://www.intel.com/go/energystar.](http://www3.intel.com/cd/channel/reseller/asmo-na/eng/337748.htm)

Free Manuals Download Website [http://myh66.com](http://myh66.com/) [http://usermanuals.us](http://usermanuals.us/) [http://www.somanuals.com](http://www.somanuals.com/) [http://www.4manuals.cc](http://www.4manuals.cc/) [http://www.manual-lib.com](http://www.manual-lib.com/) [http://www.404manual.com](http://www.404manual.com/) [http://www.luxmanual.com](http://www.luxmanual.com/) [http://aubethermostatmanual.com](http://aubethermostatmanual.com/) Golf course search by state [http://golfingnear.com](http://www.golfingnear.com/)

Email search by domain

[http://emailbydomain.com](http://emailbydomain.com/) Auto manuals search

[http://auto.somanuals.com](http://auto.somanuals.com/) TV manuals search

[http://tv.somanuals.com](http://tv.somanuals.com/)